# **i-tec USB-C 4K Mini Docking Station**

**1x 4K HDMI, 1x Giga LAN, 2x USB-A 3.0, 1x USB-C, 1x USB-C Power Delivery/Data** 

(GB) User's manual (DE) Gebrauchsanweisung (CZ) Manuál (PL) Instrukcja (SK) Manuál (LT) Vadovas (FR) Guide d'instructions et mode d'emploi

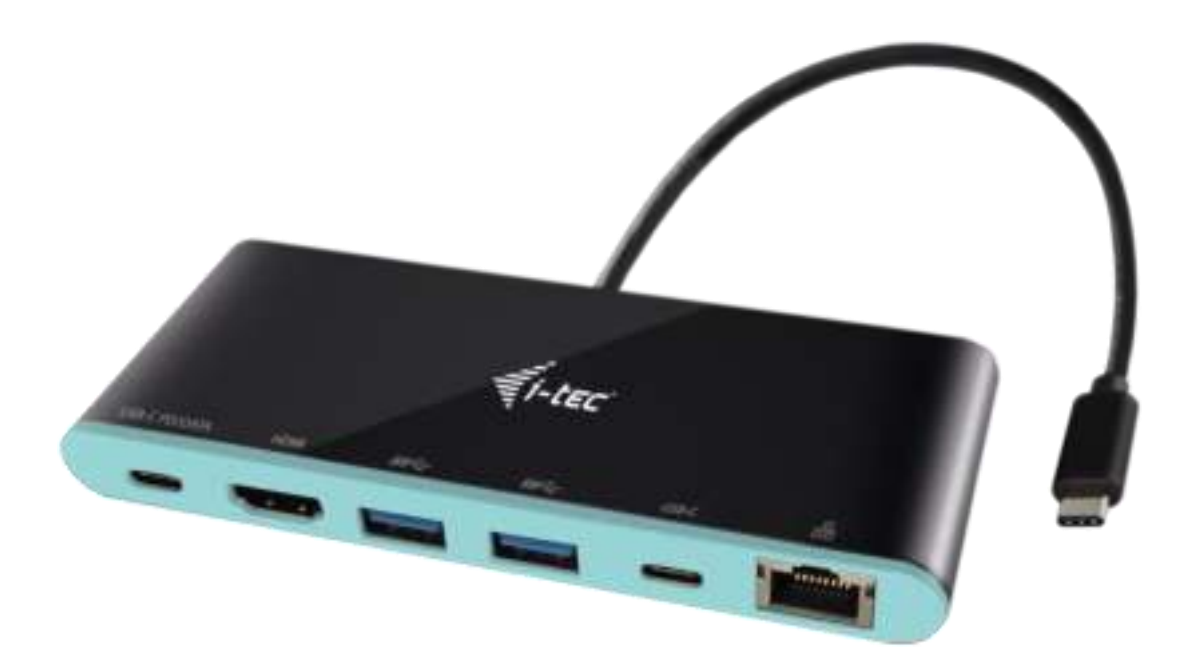

### **ENGLISH**

# **INTRODUCTION**

Thank you for purchasing the i-tec USB-C 4K Mini Docking Station that will allow you to connect your favourite devices via single USB-C connector to a laptop, a tablet, a PC or a smartphone with a USB-C port. It offers 1x HDMI 4K port, 2x USB-A 3.0 port, 1x Ethernet GLAN RJ-45 port, 1x USB-C port and 1x USB-C **Power Delivery / Data port.**

### **TERMINOLOGY**

- **Interface / port / connector / input / slot** a place where two devices are physically connected.
- **Chipset** a semiconductor device in a laptop, tablet, PC, controlling the function of a port.
- **USB-C**  is a new symmetric connector and standard. It allows faster charging, energizing, doublefunction (a host but also a guest), support for alternative modes (DisplayPort, MHL, Thunderbolt).
- **Alternative modes (Alt modes)**  special modes for USB-C connector, which can be supported. Currently the most popular ones include DisplayPort / DockPort, MHL, Thunderbolt. Devices with this feature of the connector and the cable allow transmission of images and at the same time preserve other functions of a connector (for data transfers and charging).
- **DisplayPort** /**DockPort Alt mode**  this mode allows transmission of images over USB-C connector and a cable.
- USB-C Power Delivery / Data (USB-C PD / Data) optional property of the USB-C connector. A connector with this support can charge and be charged at the same time and it supports loads from 10W to 100W (depending on profiles 1-5). When connected to the data device (e.g. USB-C HUB / Ethernet) it serves as an additional data port.
- **USB 3.1 / 3.0 / 2.0** a standard for USB interface / port for connection of various USB devices. Various USB devices can be connected to the docking station or adapter using the USB interface type A. USB type B is used for connecting the docking station or adapter to laptop, tablet, PC.
- **HDMI** a standard for digital graphical interface / port for connection of monitors and other graphical display devices.
- **Audio** designation for audio input (microphone) or output (earphones / loudspeakers) devices.

# **PACKAGE CONTENTS**

- i-tec USB-C Mini Docking Station with cable (15 cm)
- Travel Pouch
- Ouick Start

# **SPECIFICATION**

- Graphic interface: 1x HDMI, max. resolution 4K 3840x2160@30Hz; for connecting a HDMI monitor
- Mode: Extend, Mirror and Primary Display
- Supported colors 16 / 32 bit
- 1x USB-C 3.1 (Gen. 1) port for connecting to a data devices via USB-C connector, high-speed data transmission up to 5 Gbps
- 2x USB-A 3.0 port for connecting USB 3.1/3.0/2.0 devices and high-speed data transmission up to 5 Gbps
- 1x USB-C Power Delivery / Data Port Power Delivery with the profile 4 (max. 60W) for charging laptops, tablets or smartphones with support for Power Delivery. To this port you can connect an original or a universal AC power adapter with USB-C connector, it ensures the constant charging of your laptop, tablet or smartphone during your work. This port also enables data tranfer, therefor can be used to connect modern data devices with USB-C connector (e.g. Ethernet adapter, USB Flash Drive…) However the port does not enable video tranfer.
- 1x Ethernet GLAN RJ-45 port for fast network and Internet access with Gigabit Ethernet connection, it supports speeds of 10 / 100 / 1000 Mbps
- 1x integrated USB-C 3.1 cable for connecting the docking station to laptop, tablet, PC or smartphone
- Powered through USB bus (no power adapter is needed) or through USB-C PD / Data port
- Chipset: VL101 & VL813 & PS176 & RTL8153
- OS: Requires USB-C interface with "DisplayPort Alternate Mode" and "Power Delivery" support (not all devices / systems with USB-C interface supports the standard) or Thunderbolt 3 port – Windows 10 32/64bit, Mac OS X, Chrome OS and Android 6 (Google) with Intel Broadwell Processor and R51 and higher
- Product dimensions: 133 x 56 x 15 mm
- Product weight: 83 g

# **DESCRIPTION OF THE DOCKING STATION**

- 1. USB-C Power Delivery / Data port
- 2. HDMI port
- 3. 2x USB-A 3.0 port
- 4. USB-C port
- 5. Ethernet GLAN RJ-45 port
- 6. Connecting cable with USB-C connector

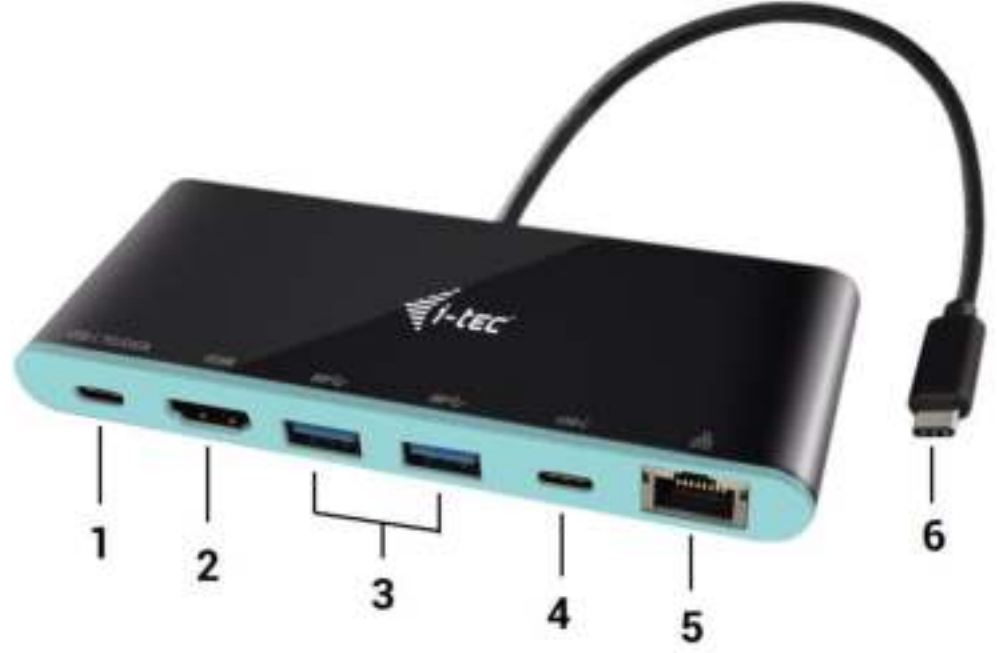

# **SYSTEM REQUIREMENTS**

Hardware requirements: laptop, tablet, PC, smartphone with OS Windows, Mac or Google with a free port USB-C

Operating system: Windows 10, Mac OS X, Google (Chrome OS and Android 6) with latest updates

*CAUTION! After connecting, the drivers for the docking station are installed automatically from the system. Before installation make sure that your system has installed the latest drivers for your device and updated BIOS.* 

# **CONNECTING AN HDMI MONITOR**

The docking station is equipped with 1x HDMI 4K Ultra HD port for connection of an external monitor or beamer with an HDMI interface. For displaying your images you can use modern plazma or LCD monitors and TVs. The graphic chip, which is the heart of the docking station, **supports up to 4K resolution 3840x2160px**. Connect the monitor to the docking station using a high-quality HDMI cable. During installation of an additional monitor the screen of the notebook, tablet or PC can flicker which is a standard condition.

# **CONNECTING TO THE LAN**

You can use the GLAN RJ-45 port for connecting to the Ethernet to a router / switch and to the internet, it supports speeds of 10 / 100 / 1000 Mbps.

### **CONNECTING USB DEVICES**

You can use the USB-C Power Delivery / Data port, USB-C port and USB 3.0 ports for connecting your keyboard, mouse, external hard drive, printer and other devices or you can use it for connection of an USB HUB by which you will gain some more free USB ports. In this case we recommend using a HUB with an external power source. If the connected device is not charged or does not work, connect the original / external USB-C power adaptor to the power connector of the parent notebook / Mac / smartphone / tablet or USB-C Power Delivery port on the docking station.

## *Notes for using the USB-C port:*

### *Fully compatible devices / systems (Alt Mode & Power Delivery)*

*USB-C is a new standard with a large diversity of uses, while the information on compatibility is complex. Some USB-C devices / systems support Alt Mode video output, while other devices do not. Some can be energized and charged from USB-C Power Delivery, while other devices do not. Devices / systems currently supporting both Alt Mode and Power Delivery include for example MacBook Retina 12" 2015/2016, Chromebook Pixel 2015 and Dell XPS 13" 9350 / 15" 9550.* 

### Partially compatible devices (supporting either Alt Mode or Power Delivery, but not both)

*Many current USB-C devices that support Alt Mode video output do not support charging from USB-C Power Delivery. These devices still need their original power adaptors for charging. On the other hand, some USB-C phones or tablets can be charged from Power Delivery, but most of them do not support Alt Mode video output.* 

### *Non-compatible devices / systems*

*The docking station uses new functions introduced with USB 3.1 and as such the USB-C Power Delivery is not backward compatible with USB 3.0 / 2.0 for charging of older devices. Further, the USB-A 3.0/2.0 (Male) convertors to USB-C (Female) for connecting USB-C devices in USB-A 3.0 ports of the docking station are not compatible either. Most current phones and tablets with the USB-C port do not support Alt Mode video output and some do not support USB-C Power Delivery. Check the compatibility with this technology in the device documentation or contact the device manufacturer. Lenovo Yoga 900 is not compatible with the i-tec USB-C Travel Docking Station. No phones and tablets with the Android OS currently support Alt Mode video output. Currently, ASMedia USB 3.1 controllers do not support Alt Mode video output.* 

# **CHARGING THROUGH POWER DELIVERY**

# **Apple New MacBook, Windows 10 devices with a USB-C port or Chromebook Pixels etc.**

The docking station offers USB-C Power Delivery / Data port, designed for energizing of the connected "parent" device using the original power adapter and for charging of devices connected through the USB ports. If you no need charging your devices through Power Delivery, you can use the port for data transfer.

### **CHARGING**

The docking station supports charging of the connected USB mobile devices such as smart phones, e-book readers, multimedia players, navigation devices, and tablets. Simply connect the device that you want to charge using the original cable to the USB port of the docking station. If the device is not charged or does not work, connect the original USB-C power adapter to the USB-C port of the docking station.

### **AUDIO**

Audio output devices, for listening through HDMI, need to be set / verified here: **System Preferences-Sound-Output –** select **HDMI Audio Device.**

Setting the audio output device to both the earphones and the monitor simultaneously can be done in **Open-Applications-Utilities-Audio settings MIDI.app –** click on "+" on the left at the bottom – Create **device with multiple outputs** and select the desired outputs from the offered options on the **Device with multiple outputs.** 

*Note: The majority of problems with the docking station and the connected peripheral devices can be solved by disconnecting the USB-C cable of the docking station from the USB-C port of the PC / Mac / smartphone and reconnecting after approximately 10 s.* 

# **USING IN WINDOWS OS**

**Advanced configuration for the graphics** – after connecting the monitor and after clicking on the settings for "Image Resolution" in Windows you can select the monitor you want to use.

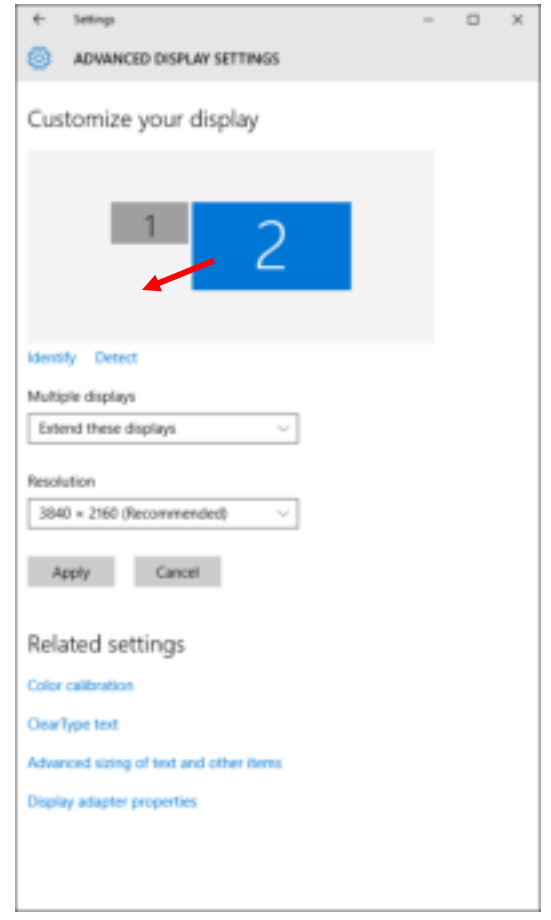

*Note: By clicking on the second monitor and moving it you can position this monitor as required relative to the original monitor of your laptop / tablet / PC.* 

Now you can set Extend and Mirror mode:

- a) for the **Mirror** mode: on the monitor select the 2nd Monitor, select Several monitors → Mirror this display  $\rightarrow$  OK.
- b) for the **Extend** mode: on the monitor select the 2nd Monitor, select Several monitors → Extend this display  $\rightarrow$  OK.

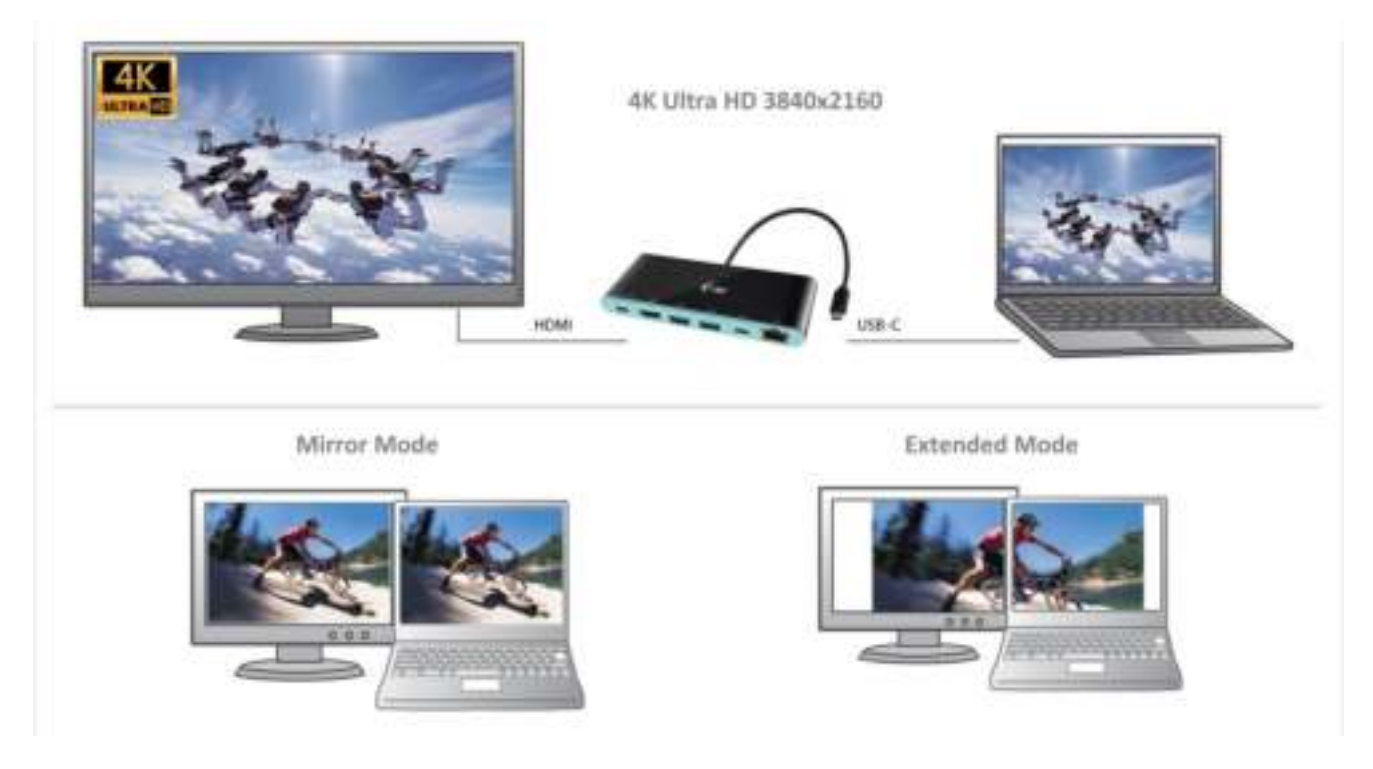

**Audio settings** – this will allow audio settings in the Control Panels  $\rightarrow$  Audio.

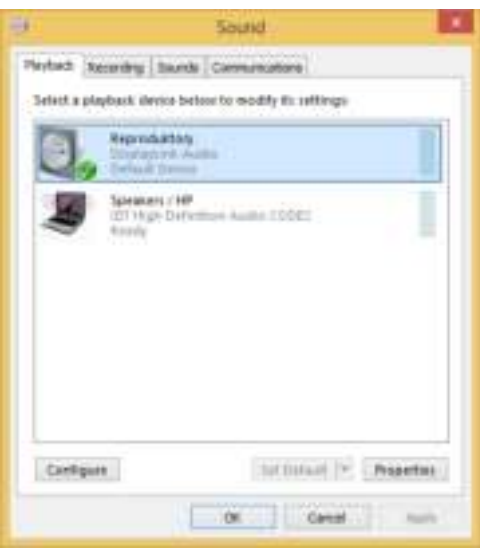

### **Notes on using:**

*The Standby / Hibernate mode and the Video port* – after the activation of the laptop / tablet / PC from the Standby / Hibernate mode the primary (original) monitor is displayed, for this reason we recommend using the monitor that is integrated with the laptop / tablet / PC as the primary monitor so that you can log on to the system again.

*The Mirror mode* – the additional monitor takes on the parameters of the original monitor in the system, i.e., if you select the Mirror mode and the original monitor resolution is 1280x1024 then the screen will be displayed on the additional monitor with a resolution of max. 1280x1024 (even if you set a higher resolution).

*CAUTION! Use and set the monitors in accordance with the user manual, i.e., using a monitor with the resolution lower than the settings on the HDMI port can damage the monitor (e.g., for a monitor with max. resolution 1024x768 do not set the resolution value 1280x960 and higher on the HDMI port)!* 

Pressing the keys "Windows" + P you can also easily control the monitors – for using a monitor in Win 10 you can select: Computer screen only, Mirror, Extend, Second screen only.

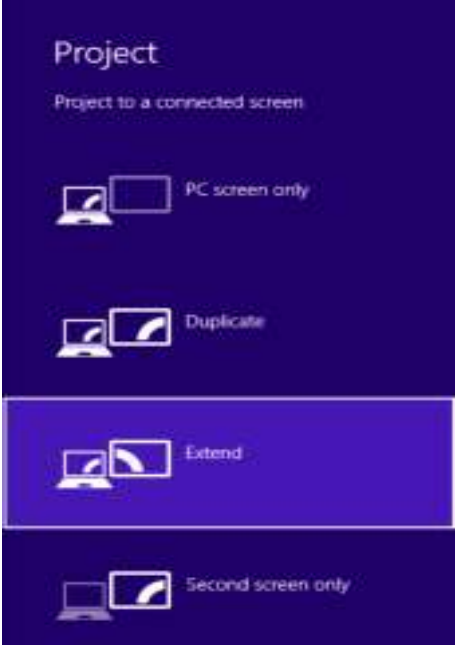

# **USING IN MAC OS X**

*CAUTION! Before installation make sure that your Mac has installed the latest OS for your device. Installation of the drivers in Mac OS X is automatic.* 

After connecting the monitor the screen on your Mac will glimmer, which is a standard condition, and after stabilization it is possible to perform standard setting of the monitor here: **System Preferences-Displays.**

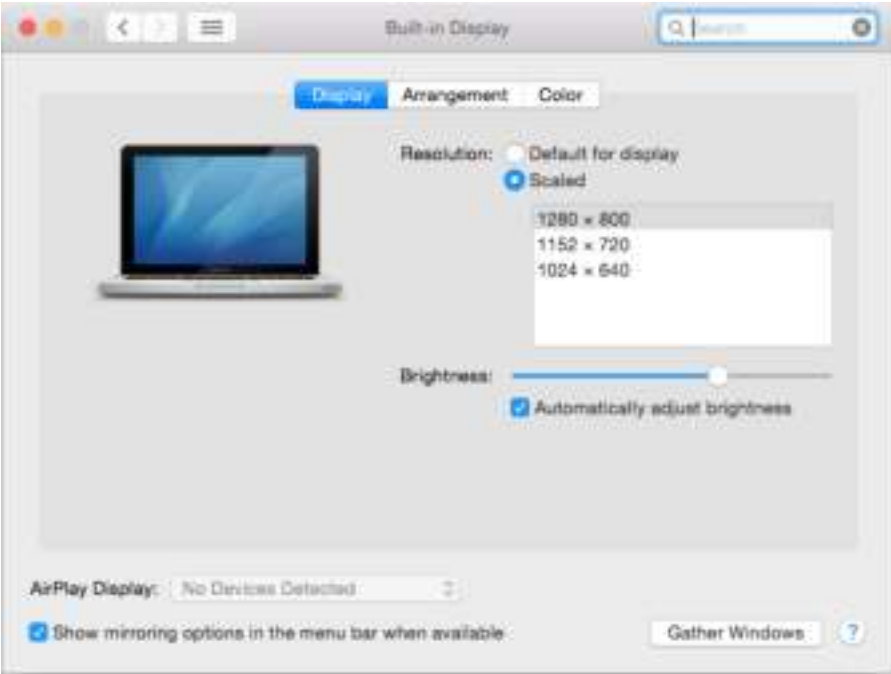

Click on **Arrangement** and in the default mode (Expanded desktop) click on the new monitor and drag it as necessary vis-à-vis the Mac monitor. If you select **Mirror displays** the mode will change to Mirror (the resolution of the monitors will be automatically adjusted according to their parameters and the highest possible resolution will be set on both monitors). By cancelling the Mirror displays option you will return to the Expanded desktop mode.

**Expanded desktop mode:** The arrow indicates the possible position of the connected monitor vis-à-vis the Mac monitor.

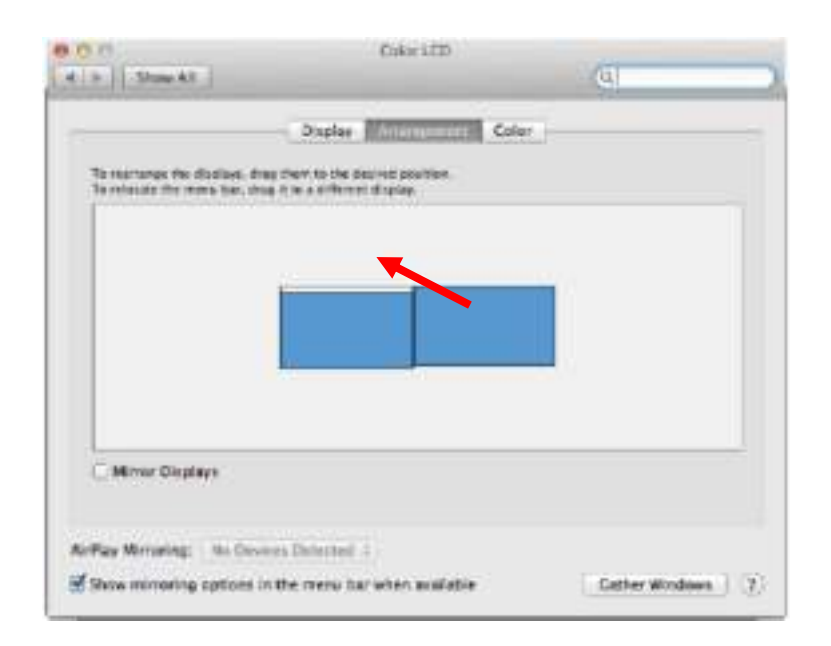

In the Expanded desktop mode you can choose the Main monitor by dragging the Menu Bar.

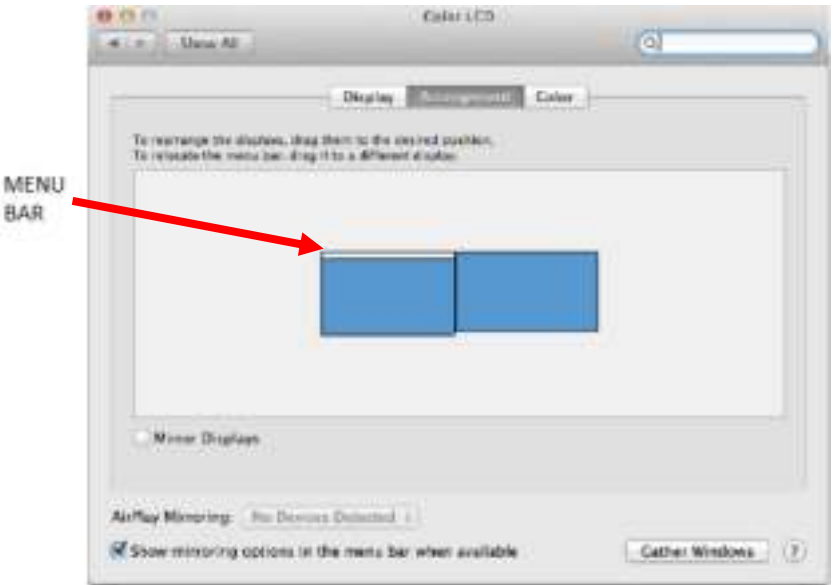

**Mirror mode:** This mode can only be used if supported by the Mac.

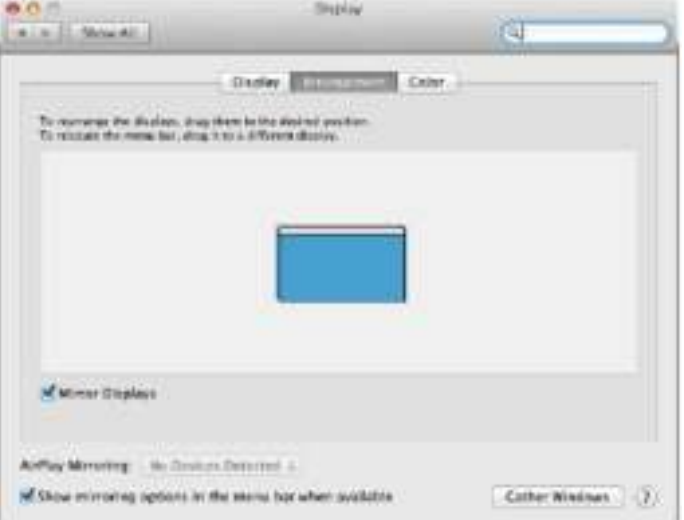

Click on **Gather Windows**: using this option you can choose the settings of the corresponding monitor – Scaled (offers available resolutions), Rotation (Standard, 90°, 180° and 270°) and Refresh rate (if offered).

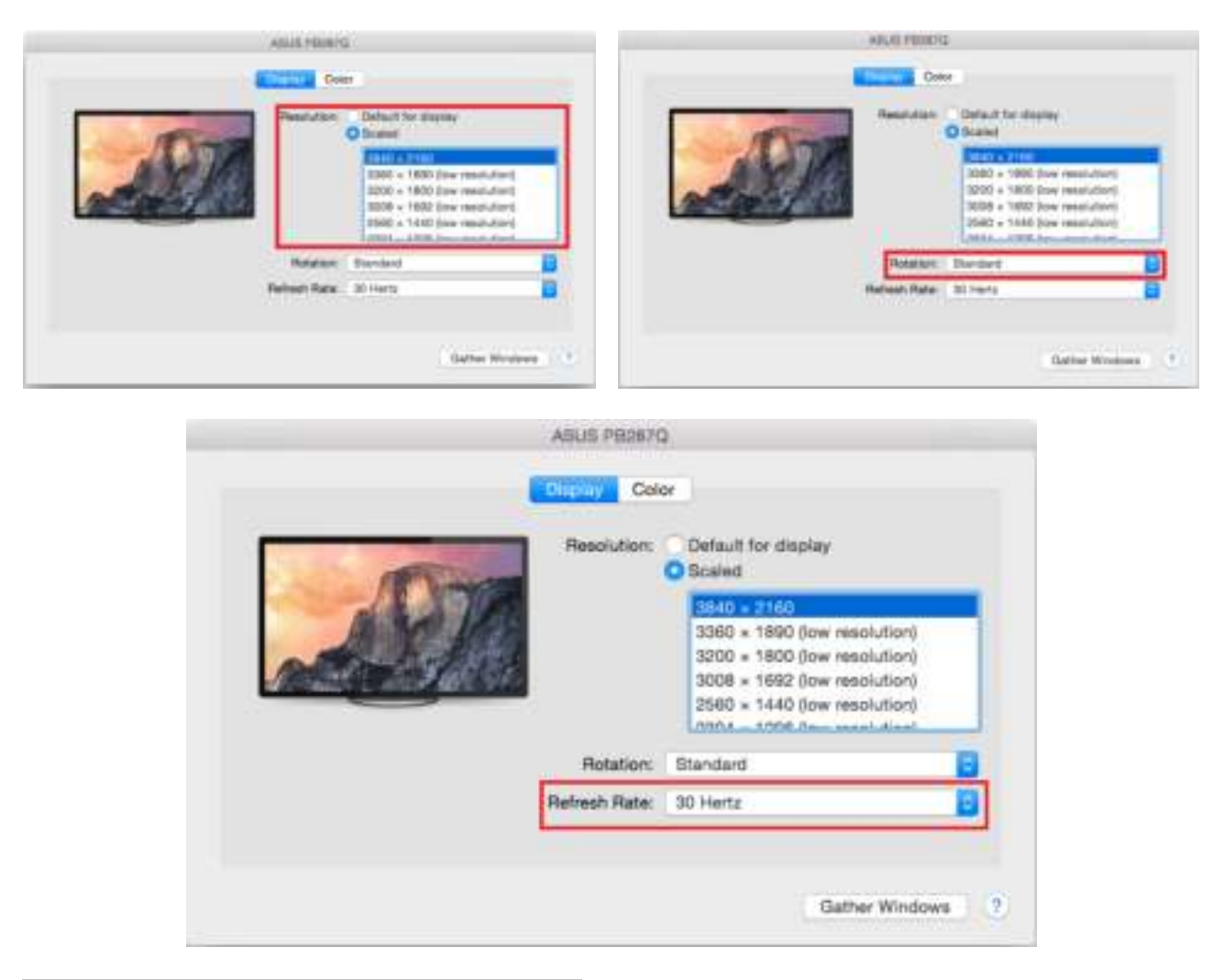

### *Notes for using the docking station with monitors:*

Working on the connected monitor when the Mac monitor is closed is possible with the power supply from the grid (there are some limitations when using a HDMI monitor on older versions of Mac). When the power supply is from the battery, the use of a HDMI monitor is limited by the Mac (in some situations in case of problems with displaying it is possible to use the method described in the following paragraph).

Most problems with renewing the screen on the connected monitor after hibernation of the Mac, after using screensaver, after restarting the Mac, after turning the Mac OFF / ON can be solved by disconnecting the USB-C cable of the docking station from the USB-C port on the Mac and reconnecting it after approximately 10 s. Please wait for completion of connection of all peripherals.

### **SAFETY INSTRUCTIONS**

- Do not expose to extreme temperatures and air humidity.
- Use the device on flat surfaces you will prevent it from slipping and falling to the ground.
- Save the user manual for a possible use later.

In cooperation with the service department:

- Check functionality after falling to water or to the ground.
- Check functionality when the cover is broken.
- Send the device back if it does not work in accordance with the user manual.

### **FREQUENTLY ASKED QUESTIONS**

**Question:** What are the requirements for the primary graphic cards to be used with the graphic chipsets in the i-tech graphic adapters and docking stations?

**Answer:** Graphic chipsets are secondary (additional) graphic cards in the PC. For their function they need to have an installed primary graphic card. **Windows 10 and later:** In these operating system the graphic controller works only in connection with the primary graphic cards: Intel, NVidia, ATI/AMD, VIA. It cannot work with the SiS or Matrox graphic cards.

**Question:** Can I get more detailed information on the problems related to the USB-C docking station? **Answer:** Of course, you can contact our technical help: support@itecproduct.com

**Question:** The device does not charge an Apple / Samsung tablet.

**Answer:** If the connected device is not charged or does not work, connect the original / external USB-C power adaptor to the power connector of the parent laptop / Mac / smartphone / tablet or USB-C port on the docking station for support of charging. Unfortunately despite the European standard on unification of the power supply devices some companies protect their products by allowing charging these products only with the original / licensed power adaptor through the USB-C port.

### **DEUTSCH**

## **EINLEITUNG**

Wir bedanken uns für den Kauf von i-tec USB-C 4K Mini Docking Station, die es Ihnen ermöglicht, Ihre Lieblingsgeräte an Notebook, Tablet-PC, PC, Smartphone mit USB-C Port mit Hilfe von USB-C Anschluss anzuschließen. **Vorhandene Anschlüsse: 1x HDMI 4K Port, 2x USB-A 3.0 Port, 1x Ethernet GLAN RJ-45 Port, 1x USB-C Port und 1x USB-C Power Delivery / Data Port.**

## **BEGRIFFSWÖRTERBUCH**

- **Schnittstelle / Port / Anschluss / Eingang / Steckplatz**  Stelle, an der zwei Geräte physisch verbunden werden.
- **Kontroller** Halbleiterbestandteil (s.g. Chipsatz) in Notebook, Tablet-PC, der die Arbeit eines der Ports sichert.
- **USB-C**  ist ein neuer symmetrischer Anschluss und Standard. Er ermöglicht eine schnellere Aufladung, Versorgung, s. g. Zweirolle (nicht nur Host, sondern auch Gast), Unterstützung von alternativen Modi (DisplayPort, MHL, Thunderbolt).
- **Alternative Modi (Alt Mode)**  spezielle Modi für USB-C Anschluss, die unterstützt werden können. In der Gegenwart gehören DisplayPort / DockPort, MHL, Thunderbolt zu den populärsten Modi. Geräte mit dieser Anschluss- und Kabeleigenschaft ermöglichen die Bildübertragung und gleichzeitig bewahren andere Anschlussfunktionen (Datenübertragung und Aufladung).
- **DisplayPort** /**DockPort Alt Mode**  dieser Modus ermöglicht die Bildübertragung über USB-C Anschluss und Kabel.
- **USB-C Power Delivery / Data (USB-C PD / Data)**  wählbare Eigenschaft von USB-C Anschluss. Anschluss mit dieser Unterstützung kann sowohl aufladen, als auch aufgeladen werden und unterstützt die Last von 10W bis zu 100W (nach Profilen 1-5). Beim Anschluss eines Datengerätes (z. B. USB-C Hub / Ethernet) dient es als ein weiterer Datenport.
- **USB 3.1 / 3.0 / 2.0** Standard für USB Schnittstelle / Port für den Anschluss von verschiedenen USB Geräten. An Docking Station oder Adapter ist es möglich, verschiedene USB Geräte mit Hilfe von USB Schnittstelle Type A anzuschließen. Port USB Type B dient zum Anschluss von Docking Station oder Adapter an Notebook, Tablet-PC, PC.
- **HDMI** Standard für digitale Grafikschnittstelle / Port, die zum Anschluss von Bildschirmen und anderen Grafikbildschirmgeräten dient.
- **Audio** Bezeichnung für Toneigangs- (Mikrophon) oder Ausgangsgeräte (Kopfhörer / Lautsprecher).

### **LIEFERUMFANG**

- i-tec USB-C Mini Docking Station mit Kabel (15 cm)
- Reisebeutel
- Quick Start

# **SPEZIFIKATION**

- Grafische Schnittstelle: 1x HDMI, max. Auflösung 4K 3840x2160@30Hz; für den Anschluss von HDMI Bildschirm
- Einstellungen: Erweitern, Spiegeln und Primärmonitor
- Unterstützte Farben 16 / 32 bit
- 1x USB-C 3.1 (Gen. 1) Port für den Anschluss Datenübertragungsgeräte mit einem USB-C-Konnektor, Übertragungsgeschwindigkeit bis zu 5 Gbps
- 2x USB-A 3.0 Port für den Anschluss von USB 3.1/3.0/2.0 Geräten und schnellen Datentrasfer bis zu 5 Gbps
- 1x USB-C Power Delivery / Datenport Power Delivery mit Profil 4 (max. 60W) für das Laden Ihres Notebooks, Tablets oder Smartphones mit Unterstützung der Technologie Power Delivery. An diesen Port können Sie einen Original- oder Universalnetzadapter mit USB-C Konnektor anschließen. Somit wird Ihr Notebook, Tablet oder Smartphone während Ihrer Arbeit permanent aufgeladen. Dieser Port unterstützt auch Datenübertragung. Sie können hier Ihre modernen Datengeräte mit USB-C-Konnektor anschließen (z.B. Ethernet-Adapter, USB Flash Disk ...). Videoübertragung über diesen Port ist nich möglich.
- 1x Ethernet GLAN RJ-45 Port für Hochgeschwindigkeitszugang zum Netzwerk und Internet über Gigabit Ethernet, unterstützt die Geschwindigkeiten 10 / 100 / 1000 Mbps
- 1x USB-C 3.1 Kabel, zum Anschluss an Notebook, Tablet, PC oder Smartphone
- Die Stromversorgung findet über den USB statt (kein Stromadapter notwendig) oder über USB-C PD / Data Port
- Chipset: VL101 & VL813 & PS176 & RTL8153
- BS: Erfordert USB-C Schnittstelle mit Unterstützung von "DisplayPort Alternate Mode" und "Power Delivery" (nicht alle Geräte / Systeme mit USB-C Schnittstelle verfügen über diesen Standard) oder Thunderbolt 3 Port – jetzt Windows 10 32/64bit, Mac OS X, Chrome OS und Android 6 (Google) mit Intel Broadwell Prozessor und R51 und höher
- Produktabmessungen: 133 x 56 x 15 mm
- Produktgewicht: 83 g

### **DOCKINGSTATIONBESCHREIBUNG**

- 1. USB-C Power Delivery Port / Datenport
- 2. HDMI Port
- 3. 2x USB-A 3.0 Port
- 4. USB-C Port
- 5. Ethernet GLAN RJ-45 Port
- 6. Anschlusskabel mit USB-C Konnektor

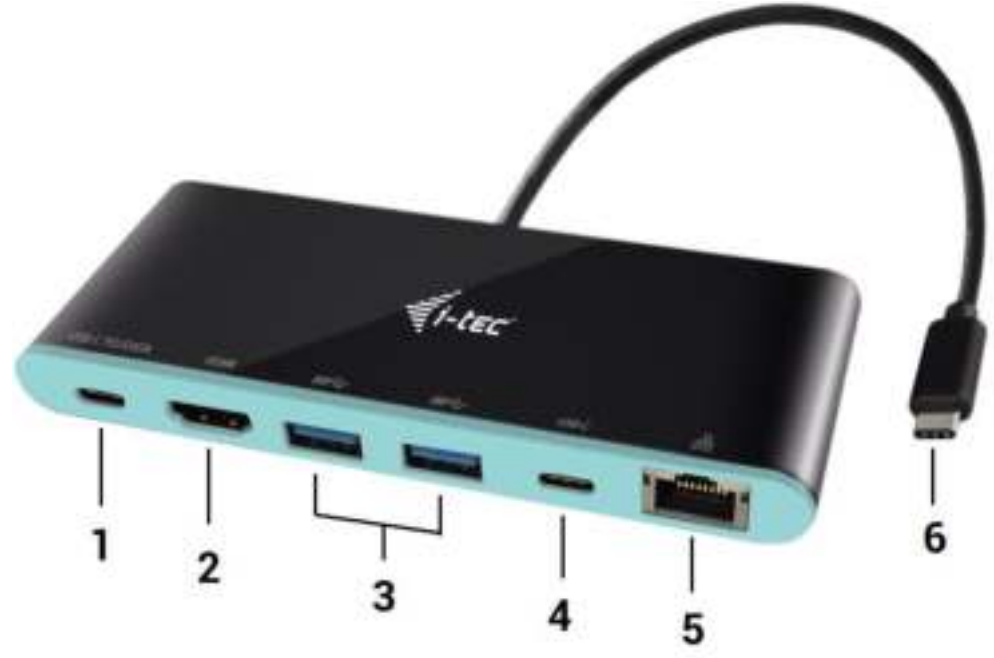

#### **SYSTEMANFORDERUNGEN**

Hardware-Anforderungen: Notebook, Tablet, PC, Smartphone mit BS Windows, Mac oder Google mit einem freien USB-C Port

Betriebssystem: Windows 10, Mac OS X, Google (Chrome OS und Android 6) mit den neuesten Aktualisierungen

*HINWEIS! Nach Anschluss werden die Dockingstationtreiber automatisch vom System installiert. Vergewissern Sie sich vor der Installation, dass Sie im System die neuesten Treiber für Ihr Gerät installiert haben und BIOS aktualisiert ist.* 

### **ANSCHLUSS VON HDMI-BILDSCHIRM**

Die Docking Station verfügt über 1x HDMI 4K Ultra HD Port für den Anschluss eines externen Bildschirms oder Projektors mit HDMI Schnittstelle. Als Abbildungsgerät können Sie moderne Plasma- oder LCD-Bildschirme und Fernseher nutzen. Der grafische Chipsatz, der "das Herz" der Docking Station darstellt, **unterstützt bis zu 4K Auflösung 3840x2160 Pixel**. Für den Anschluss des Bildschirms an die Docking Station ist ein hochwertiges HDMI-Kabel zu verwenden. Während der Installation des Zusatzbildschirms kann das Display des Notebooks, Tablets oder PCs blinken, was ein Standardzustand ist.

### **ANSCHLUSS AN LAN NETZWERK**

GLAN RJ-45 nutzen Sie in einem Ethernet Netzwerk für den Anschluss von Router / Switch und Internet, unterstützt Geschwindigkeiten von 10 / 100 / 1000 Mbps.

### **ANSCHLUSS VON USB-GERÄTEN**

USB-C Power Delivery / Datenport, USB-C Port und USB-A 3.0 Port können entweder für den Anschluss von Tastatur, Maus, externer Festplatte, Drucker und anderen Peripherien oder für den Anschluss von HUB genutzt werden, wodurch weitere freie USB Ports gewonnen werden. In diesem Fall empfehlen wir, einen HUB mit externer Versorgung zu verwenden. Falls das Gerät nicht geladen wird oder nicht arbeitet, dann schließen Sie den Original-/ externen USB-C Versorgungsadapter an den Versorgungsanschluss von Notebook / Mac / Smartphone / Tablet-PC oder den USB-C Power Delivery Port an die Docking Station an.

### *Bemerkungen zur Verwendung von USB-C Port:*

# *Voll kompatible Geräte / Systeme (Alt Mode & Power Delivery)*

*USB-C stellt einen neuen Standard mit großer Verwendungsvielfalt dar, wobei die Information über die Kompatibilität kompliziert ist. Einige USB-C Geräte / Systeme unterstützen den Alt Mode Video Ausgang, einige nicht. Einige Geräte sind über USB-C Power Delivery zu versorgen und zu laden, andere dagegen nicht. Geräte / Systeme, die zurzeit sowohl Alt Mode als auch Power Delivery unterstützen, sind z. B. MacBook Retina 12" 2015/2016, Chromebook Pixel 2015 und Dell XPS 13" 9350 / 15" 9550.* 

*Teilweise kompatible Geräte (Unterstützung entweder von Alt Mode oder Power Delivery, nicht beides) Viele gegenwärtige USB-C Geräte, die den Alt Mode Video Ausgang unterstützen, unterstützen das Laden über USB-C Power Delivery nicht. Diese Geräte brauchen für das Laden immer noch ihre Originalladegeräte. Einige USB-C Mobiltelefone und Tablet-PCs können über Power Delivery geladen werden, aber die meisten von ihnen unterstützen den Alt Mode Video Ausgang nicht.*

### *Nichtkompatible Geräte / Systeme*

*Die Docking Station stützt sich auf die neuen mit der Schnittstelle USB 3.1 eingeführten Funktionen und die USB-C Power Delivery Funktion ist mit USB 3.0 / 2.0 für das Laden von älteren Geräten nicht rückwärts kompatibel. Weiter sind die Transmitter USB-A 3.0 / 2.0 (Male) auf USB-C (Female) zum Anschluss von USB-C Geräten an USB-A 3.0 Ports der Docking Station nicht kompatibel. Die meisten gegenwärtigen Mobiltelefone und Tablet-PCs mit USB-C Port unterstützen den Alt Mode Video Ausgang nicht, und einige unterstützen USB-C Power Delivery nicht. Überprüfen Sie die Möglichkeiten von diesen Technologien in der Gerätedokumentation oder wenden Sie sich auf den Gerätehersteller. Lenovo Yoga 900 ist mit i-tec USB-C Travel Docking Station nicht kompatibel. Keine Mobiltelefone und Tablet-PCs mit Android BS unterstützen zurzeit den Alt Mode Video Ausgang. Zurzeit unterstützen die USB 3.1 Kontroller den Alt Mode Video Ausgang nicht.* 

### **AUFLADUNG ÜBER POWER DELIVERY**

### **Apple New MacBook, Windows 10 Gerät mit USB-C Port oder Chromebook Pixels und andere.**

Die Docking Station bietet USB-C Power Delivery / Datenport an, der zur Versorgung des angeschlossenen "Muttergeräts" mittels Originalnetzadapter und zur Aufladung der über USB Ports angeschlossenen Geräte bestimmt ist.

#### **LADEN**

Die Docking Station unterstützt die Aufladung angeschlossener USB-Mobilgeräte, wie zum Beispiel Smartphones, E-Book-Lesegeräte, Multimediaplayer, Navigationsgeräte und Tablet-PCs. Aufgeladene Geräte sind mit dem Originalkabel an den USB Port der Docking Station anzuschließen. Falls das Gerät nicht aufgeladen wird oder nicht arbeitet, schließen Sie den Original USB-C Versorgungsadapter an den USB-C Port der Docking Station.

### **AUDIO**

Toneinstellungen, für Hören über HDMI, ist einzustellen / zu überprüfen unter: **Systemeinstellungen-Ton-Ausgang** – wählen Sie **HDMI Audio Device**.

Toneinstellungen für Kopfhörer und Bildschirm können unter **Öffnen-Applikationen-Utilities-Einstellung von Audio MIDI.app** gewählt werden – klicken Sie auf "+" links unten – Gerät mit mehreren Ausgängen **herstellen** und wählen Sie unter **Gerät mit mehreren Ausgängen** die benötigten Ausgänge aus der Liste aus.

*Bemerkung: Der überwiegende Teil von Problemen mit der Docking Station und den angeschlossenen Peripherien kann durch Trennung des USB-C Kabels der Docking Station vom USB-C Port des PCs / Macs / Smartphones und seinen wiederholten Anschluss nach ca. 10 Sekunden gelöst werden.*

# **VERWENDUNG UNTER OS WINDOWS**

**Fortgeschrittene Konfiguration für Grafik** – nach dem Anschluss an Bildschirm und Klicken auf Einstellungen für "Abbildungsauflösung" vom Windows System kann die Bildschirmbenutzung gewählt werden.

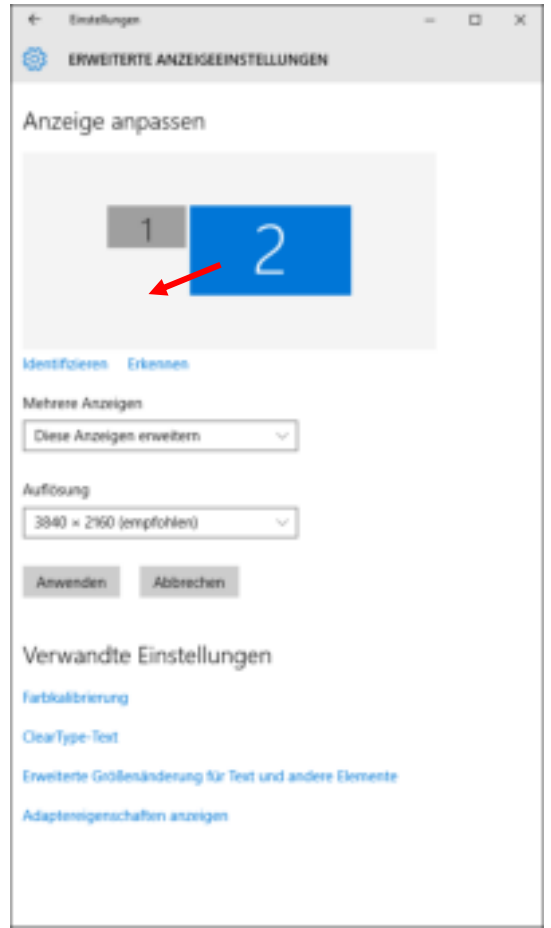

*Bemerkung: Nach dem Klicken auf den zweiten Bildschirm und nach seinem Verschieben können Sie ihn nach Bedarf gegenüber dem primären Bildschirm von Ihrem Notebook / Tablet-PC / PC plazieren.*

Es ist möglich Erweitern (Extend) und Spiegeln / Duplizieren (Mirror) einzustellen):

- a) für den Modus **Spiegeln / Duplizieren (Mirror)**: auf dem Bildschirm wählen Sie 2. Bildschirm, bei mehreren Bildschirmen  $\rightarrow$  diese Abbildung duplizieren  $\rightarrow$  OK.
- b) Für den Modus **Erweitern (Extend)**: auf dem Bildschirm wählen Sie 2. Bildschirm, bei mehreren Bildschirmen  $\rightarrow$  diese Abbildung erweitern  $\rightarrow$  OK.

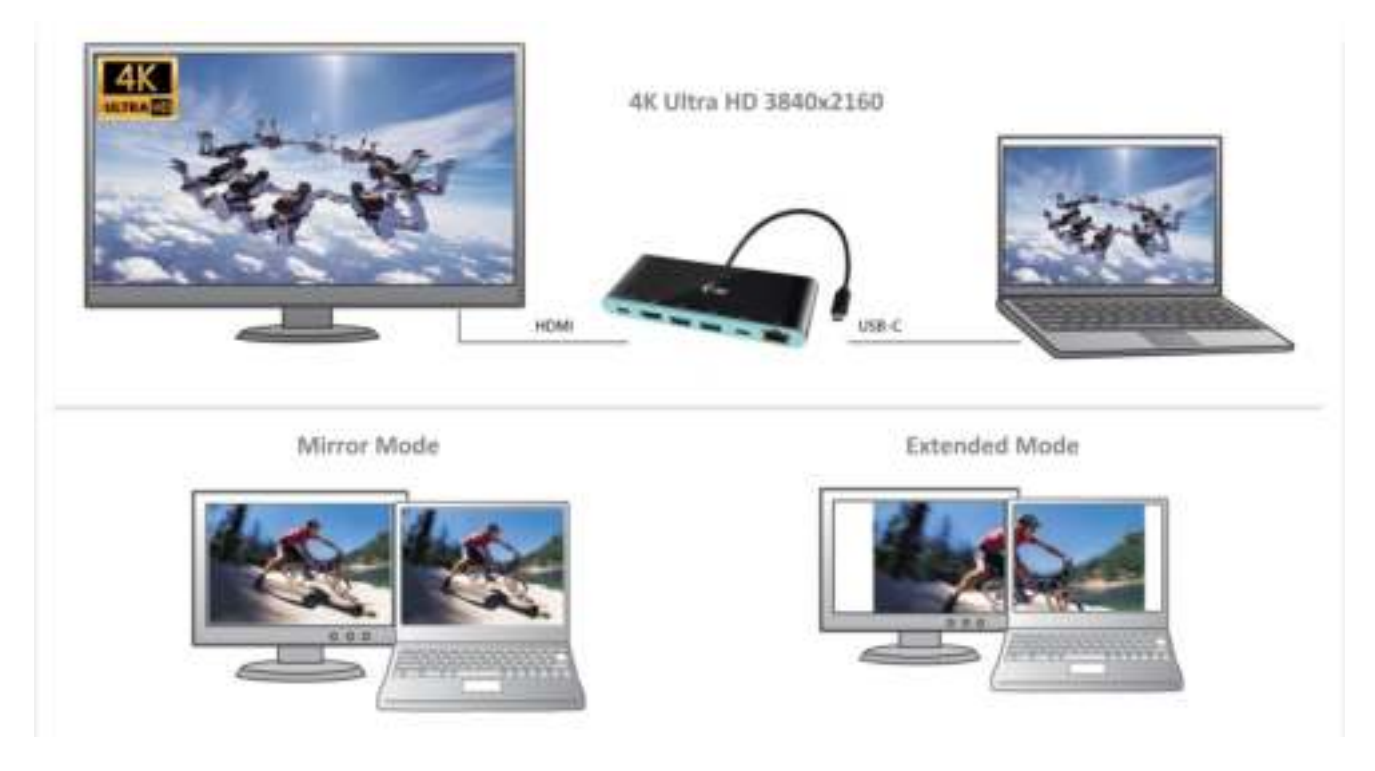

**Toneinstellung** – ermöglicht Toneinstellung unter Gerätemanager → Ton.

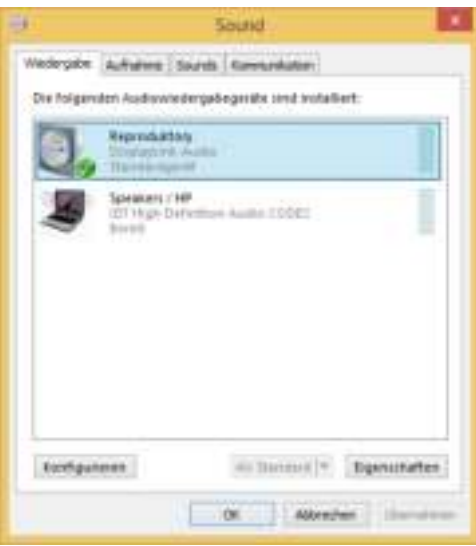

# **Bemerkungen zur Verwendung:**

*Standby / Hibernate Betrieb und Video Port* – nach der Aktivierung des Notebooks / Tablet-PCs / Computers aus dem Standby / Hibernate Betrieb wird das bestehende Display (Primärdisplay) angezeigt, deswegen empfehlen wir, den Notebook- / Tablet-PC- / Computermonitor als Primärdisplay zu verwenden, um sich wieder im System anmelden zu können.

*Mirror Betrieb* – das Zusatzdisplay richtet sich nach den Parametern des Gerätedisplays, d.h. falls Sie den Mirror Betrieb einstellen und das integrierte Display über die Auflösung von 1280x1024 verfügt, wird der Bildschirm mit der maximalen Auflösung von 1280x1024 übertragen (auch wenn eine höhere Auflösung eingestellt wird).

*HINWEIS! Benutzen und stellen Sie die Bildschirme gemäß Gebrauchsanweisung ein, denn der Bildschirm mit einer niedrigeren Auflösung als die Einstellung am HDMI Port kann eine Bildschirmbeschädigung verursachen (z.B. stellen Sie beim Bildschirm mit max. Auflösung von 1024x768 Pixel den Wert 1280x960 und höher nicht am HDMI Port ein)!*

Mit Hilfe der Tastenkombination "Windows" + P ist es auch möglich, beide Displays einfach zu bedienen zur Verwendung von Display unter Win 10 können Sie Folgendes wählen: Nur PC-Bildschirm, Duplizieren, Erweitern, Nur zweiter Bildschirm.

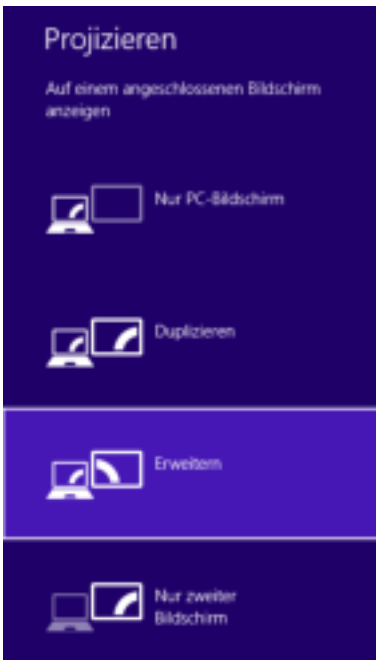

# **VERWENDUNG UNTER MAC OS X**

*HINWEIS! Vergewissern Sie sich vor der Installation, dass Sie im System die neuesten BS für Ihr Gerät installiert haben. Die Treiberinstallation unter Mac OS X erfolgt automatisch.* 

Nach dem Anschluss von Bildschirm wird das Display auf Ihrem Mac blinken, was ein Standardzustand ist, und nach der Stabilisierung kann die Standardeinstellung hier durchgeführt werden: **Systemeinstellungen-Bildschirme**.

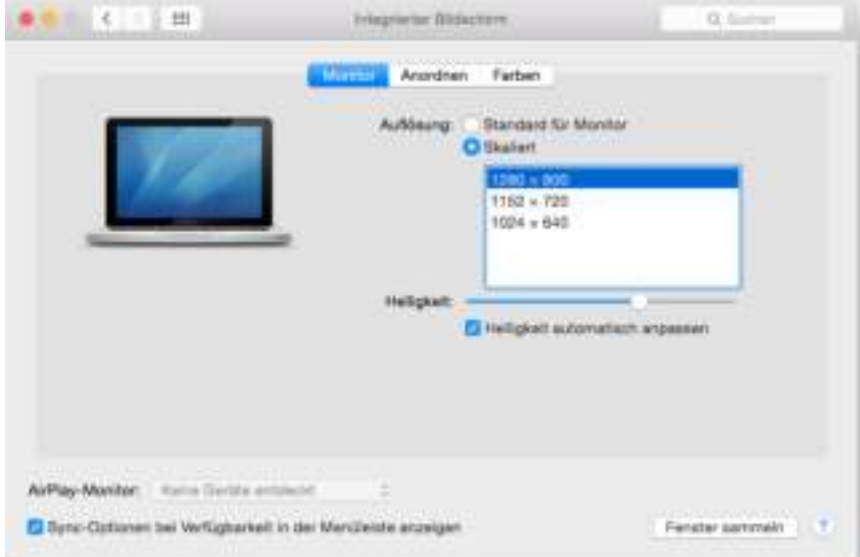

Klicken Sie auf **Anordnen** und im erweiterten Modus klicken Sie auf den neuen Bildschirm und ziehen ihn nach Bedarf hin zum Mac Bildschirm. Durch die Wahl "Bildschirme spiegeln" wird der Modus auf "Spiegeln" (die Auflösung der Bildschirme wird automatisch nach ihren Parametern geändert und auf die möglichst höchste Auflösung auf beiden Bildschirmen eingestellt) eingestellt. Durch Rücknahme der Wahl "Bildschirme spiegeln" erneuern Sie den Modus "Erweitern".

Modus "Erweitern": Der Pfeil zeigt die mögliche Position des angeschlossenen Bildschirms zu Mac Bildschirm an.

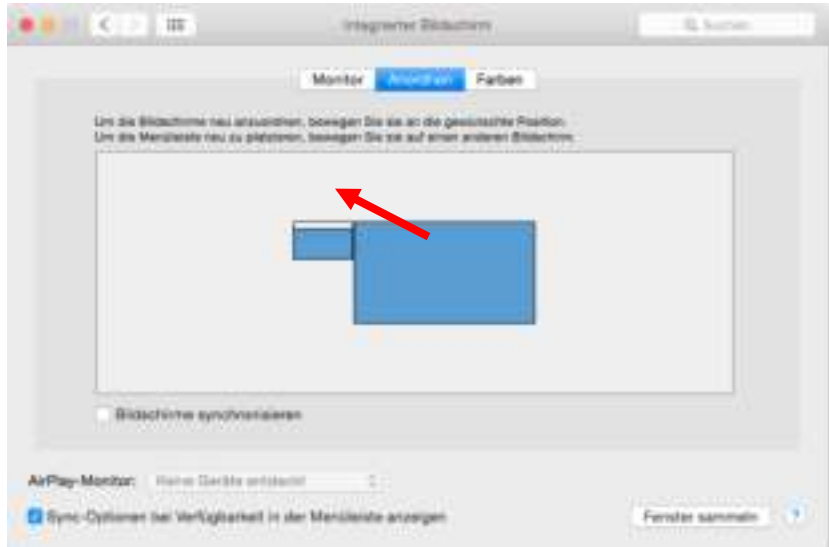

Unter Modus "Erweitern" können Sie den Hauptbildschirm durch Bewegen der Leiste Menu Bar wählen.

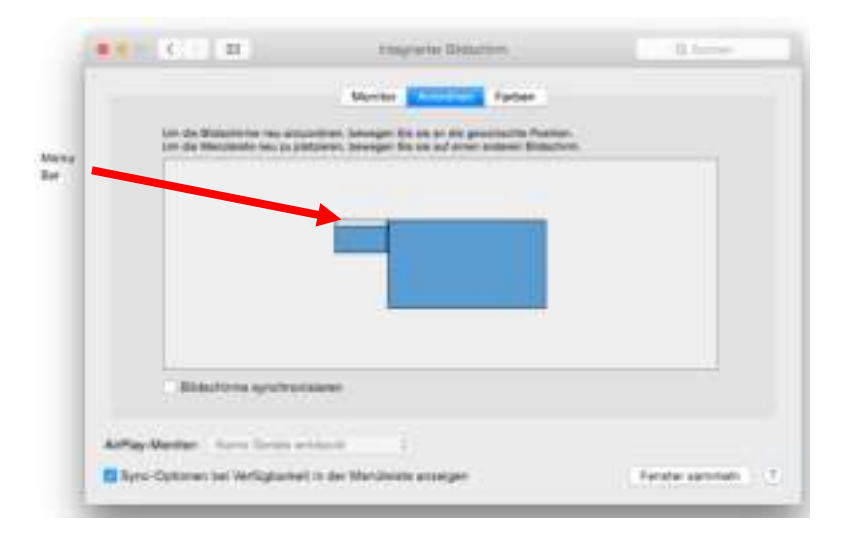

**Modus "Spiegeln":** Kann verwendet werden, wenn er von Mac angeboten wird.

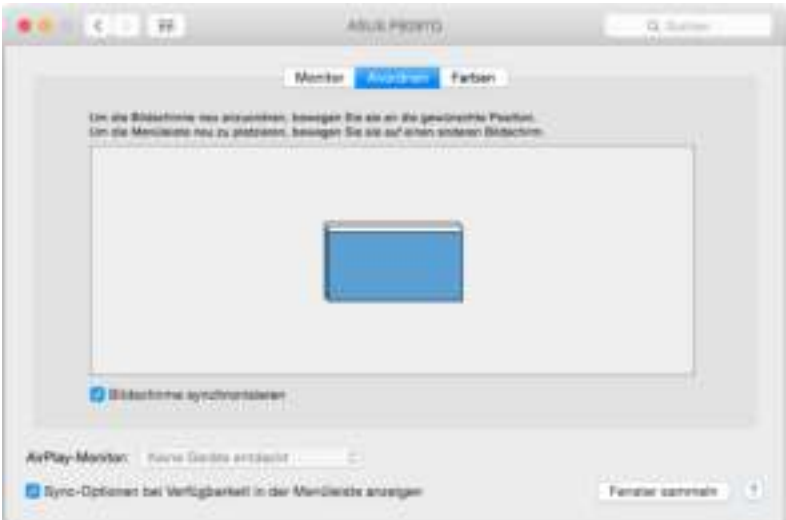

Klicken Sie auf "**Fenster sammeln"**: durch diese Wahl können Sie die Einstellung des entsprechenden Bildschirms wählen - Auflösung (zeigt verwendbare Auflösungen an), Drehung (Standard, 90°, 180° und 270°) und Wiederholrate (falls angeboten wird).

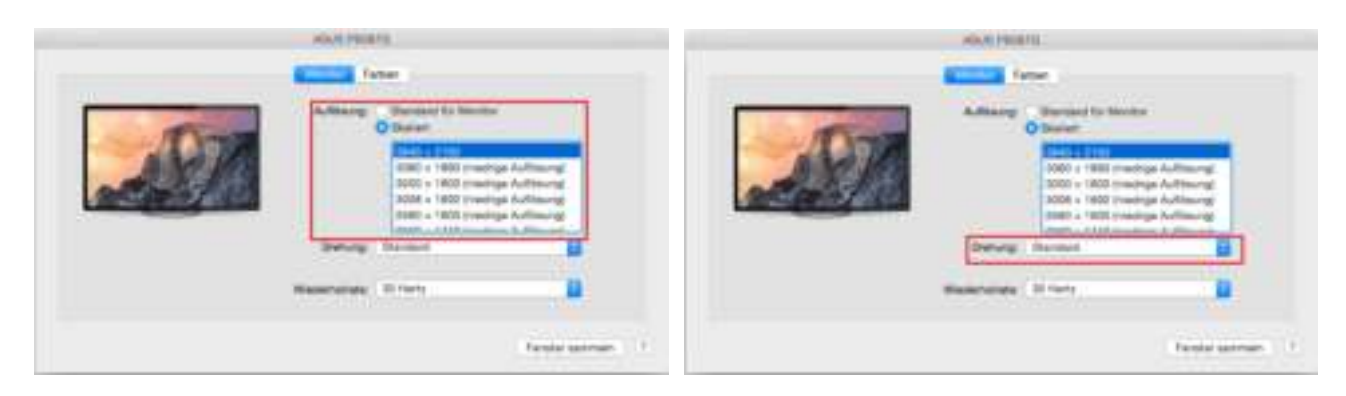

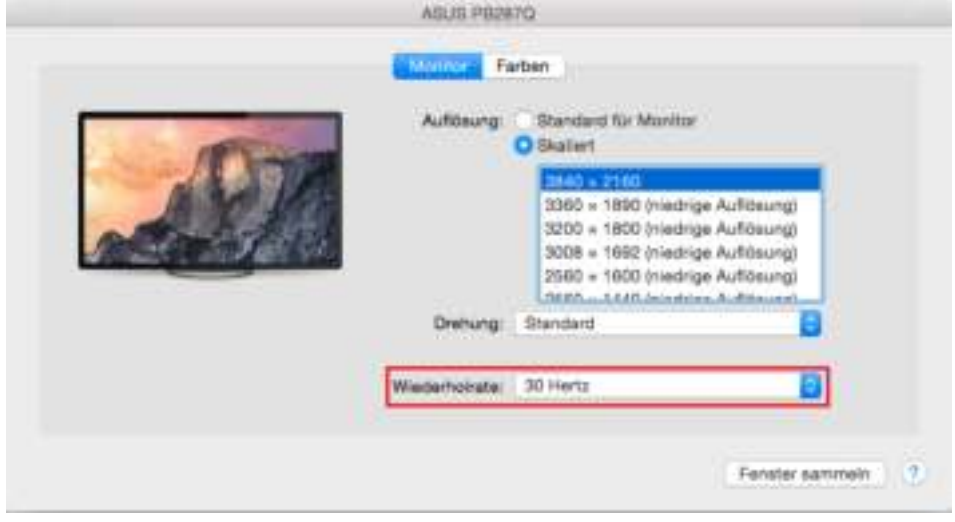

### *Bemerkungen zur Verwendung der Docking Station mit Bildschirmen:*

*Die Arbeit auf angeschlossenem Bildschirm, wenn der Mac Bildschirm zugeklappt ist, ist bei der Versorgung vom Netz (eine teilweise Beschränkung besteht bei der Verwendung von HDMI Bildschirm unter älteren Versionen von Mac) möglich. Bei der Versorgung von Akku ist die Verwendung von HDMI Bildschirm durch Mac beschränkt (in einigen Fällen kann der Vorgang im folgenden Punkt bei Anzeigeproblemen benutzt werden).* 

*Der überwiegende Teil von Problemen mit Displayerneuerung auf angeschlossenem Bildschirm nach Standby von Mac, nach Verwendung von Bildschirmschoner, nach Neustart von Mac, nach dem Ausschalten / Einschalten von Mac kann durch die Trennung des USB-C Kabels der Docking Station von USB-C Port von Mac und seinem erneuten Anschluss nach etwa 10 Sekunden gelöst werden. Warten Sie bis alle Peripherien angeschlossen sind.* 

### **SICHERHEITSHINWEISE**

- Extremen Temperaturen und Luftfeuchtigkeit nicht ausstellen.
- Gerät auf flachen Unterlagen nutzen so vermeiden Sie Abrutschen und Sturz auf den Boden.
- Bewahren Sie das Benutzerhandbuch für spätere Verwendung auf.

In Zusammenarbeit mit der Serviceabteilung:

- Überprüfen Sie die Funktionsfähigkeit nach einem Sturz ins Wasser oder auf den Boden.
- Überprüfen Sie die Funktionsfähigkeit bei Bruch des Deckels.
- Reklamieren Sie das Gerät, wenn es nicht so funktioniert, wie im Benutzerhandbuch beschrieben.

#### **OFT GESTELLTE FRAGEN**

**Frage:** Welche Anforderungen müssen primäre Grafikkarten für die Verwendung mit Chipsätzen in i-tec grafischen Adaptern und Docking Stationen erfüllen?

**Antwort:** Grafische Chipsätze sind sekundäre (weitere) Karten im PC. Für ihre Funktion brauchen sie eine installierte primäre grafische Karte. **Windows 10 und höher:** Unter diesen Betriebssystemen funktioniert der grafische Treiber nur in der Abhängigkeit von primären grafischen Karten: Intel, NVidia, ATI/AMD, VIA. Er funktioniert mit SiS oder Matrox grafischen Karten nicht.

**Frage:** Kann ich nähere Informationen über die Probleme mit USB-C Docking Station bekommen? **Antwort:** Natürlich, Sie können sich an unsere technische Unterstützung wenden: support@itecproduct.com

**Frage:** Apple / Samsung Tablet-PC wird durch das Gerät nicht aufgeladen.

**Antwort:** Falls das Gerät nicht geladen wird oder nicht arbeitet, dann schließen Sie den Original- / externen USB-C Versorgungsadapter an Versorgungsanschluss des Notebooks/ Macs / Smartphones/ Tablet-PCs oder den USB-C Power Delivery Port an Docking Station an, um das Laden zu unterstützen. Leider schützen einige Firmen ihre Markenprodukte auch trotzt der europäischer Norm über den Zusammenschluss von Versorgungsgeräten, sodass sie nur mit Hilfe von Original- / lizenziertem Versorgungsadapter über USB-C Port aufgeladen werden können.

### **FRANÇAIS**

# **L'INTRODUCTION EN MATIÈRE**

Nous nous permettons de vous remercier pour votre achat de la station d'accueil i-tec USB-C 4K Mini Docking station, qui vous rend possible un branchement facile et très vite de vos périphériques favoris avec un seul connecteur USB-C sur votre ordinateur portable, tablette tactile, ordinateur de bureau (PC) ou téléphone intelligent qui disposent du port USB-C. **La station d'accueil vous offre 1x port HDMI, 2x ports USB-A 3.0, 1x port Ethernet GLAN RJ-45, 1x port USB-C et 1x port USB-C Power Delivery / Data.**

# **VOCABULAIRE DE TERMES TECHNIQUES**

- **L'interface / port / connecteur / l'entrée / fente** c'est un lieu d'interconnexion physique parmi deux dispositifs.
- **Contrôleur** composant semi-conducteur (ie Chipset.) : permet, sur votre ordinateur portable, tablette, PC, d'assurer le fonctionnement des ports.
- **USB-C** nouveau connecteur symétrique et standard. Permet un chargement plus rapide, l'alimentation, à une double fonction (non seulement hôte mais aussi invité), autorise la promotion de modes alternatifs (DisplayPort, MHL, Thunderbolt).
- **Régimes alternatifs (modes Alt – Alt Mode)**  ce sont les régimes spéciaux pour le connecteur USB-C connecteur, dont le support est possible. Aujourd'hui, ce sont DisplayPort / DockPort, MHL, Thunderbolt, qui sont les plus populaires. C'est que alors les dispositifs ayant la qualité aussi bien du connecteur que du câble, rendent possible la transmission d'images tout en gardant, en même temps, les autres fonctions du connecteur (pour la transmission des données ainsi que pour la charge par l'intermédiaire de Power Delivery).
- **DisplayPort** / **DockPort Alt mode** –il s'agit d'un régime qui rend possible la transmission d'images à travers le connecteur USB-C et le câble.
- **USB-C Power Delivery / données (USB-C PD / données)** fonction optionnelle du connecteur USB-C. Un connecteur de ce type permet l'alimentation et le rechargement simultané et supporte des charges de 10W à 100W (selon les articles 1-5). Lorsque le dispositif est connecté à un périphérique de données (par ex. USB Hub-C / Ethernet) il sert de port de données supplémentaires.
- **USB 3.1 / 3.0 / 2.0** il s'agit du standard pour l'interface USB / port afin d'assurer le branchement de divers périphériques USB. C'est qu'il est possible de brancher, par l'intermédiaire de l'interface USB type A, des divers périphériques USB sur la station d'accueil ou sur l'adaptateur. Le port USB type B sert pour le branchement de la station d'accueil ou de l'adaptateur sur votre ordinateur portable, tablette tactile, ordinateur de bureau (PC).
- **HDMI** il s'agit du standard pour l'interface graphique numérique / port qui s'occupe du branchement des écrans d'affichage ainsi que d'autres dispositifs d'affichage graphiques.
- **Audio** c'est la désignation pour les accessoires audio (de son) d'entrée (microphone) ainsi que pour les accessoires audio (de son) de sortie (casque d'écoute / haut-parleurs).

# **CONTENU DE L'EMBALLAGE**

- i-tec USB-C Mini station d'accueil avec le câble (15 cm)
- Pochette de voyage
- Ouick Start

# **SPÉCIFICATIONS**

- L'interface graphique : 1x HDMI; résolution maximale 4K 3840x2160@30Hz; pour assurer le branchement de l'écran d'affichage avec l'entrée HDMI
- Modes : Étendre, Miroir et l'Écran primaire
- Couleurs appuyées 16 / 32 bits
- 1x port USB-C 3.1 (Génération 1) pour la connexion de dispositifs de données possédant un connecteur USB-C, vitesse de transmission jusqu'à 5 Gbps
- 2x ports USB-A 3.0 pour la connexion de équipements possédant une USB 3.1 / 3.0 / 2.0 et la transmission de données à grande vitesse jusqu'à 5 Gbps
- 1x port USB-C "Power Delivery / port de transfert de données" avec le profil 4 (max. 60W) pour l'alimentation d'ordinateurs portables, tablettes ou smartphones avec le support de la technologie "Power Delivery". Sur ce port, vous pouvez connecter un adaptateur original ou un adaptateur

secteur universel AC avec connecteur USB-C, ce qui permet de travailler avec votre ordinateur portable, tablette ou smartphone et simultanément en assurer la recharge constante. Ce port permet aussi la transmission de données et vous pouvez ainsi connecter vos périphériques de données modernes possédant un connecteur USB-C (par exemple. Adaptateur Ethernet, USB Flash Drive ...). Ce port n'autorise pas la transmission vidéo.

- 1x port Ethernet GLAN RJ-45 pour accès haut débit au réseau et à Internet via Gigabit Ethernet, prenant en charge des vitesses de 10/100 / 1000Mbps
- 1x câble USB-C 3.1 pour la connexion à un ordinateur portable, une tablette, un PC ou un smartphone
- Alimentation par bus informatique USB (ne nécessitant pas d'adaptateur d'alimentation externe) ou au travers d'une prise USB-C PD / Port de données
- Chipset: VL101 & VL813 & PS176 & RTL8153
- Système d'exploitation : Il faut avoir l'interface USB-C avec le support de "DisplayPort Alternate Mode" (il est possible qu'il y ait des périphériques / systèmes avec l'interface USB-C qui ne disposent pas de ce standard) ou le port Thunderbolt 3 – maintenant chez Windows 10 32/64bit, Mac OS X, Chrome OS et Android 6 (Google) avec l'Intel Broadwell Processors et R51 et supérieurs
- Dimensions du produit : 133 x 56 x 15 mm
- Poids du produit : 83 g

# **DESCRIPTION DE LA STATION D'ACCUEIL**

- 1. Un port USB-C Power Delivery / Data
- 2. Un port HDMI
- 3. 2x ports USB-A 3.0
- 4. Un port USB-C
- 5. Un port Ethernet GLAN RJ-45
- 6. Câble de connexion avec le connecteur USB-C

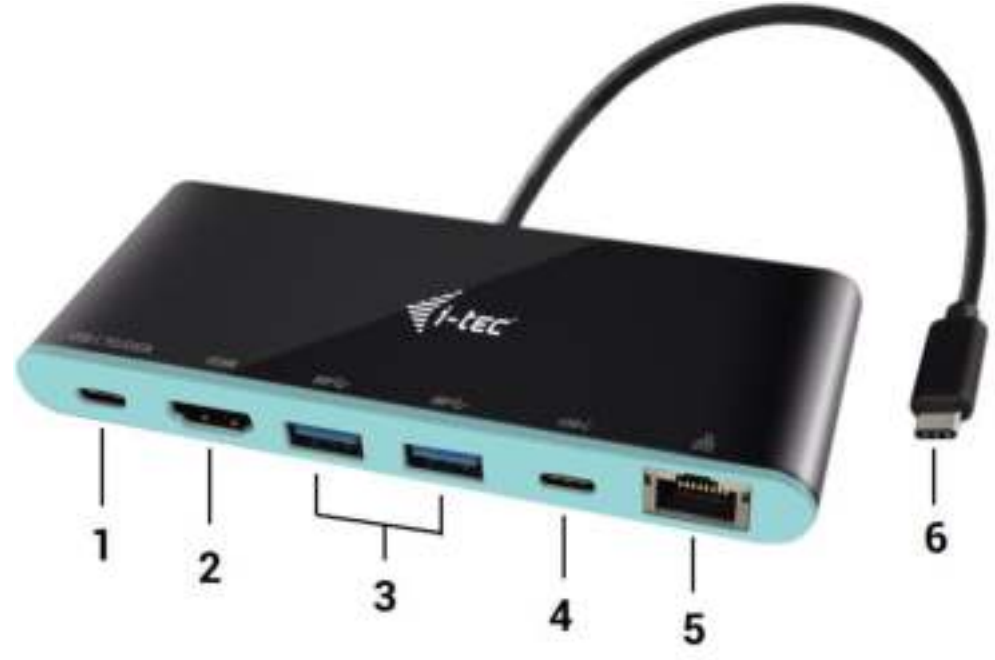

# **EXIGENCES EN MATIÈRE DU SYSTÈME**

Exigences en matière du matériel (hardware) : l'ordinateur portable, tablette tactile, ordinateur de bureau (PC), téléphone intelligent, avec le système d'exploitation Windows, Mac ou Google et avec un port USB-C qui soit libre à disposition

Système d'exploitation : Windows 10, Mac OS X, Google (Chrome OS et Android 6) avec les mises à jour les plus actuelles

*AVIS IMPORTANT! Une fois la station d'accueil branchée, l'installation des pilotes informatiques se déroulera automatiquement du système. Avant de procéder à l'installation, veuillez-vous assurer, s'il vous*  *plaît, que vous avez les pilotes informatiques concernant votre dispositif les plus actuels, installés dans votre système, ainsi que votre BIOS vient de recevoir les mises à jour les plus actuelles.* 

### **BRANCHEMENT DE L'ÉCRAN HDMI**

La station d'accueil est munie de 1x port HDMI 4K Ultra HD pour assurer le branchement d'un écran d'affichage externe ou d'un appareil de projection par l'intermédiaire de l'interface HDMI. En qualité d'un appareil d'affichage, vous pouvez utiliser des écrans modernes ACL ou plasma et des téléviseurs. C'est le chipset graphique qui est le « cœur » de la station d'accueil, **tout en supportant la résolution 4K jusqu'à 3840x2160px**. Pour assurer le branchement d'un écran sur la station d'accueil, veuillez utiliser un câble HDMI haute qualité, s'il vous plaît. Au cours de l'installation du respectif écran additionnel, il se peut que, l'écran de votre ordinateur portable, Mac, tablette tactile ou ordinateur de bureau (PC) soit en train de clignoter ; c'est que ce n'est aucune faute, il s'agit d'un état standard.

### **BRANCHEMENT SUR LE RÉSEAU LAN**

Vous pouvez utiliser le port GLAN RJ-45 pour assurer le branchement sur le réseau Ethernet / router / switch (commutateur réseau), ainsi que sur l'Internet, avec un supporte de la vitesse de 10 / 100 / 1000 Mbps.

### **BRANCHEMENT DES PÉRIPHÉRIQUES USB**

Vous pouvez utiliser le port USB-C Power Delivery / Data, port USB-C, ainsi que le port USB-A 3.0 pour brancher le clavier, la souris, le disque externe, l'imprimante, ainsi que d'autres périphériques. À part ça, vous pouvez les utiliser pour le branchement sur le Concentrateur Ethernet HUB, ce qui vous donnera d'autres ports USB libres qui seront à votre disposition. Si tel est le cas, nous nous permettons de vous recommander d'utiliser un Concentrateur Ethernet HUB avec l'alimentation externe. Dans l'hypothèse où le dispositif branché n'est pas chargé ou il ne travaille pas, veuillez brancher l'adaptateur d'alimentation original / externe USB-C sur le connecteur d'alimentation de votre ordinateur portable / de votre Mac / de votre téléphone intelligent / de votre tablette tactile « mère », ou sur le port USB-C Power Delivery de la station d'accueil.

# *Remarques relatives à l'utilisation du port USB-C :*

# *Systèmes / dispositifs pleinement compatibles (Alt Mode & Power Delivery)*

*L'USB-C est un nouveau standard avec une grande diversité d'utilisation. En ce qui concerne la compatibilité, elle prouve qu'elle est très compliquée. C'est qu'il y a des dispositifs USB-C / systèmes qui supportent la sortie vidéo Alt Mode, mais il y a aussi d'autres qui ne la supportent pas. Il est possible de faire alimenter ou charger quelques-uns d'entre eux par l'intermédiaire de l'USB-C Power Delivery, alors que d'autres pas du tout. Voilà les dispositifs / systèmes, qui, à l'époque actuelle, supportent pleinement aussi bien l'Alt Mode que le Power Delivery ; ce sont, par exemple MacBook Retina 12" 2015/2016, Chromebook Pixel 2015 et Dell XPS 13" 9350 / 15" 9550.* 

# *Dispositifs partiellement compatibles (avec le support de l'Alt Mode ou du Power Delivery, mais pas du tout avec le support des deux)*

*C'est que, aujourd'hui, il y a beaucoup de dispositifs USB-C qui supportent la sortie vidéo Alt Mode, mais ils ne supportent pas du tout la charge à travers l'USB-C Power Delivery. C'est la raison pour laquelle lesdits dispositifs ont besoin d'utiliser leurs propres chargeurs originaux pour la charge. À l'inverse, il y d'autres téléphones et tablettes tactiles USB-C, qui peuvent être chargés à travers le Power Delivery, mais la plupart d'eux ne supporte pas la sortie vidéo Alt Mode.*

# *Dispositifs / systèmes incompatibles*

*La station d'accueil s'appuie sur les nouvelles fonctions implémentées avec l'interface USB 3.1. La même fonction USB-C Power Delivery, telle quelle, n'est pas compatible rétroactivement avec l'USB 3.0 / 2.0 pour rendre possible la charge des périphériques plus anciens. À part ça, les convertisseurs USB-A 3.0/2.0 (Mâle) pour USB-C (Femelle) ne sont pas compatibles pour le branchement des périphériques USB-C sur les ports USB-A 3.0 de la station d'accueil. La plupart des téléphones et tablettes tactiles actuels avec le port USB-C ne supportent pas la sortie vidéo Alt Mode. En plus, il y a quelques-uns qui ne supportent pas l'USB-C Power Delivery. Veuillez vérifier, s'il vous plaît, la compatibilité avec ces technologies dans le dossier de la documentation technique visant le respectif dispositif ou veuillez contacter, s'il vous plaît, le fabricant du*  *respectif dispositif. C'est que le Lenovo Yoga 900 n'est pas compatible avec la station d'accueil i-tec USB-C Travel Docking Station. À l'époque actuelle, il n'y a pas de téléphones et tablettes tactiles ayant Android OS qui supportent la sortie vidéo Alt Mode. Les contrôleurs (séquenceurs - les unités de contrôle) ASMedia USB 3.1 ne supportent non plus la sortie vidéo Alt Mode.*

## **CHARGEMENT PAR POWER DELIVERY**

# **Apple New MacBook, périphériques Windows 10 avec port USB-C ou Chromebook Pixels et autres.**

La station d'accueil vous offre un port d'alimentation USB-C Power qui est destiné à l'alimentation du dispositif « mère » ainsi qu'à l'alimentation des périphériques connectés via les ports USB. Si vous n'avez pas besoin de recharger des appareils à l'aide de Power delivery, vous pouvez utiliser ce port pour le transfert de données.

### **CHARGE**

La station d'accueil supporte la charge des dispositifs USB portables y branchés, tels que des téléphones intelligents, lecteurs d'e-livres, lecteurs multimédias, navigations et tablettes tactiles. Vous n'avez qu'à brancher le dispositif que vous voulez faire charger, par l'intermédiaire du câble original, sur le port USB de la station d'accueil. Dans l'hypothèse où le dispositif n'est pas en train d'être chargé, veuillez brancher, s'il vous plaît, l'adaptateur d'alimentation original USB-C sur le port USB-C Power Delivery de la station d'accueil.

### **AUDIO**

En ce qui concerne le dispositif de sortie audio pour l'écoute à travers le HDMI, il est nécessaire de l'ajuster / vérifier ici : **Présélections du système – Son – Sortie –** ajuster **HDMI Audio Device.** 

En ce qui concerne le dispositif de sortie audio, il est possible de choisir simultanément la sortie vers le casque d'écoute ainsi que vers l'écran d'affichage dans **Ouvrir – Applications – Utility – L'ajustement audio MIDI.app –** veuillez cliquer sur « **+** » en bas à gauche, s'il vous plaît, – **Créer un dispositif avec plusieurs sorties** et choisir sur le **Dispositif avec plusieurs sorties** les sorties souhaitées en les choisissant dans le cadre des options offertes.

*Remarque: La majeure partie des problèmes concernant l'adaptateur et les périphériques connectés peuvent être résolus en débranchant, environ 10 sec, le câble de l'adaptateur au niveau du port USB situé sur le PC / Mac / smartphone.* 

# **UTILISATION DANS LE SYSTÈME WINDOWS**

**Configuration avancée pour les graphiques** - après avoir connecté le moniteur et après avoir cliqué sur les paramètres "Résolution d'image" dans Windows, vous pouvez sélectionner le moniteur que vous souhaitez utiliser.

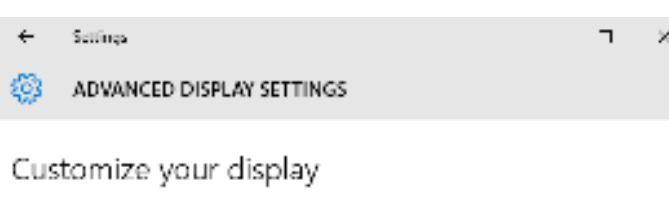

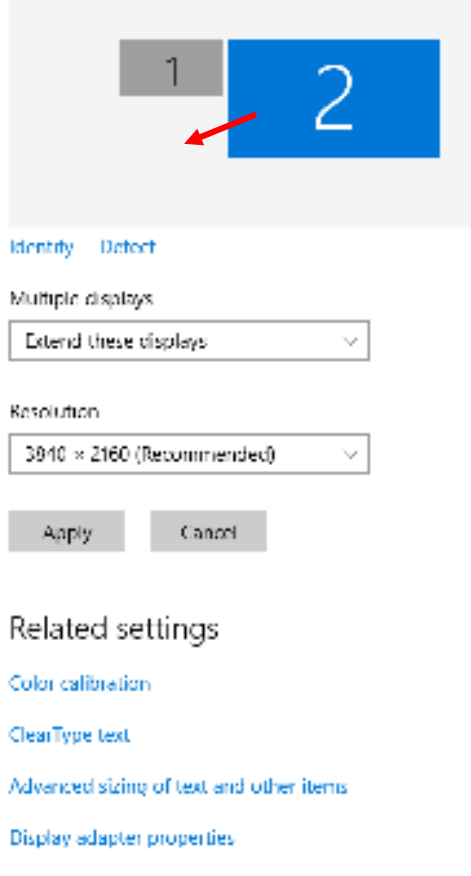

*Remarque: En cliquant sur le deuxième moniteur et en le déplaçant, vous pouvez positionner ce moniteur selon vos besoins en lieu et place du moniteur d'origine de votre ordinateur portable / tablette / PC.*

Maintenant, vous pouvez définir les mode extension et Miroir:

- a) pour le mode miroir: sur le moniteur, sélectionnez le 2e moniteur sur le moniteur principal, sélectionnez "plusieurs moniteurs "→ réfléchir cet affichage → OK.
- b) pour le mode extension : sélectionnez le 2ème moniteur sur le moniteur principal, sélectionnez "plusieurs moniteurs" → Étendre cet affichage → OK.

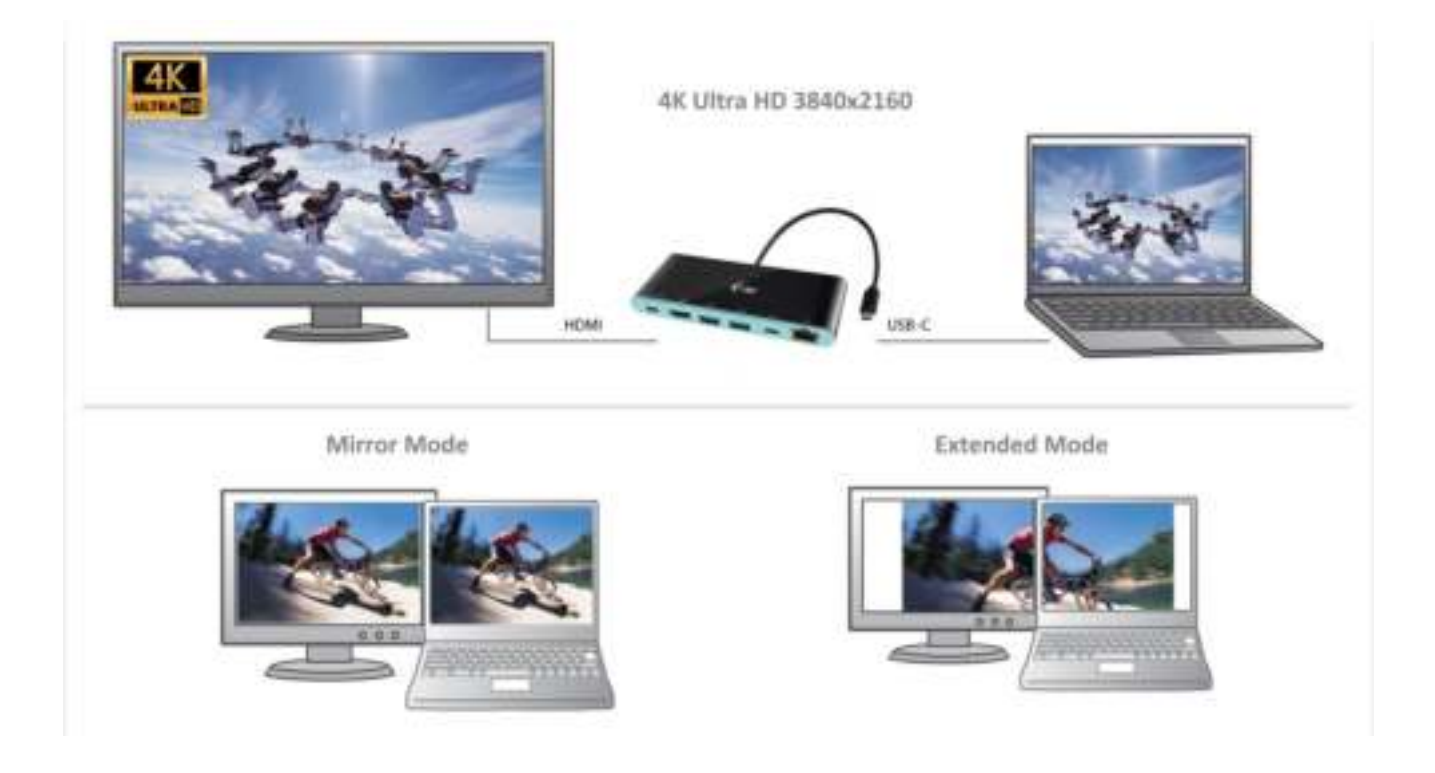

Paramètres audio - permet d'effectuer les réglages audio dans le panneau de commande → Audio.

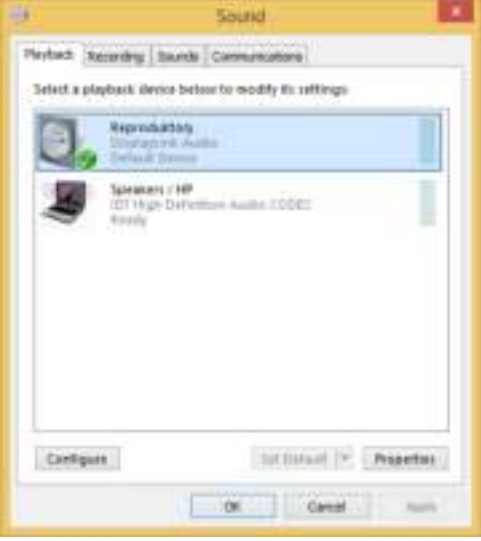

### **Remarques sur l'utilisation:**

*Le mode veille / veille prolongée et le port vidéo* – après activation du notebook / tablette / PC en mode veille / veille prolongée, s'affiche le moniteur principal (original), c'est pourquoi nous vous recommandons d'utiliser le moniteur intégré au notebook / Tablette / PC comme moniteur principal afin que vous puissiez vous connecter à nouveau au système.

*Le mode Miroir* - le moniteur supplémentaire reprend les réglages des paramètres originaux du moniteur d'origine, c'est-à-dire que si vous sélectionnez le mode Miroir et que la résolution du moniteur original est 1280x1024, la résolution d'écran du moniteur supplémentaire sera au max. de 1280x1024 (même si vous définissez une résolution supérieure).

*AVIS IMPORTANT! Utiliser et régler les moniteurs conformément au mode d'emploi. L'utilisation d'un moniteur possédant une résolution d'affichage inférieure que ceux réglés sur le port HDMI peut endommager le moniteur (par exemple, n'utilisez pas un moniteur avec une résolution maximale 1024x768 en définissant, sur le port HDMI, une résolution égale ou supérieure à 1280x960)!*

En appuyant sur les touches **"Windows" + P**, vous pouvez également facilement contrôler les moniteurs pour utiliser un moniteur dans Win 10, vous pouvez sélectionner: écran d'ordinateur uniquement, miroir, étendre, deuxième écran seulement

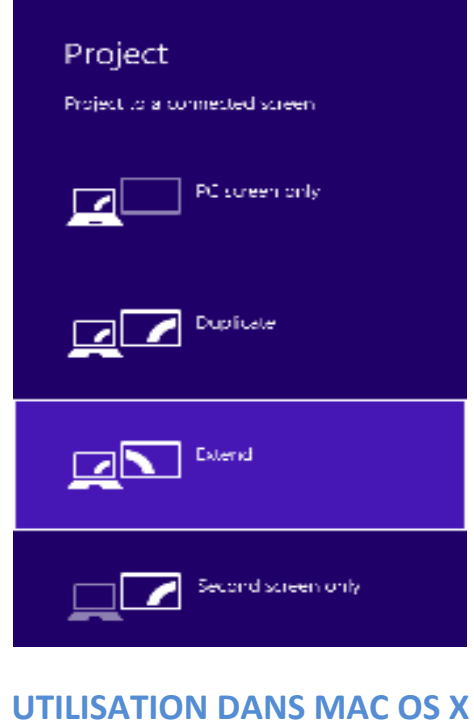

### *AVIS IMPORTANT! L'Installation des pilotes est automatique sous Mac OS X.*

Après avoir connecté le moniteur, l'écran de votre Mac sera brillant, ce qui est une condition standard, et après stabilisation, il sera possible d'effectuer une configuration standard du moniteur ici: **Préférences Système-Affichage.** 

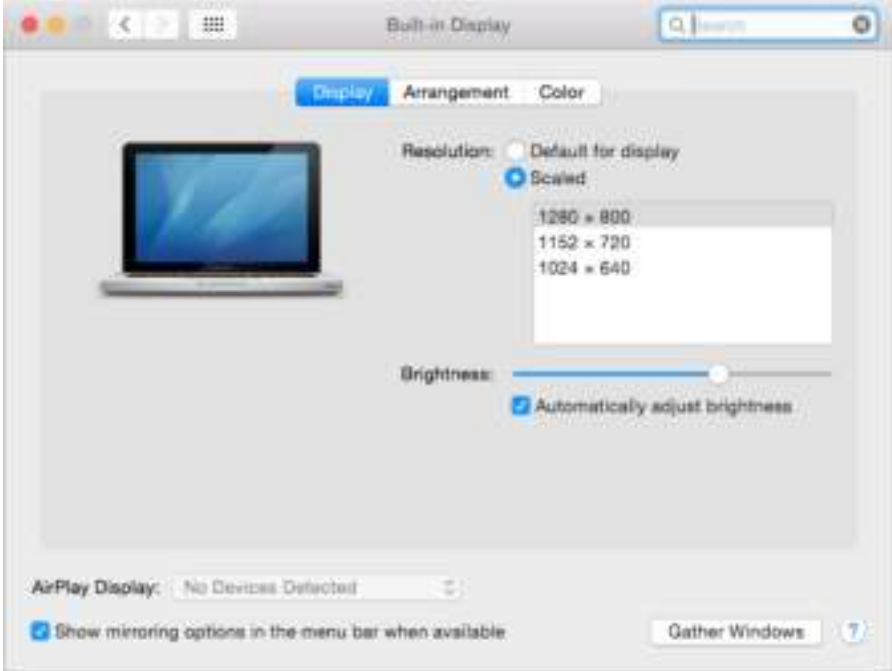

Cliquez sur **Arrangement** et dans le mode par défaut (Bureau étendu), cliquez sur le nouveau moniteur et faites-le glisser au besoin vers le moniteur Mac. Si vous sélectionnez le mode **Affichage Miroir**, le mode passera en mode Miroir (la résolution des moniteurs sera automatiquement ajustée en fonction de leurs paramètres et la résolution la plus élevée sera réglée sur les deux moniteurs). En annulant le mode affichage miroir, vous retournerez au mode bureau étendu.

**Mode bureau étendu**: La flèche indique la position possible du moniteur connecté par rapport au moniteur Mac.

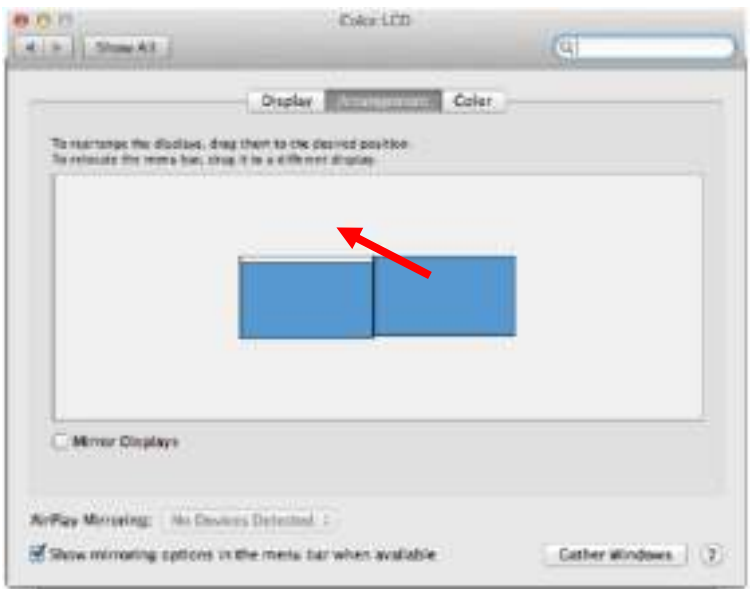

Dans le mode Bureau étendu, vous pouvez choisir le moniteur principal en faisant glisser la barre de menus.

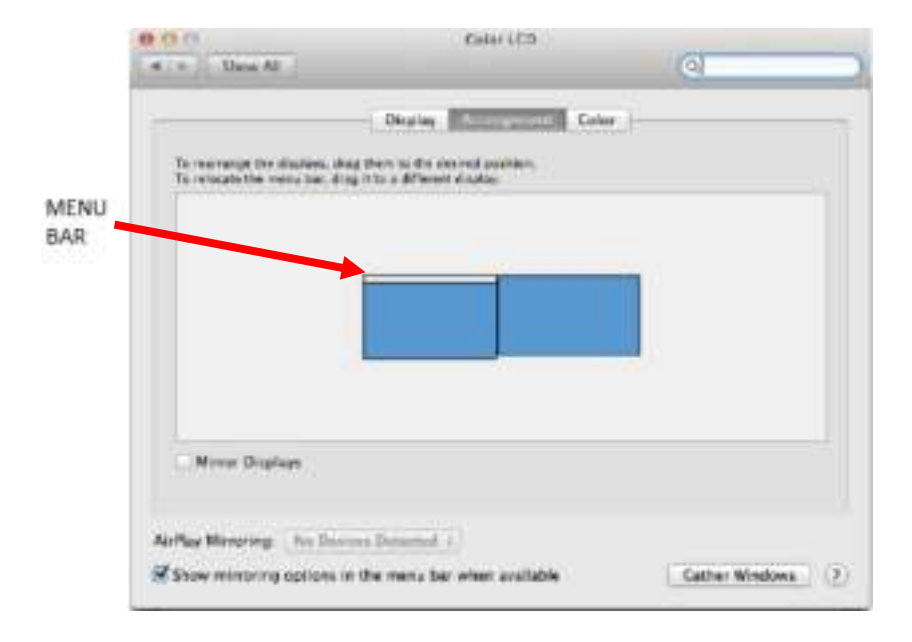

**Mode miroir:** Ce mode ne peut être utilisé que s'il est pris en charge par votre Mac.

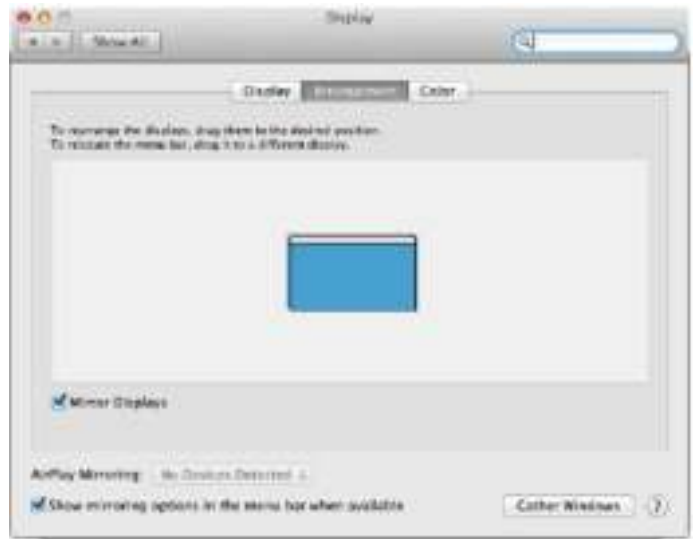

Cliquez sur **Rassembler les fenêtres**: en utilisant cette option, vous pouvez choisir les paramètres du moniteur correspondant - Échelle (offre les résolutions disponibles), Rotation (Standard, 90°, 180° et 270°) et Taux de rafraîchissement (selon versions).

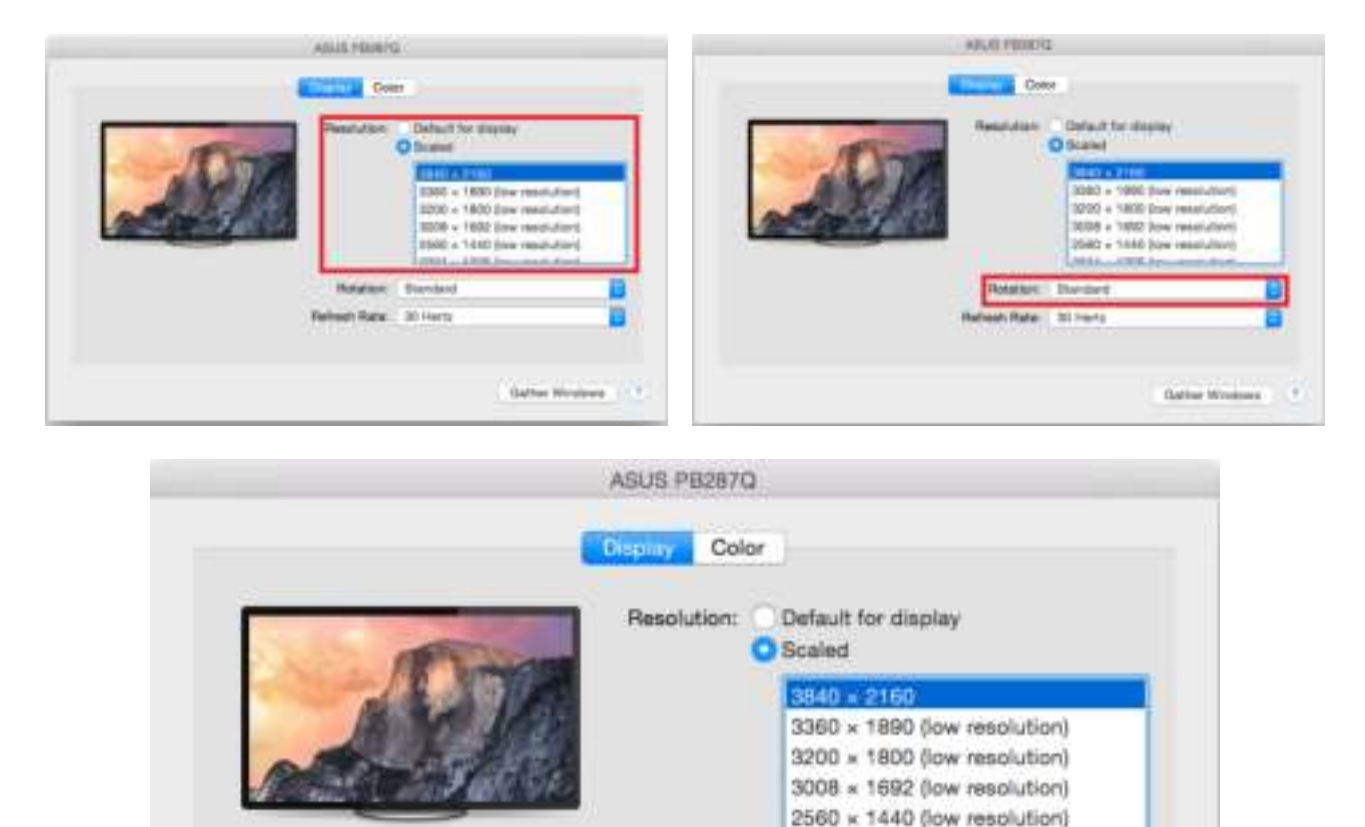

# *Remarques sur l'utilisation de l'adaptateur avec moniteurs:*

*Il est possible de travailler sur le moniteur connecté même lorsque le moniteur Mac est éteint et possible avec l'alimentation provenant de la prise (il existe certaines limitations lors de l'utilisation d'un moniteur HDMI sur les anciennes versions de Mac). Lorsque l'alimentation électrique provient de la batterie,* 

Rotation:

Refresh Rate:

Standard

30 Hertz

**DOOA ... + ODR Best association** 

Gather Windows

 $\sqrt{2}$ 

*l'utilisation d'un moniteur HDMI est limitée par le Mac (dans certains cas, en cas de problèmes d'affichage, il est possible d'utiliser la méthode décrite dans le paragraphe suivant).*

*La plupart des problèmes rencontrés avec le taux de renouvellement de l'écran sur le moniteur connecté après hibernation du Mac, après avoir utilisé l'économiseur d'écran, après avoir redémarré le Mac, après avoir éteint le Mac OFF / ON peuvent être résolu en déconnectant le câble USB-C de l'adaptateur USB-C du port USB-C du Mac et en le reconnecter après environ 10 s. Veuillez attendre l'achèvement de la connexion de tous les périphériques.*

## **INSTRUCTIONS DE SÛRETÉ**

- Ne pas exposer aux températures extrêmes ni à l'humidité d'air.
- Veuillez utiliser, s'il vous plaît, des dessous (fonds) plats pour y poser le dispositif pour éviter son glissement et tombée à terre.
- Veuillez garder, s'il vous plaît, le présent Guide d'instructions et mode d'emploi pour son éventuelle utilisation postérieure.

Veuillez collaborer, s'il vous plaît, avec le Département de Service :

- Pour vérifier le bon et correct fonctionnement du dispositif après une tombée à l'eau ou à terre.
- Pour vérifier le bon et correct fonctionnement quand le couvercle montre une rupture.
- Pour procéder à une réclamation du dispositif qui ne fonctionne pas conformément au présent Guide d'instructions et mode d'emploi.

### **FOIRE AUX QUESTIONS**

**Question:** Quelles sont les exigences de la carte primaire graphique pour une utilisation avec des chipsets graphiques dans les adaptateurs graphiques et stations d'accueil i-tec ?

**Réponse:** les chipsets graphiques sont des cartes graphiques secondaires (autres) dans le PC. Pour son usage il est indispensable d'avoir une carte graphique primaire installé sur le PC. Windows 10 ultérieur : Sur ces systèmes d'exploitation, le pilote graphique fonctionne uniquement en relation avec les cartes graphiques primaires: Intel, NVidia, ATI / AMD, VIA. N'est pas capable de fonctionner avec les cartes graphiques SiS et Matrox.

**Question:** Puis-je obtenir des informations plus détaillées au sujet des problèmes avec une station d'accueil USB-C?

**Réponse:** Bien sûr, vous pouvez contacter notre support technique: support@itecproduct.com

**Question:** L'appareil ne charge pas les tablettes Apple / Samsung.

**Réponse:** Si l'appareil ne charge pas ou ne fonctionne pas, connectez l'adaptateur d'alimentation USB-C d'origine / externe dans le connecteur d'alimentation De l'ordinateur portable / Mac / Smartphone / tablette ou prise USB-C port de la station d'accueil. Malheureusement, en dépit de la norme européenne pour l'alimentation des appareils, certaines firmes protègent leurs dispositifs afin qu'ils puissent charger uniquement au moyen de l'adaptateur d'origine / sous licence via la prise USB-C.

# **ČESKY**

# **ÚVOD**

Děkujeme za zakoupení i-tec USB-C 4K Mini Docking station, která Vám umožní snadno a rychle připojit k notebooku, tabletu, PC, smartphonu s USB-C portem Vaše oblíbená zařízení jediným USB-C konektorem. **Nabízí 1x HDMI 4K port, 2x USB-A 3.0 port, 1x Ethernet GLAN RJ-45 port, 1x USB-C port a 1x USB-C Power Delivery / Data port.**

# **SLOVNÍK POJMŮ**

- **Rozhraní / port / konektor / vstup / slot** místo, kde se fyzicky propojují dvě zařízení.
- **Řadič** polovodičová součástka (tzv. chipset) v notebooku, tabletu, PC, zajišťující činnost některého z portů.
- **USB-C**  je nový symetrický konektor a standard. Umožňuje rychlejší nabíjení, napájení, tzv. dvojroli (nejen hostitel, ale i host), podporu alternativních režimů (DisplayPort, MHL, Thunderbolt).
- **Alternativní režimy (Alt mody)**  speciální režimy pro USB-C konektor, které mohou být podporovány. V současnosti nejpopulárnějšími jsou DisplayPort / DockPort, MHL, Thunderbolt. Zařízení s touto vlastností konektoru a kabelu umožňují přenos obrazu a současně zachovávají ostatní funkce konektoru (pro přenos dat a nabíjení přes Power Delivery).
- **DisplayPort** / **DockPort Alt mode**  tento režim umožňuje přenos obrazu přes USB-C konektor a kabel.
- **USB-C Power Delivery / Data (USB-C PD / Data)** volitelná vlastnost USB-C konektoru. Konektor s touto podporou umí jak nabíjet, tak být nabíjen a podporuje zátěž 10W až 100W (podle profilů 1- 5). Při zapojení datového zařízení (např. USB-C Hub / Ethernet) slouží jako další datový port.
- **USB 3.1 / 3.0 / 2.0** standard pro USB rozhraní / port pro připojení různých USB zařízení. K dokovací stanici nebo adaptéru lze připojovat různá USB zařízení pomocí USB rozhraní typu A. Port USB typu B slouží pro připojení dokovací stanice nebo adaptéru k notebooku, tabletu, PC.
- **HDMI** standard pro digitální grafické rozhraní / port sloužící k připojení monitorů a jiných grafických zobrazovacích zařízení.
- **Audio** označení pro zvukové vstupní (mikrofon) nebo výstupní zařízení (sluchátka / reproduktory).

# **OBSAH BALENÍ**

- i-tec USB-C Mini dokovací stanice s kabelem (15 cm)
- Cestovní pouzdro
- Ouick Start

# **SPECIFIKACE**

- Grafické rozhraní: 1x HDMI, max. rozlišení 4K 3840x2160@30Hz; pro připojení monitoru s HDMI vstupem
- Režimy: Rozšířit, Zrcadlit a Primární monitor
- Podporované barvy 16 / 32 bitů
- 1x USB-C 3.1 (Gen. 1) port pro připojení datových zařízení s USB-C konektorem, vysokorychlostní přenos dat až 5 Gbps
- 2x USB-A 3.0 port pro připojení USB 3.1/3.0/2.0 zařízení a vysokorychlostní přenos dat až 5 Gbps
- 1x USB-C Power Delivery / Datový port Power Delivery s profilem 4 (max. 60W) pro nabíjení notebooku, tabletu nebo smartphonu s podporou technologie Power Delivery. Do tohoto portu můžete zapojit originální nebo univerzální síťový napájecí adaptér s USB-C konektorem, čímž je během vaši práce s notebookem, tabletem nebo smartphonem zajištěno jeho neustálé dobíjení. Tento port rovněž podporuje přenos dat a můžete zde tedy připojit svá moderní datová zařízení s USB-C konektorem (např. Ethernet adaptér, USB Flash Disk…). Přes tento port však nelze přenášet video.
- 1x Ethernet GLAN RJ-45 port pro vysokorychlostní přístup k síti a internetu přes Gigabit Ethernet, podporuje rychlosti 10/100/1000 Mbps
- 1x Integrovaný USB-C 3.1 kabel pro připojení dokovací stanice k notebooku, tabletu, PC nebo smartphonu
- Napájení ze sběrnice USB (není potřeba externí napájecí adaptér) nebo přes USB-C PD / Data port
- Chipset: VL101 & VL813 & PS176 & RTL8153
- OS: Vyžaduje USB-C rozhraní s podporou "DisplayPort Alternate Mode" a "Power Delivery" (ne všechna zařízení/systémy s rozhraním USB-C mají tento standard) nebo Thunderbolt 3 port – nyní Windows 10 32/64bit, Mac OS X, Chrome OS a Android 6 (Google) s Intel Broadwell Processors a R51 a vyšší
- Rozměry produktu: 133 x 56 x 15 mm
- Hmotnost produktu: 83 g

### **POPIS DOKOVACÍ STANICE**

- 1. USB-C Power Delivery / Datový port
- 2. HDMI port
- 3. 2x USB-A 3.0 port
- 4. USB-C port
- 5. Ethernet GLAN RJ-45 port
- 6. Integrovaný kabel s USB-C konektorem

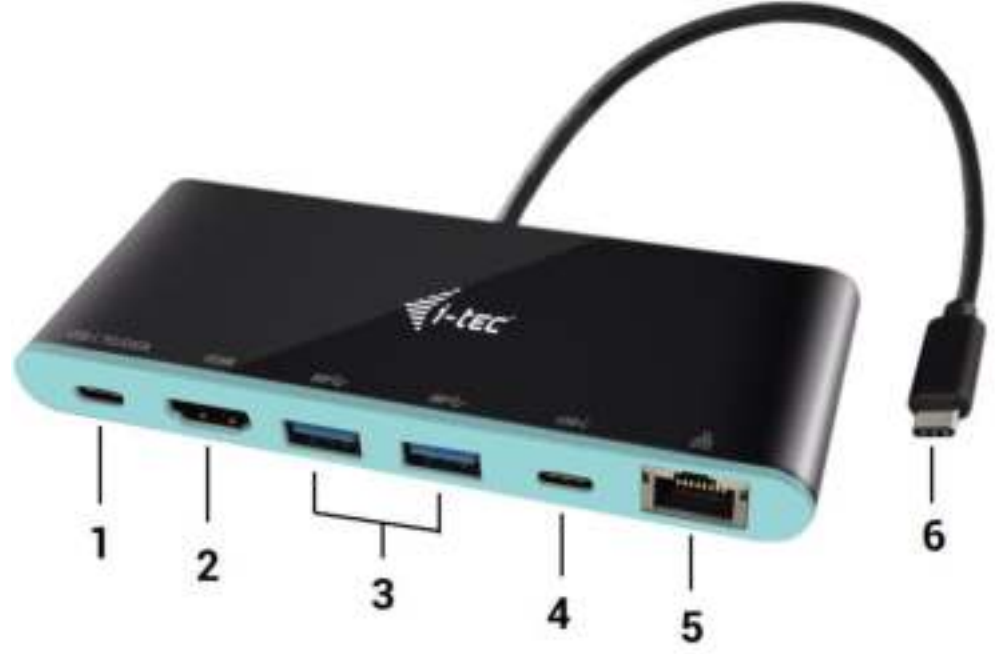

### **SYSTÉMOVÉ POŽADAVKY**

Hardwarové požadavky: notebook, tablet, PC, smartphone s OS Windows, Mac nebo Google s volným portem USB-C

Operační systém: Windows 10, Mac OS X, Google (Chrome OS a Android 6) s nejnovějšími aktualizacemi

*UPOZORNĚNÍ! Po připojení se ovladače pro dokovací stanici instalují automaticky ze systému. Před samotnou instalací se ujistěte, že máte v systému nainstalovány nejnovější ovladače pro vaše zařízení a aktualizovaný BIOS.*

### **PŘIPOJENÍ HDMI MONITORU**

Dokovací stanice je vybavena 1x HDMI 4K Ultra HD portem pro připojení externího monitoru nebo projektoru s HDMI rozhraním. Jako zobrazovací zařízení můžete využít moderní plazmové nebo LCD monitory a televizory. Grafický čip, který je "srdcem" dokovací stanice, **podporuje až 4K rozlišení 3840x2160px**. Pro připojení monitoru k dokovací stanici použijte kvalitní HDMI kabel. Během instalace přídavného monitoru může obrazovka notebooku, Macu, tabletu nebo PC problikávat, což je standardní stav.

### **PŘIPOJENÍ DO LAN SÍTĚ**

GLAN RJ-45 port využijete pro připojení do Ethernet sítě k routeru / switchi a k internetu, podporuje rychlosti 10 / 100 / 1000 Mbps.

# **PŘIPOJENÍ USB ZAŘÍZENÍ**

USB-C Power Delivery / Datový port, USB-C port a USB-A 3.0 porty využijete k připojení klávesnice, myši, externího disku, tiskárny a dalších periférií nebo je můžete využít k připojení HUBu, čímž získáte další volné USB porty. V takovém případě doporučujeme použít HUB s externím napájením. V případě, že se připojené zařízení nenabíjí nebo nepracuje, pak připojte originální / externí USB-C napájecí adaptér do napájecího konektoru mateřského notebooku / Macu / smartphonu / tabletu nebo do USB-C Power Delivery portu na dokovací stanici.

# *Poznámky k použití USB-C portu:*

# *Plně kompatibilní zařízení / systémy (Alt Mode & Power Delivery)*

*USB-C je nový standard s velkou rozmanitostí pro použití, přičemž informace o kompatibilitě je složitá. Některé USB-C zařízení / systémy podporují Alt Mode video výstup, zatímco jiné ne. Některé lze napájet a nabíjet přes USB-C Power Delivery, zatímco jiné ne. Zařízení / systémy, které v současné době podporují jak Alt Mode tak Power Delivery jsou např. MacBook Retina 12" 2015/2016, Chromebook Pixel 2015 a Dell XPS 13" 9350 / 15" 9550.* 

# *Částečně kompatibilní zařízení (podpora buď Alt Mode nebo Power Delivery, ne obojí)*

*Mnoho současných USB-C zařízení, která podporují Alt Mode video výstup, nepodporují nabíjení přes USB-C Power Delivery. Tato zařízení pro nabíjení stále potřebují své originální nabíječky. A naopak, některé USB-C telefony a tablety se mohou nabíjet přes Power Delivery, ale většina z nich nepodporuje Alt Mode video výstup.*

# *Nekompatibilní zařízení / systémy*

*Dokovací stanice se opírá o nové funkce zavedené s rozhraním USB 3.1 a jako taková není USB-C Power Delivery funkce zpětně kompatibilní s USB 3.0 / 2.0 pro nabíjení starších zařízení. Dále nejsou kompatibilní převodníky USB-A 3.0/2.0 (Male) na USB-C (Female) pro připojování USB-C zařízení v USB-A 3.0 portech dokovací stanice. Většina současných telefonů a tabletů s USB-C portem nepodporují Alt Mode video výstup, a některé nepodporují USB-C Power Delivery. Ověřte si vhodnost s těmito technologiemi v dokumentaci k zařízení nebo se obraťte na výrobce zařízení. Lenovo Yoga 900 není kompatibilní s i-tec USB-C Travel Docking Station. Žádné telefony a tablety s Android OS v současné době nepodporují Alt Mode video výstup. V současnosti ASMedia USB 3.1 řadiče nepodporují Alt Mode video výstup.* 

# **NABÍJENÍ PŘES POWER DELIVERY**

# **Apple New MacBook, Windows 10 zařízení s USB-C portem nebo Chromebook Pixels a jiné.**

Dokovací stanice nabízí USB-C Power Delivery / Datový port, který je určen pro napájení připojeného "mateřského" zařízení pomocí originálního síťového adaptéru a pro nabíjení zařízení připojených přes USB porty. Pokud nepotřebujete nabíjet svá zařízení pomocí Power Delivery, můžete tento port využít pro přenos dat.

# **NABÍJENÍ**

Dokovací stanice podporuje nabíjení připojených USB mobilních zařízení, jako jsou smartphony, čtečky eknih, multimediální přehrávače, navigace a tablety. Nabíjené zařízení stačí připojit originálním kabelem k USB portu dokovací stanice. V případě, že se zařízení nenabíjí, pak připojte originální USB-C napájecí adaptér do USB-C Power Delivery portu dokovací stanice.

# **AUDIO**

Výstupní zařízení zvuku pro poslech přes HDMI je třeba nastavit / ověřit zde: **Předvolby systému-Zvuk-Výstup –** nastavit **HDMI Audio Device.** 

Výstupní zařízení zvuku současně do sluchátek i monitoru lze volit v **Otevřít-Aplikace-Utility-Nastavení audio MIDI.app –** klikněte na "**+**" vlevo dole – **Vytvořit zařízení s více výstupy** a zvolíte na **Zařízení s více výstupy** požadované výstupy z nabízených voleb.

*Poznámka: Převážnou část problémů s dokovací stanicí a připojenými perifériemi lze vyřešit odpojením USB-C kabelu dokovací stanice od USB-C portu PC / Macu / smartphonu / tabletu a jeho opětovným připojením asi po 10s.* 

# **POUŽITÍ V OS WINDOWS**

Pokročilá konfigurace pro grafický výstup – po připojení monitoru a po kliknutí na nastavení pro "Rozlišení zobrazení" ze systému Windows lze volit použití monitoru.

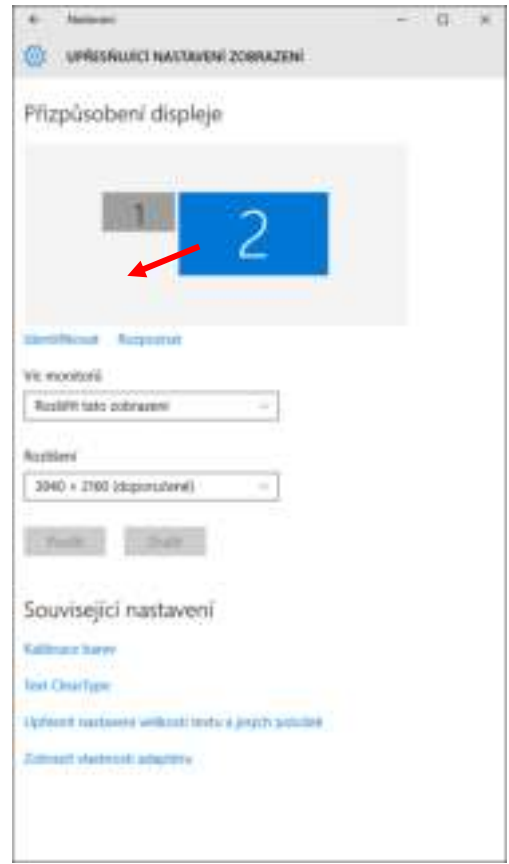

*Poznámka*: *Po kliknutí na druhý monitor a jeho přetažením si jej podle potřeby umístíte vůči původnímu monitoru vašeho notebooku / tabletu / PC.*

Lze provádět nastavení Rozšířit (Extend) a Zrcadlit / Duplikovat (Mirror):

- c) pro režim **Zrcadlit / Duplikovat (Mirror)**: na obrazovce zvolte 2. Monitor, u Více monitorů → Duplikovat toto zobrazení  $\rightarrow$  OK.
- d) pro režim **Rozšířit** (**Extend)**: na obrazovce zvolte 2. Monitor, u Více monitorů → Rozšířit toto zobrazení  $\rightarrow$  OK.

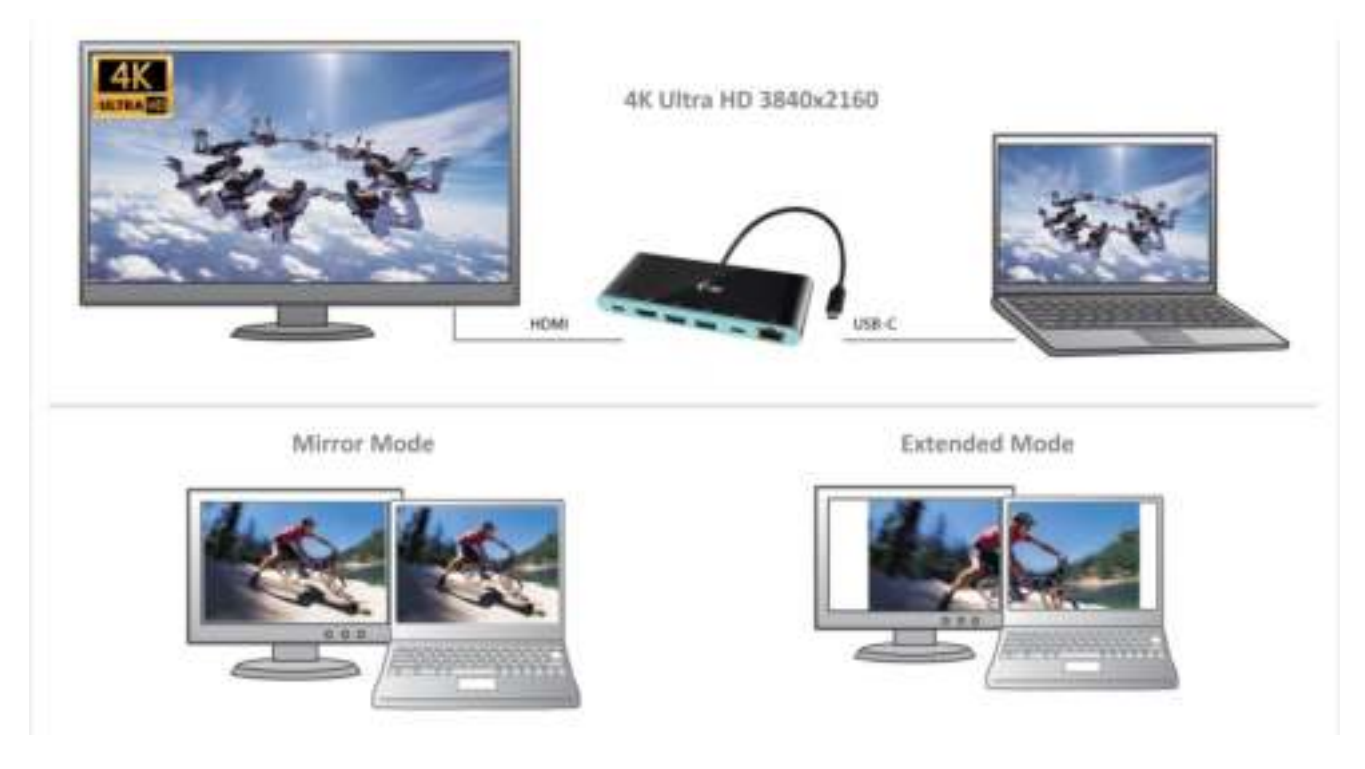

**Nastavení zvuku** – umožní nastavení zvuku v Ovládací panely → Zvuk.

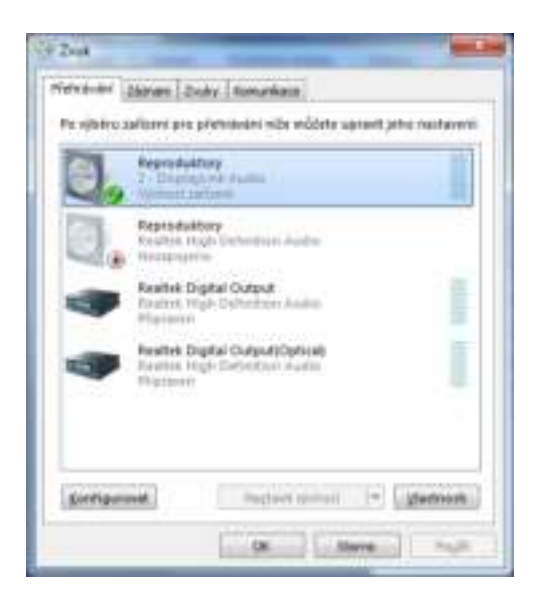

### **Poznámky pro použití:**

*Standby / Hibernate režim a Video port* – po aktivaci notebooku / tabletu / PC ze Standby / Hibernate režimu se zobrazuje primární (původní) monitor, proto doporučujeme používat jako primární ten, který je integrován s notebookem / tabletem / PC, abyste se mohli opětovně přihlásit do systému.

*Mirror režim* – přídavný monitor se řídí parametry původního monitoru v systému, tzn. jestliže si nastavíte režim Mirror a původní monitor má rozlišení 1280x1024, pak se obrazovka přenáší na přídavný monitor v rozlišení maximálně 1280x1024 (i když jej nastavíte na vyšší rozlišení).

*UPOZORNĚNÍ! Monitory používejte a nastavujte podle manuálu. Monitor s nižším rozlišením než nastavení na HDMI portu může poškodit monitor (např. nenastavujte pro monitor s max. rozlišením 1024x768 hodnotu 1280x960 a vyšší na HDMI portu)!*

Pomocí volby na klávesnici "Windows" + P lze také jednoduše monitory ovládat – pro použití monitoru ve Win 10 můžete zvolit: Jenom obrazovka počítače, Duplikovat, Rozšířit, Jenom druhá obrazovka.

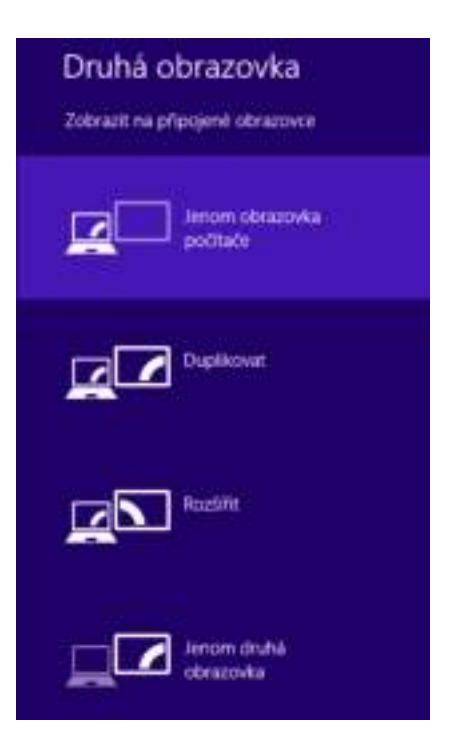

# **POUŽITÍ V MAC OS X**

*UPOZORNĚNÍ! Před samotnou instalací se ujistěte, že máte v Macu nainstalován nejnovější OS pro vaše zařízení. Instalace ovladačů v Mac OS X je automatická.*

Po připojení monitoru bude obrazovka na Vašem Macu problikávat, což je standardní stav, a po ustálení lze provádět jeho standardní nastavování zde: **Předvolby systému-Monitory**.

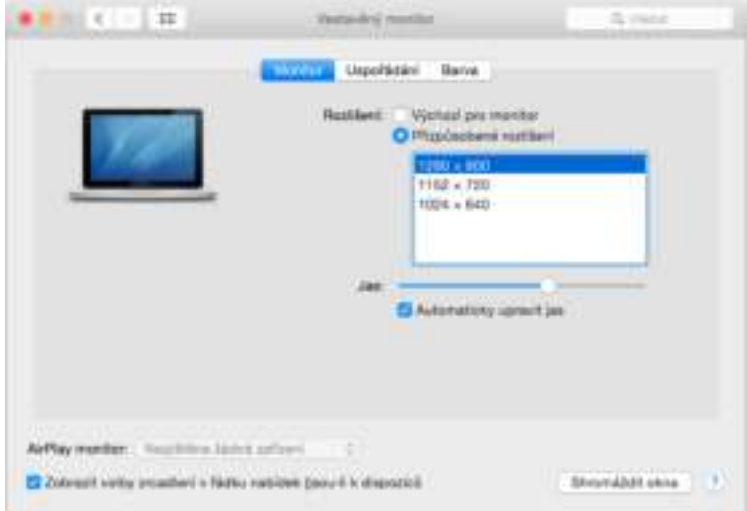

Klikněte na **Uspořádání** a v defaultním režimu (Rozšířit) klikněte na nový monitor a přetáhněte jej dle potřeby vzhledem k monitoru Macu. Při volbě **Zrcadlit monitory** se změní režim na Zrcadlit (rozlišení monitorů se automaticky upraví podle jejich parametrů a nastaví se nejvyšší možné rozlišení na obou monitorech). Zrušením volby Zrcadlit monitory obnovíte režim Rozšířit.

**Režim rozšířit:** Šipka naznačuje možnost umístění připojeného monitoru vzhledem k Mac monitoru.

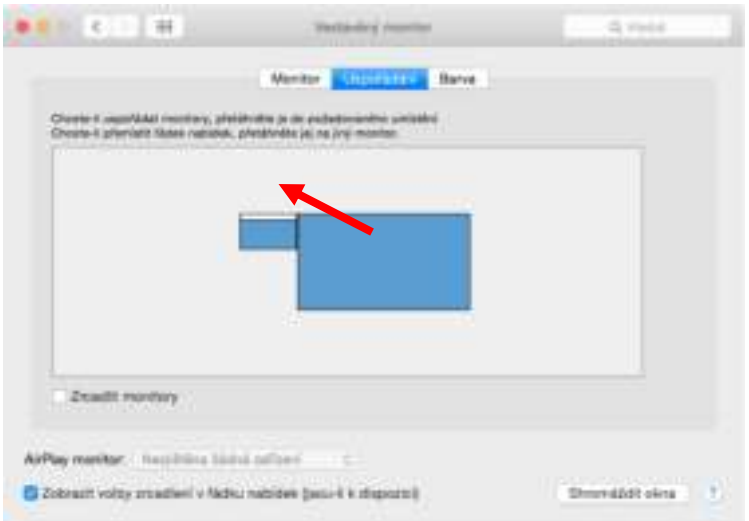

V režimu Rozšířit si můžete volit Hlavní monitor přetažením lišty Menu Bar.

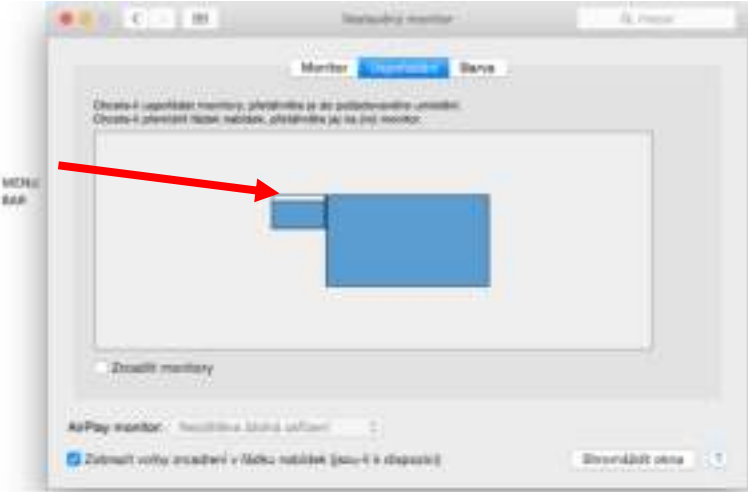

**Režim zrcadlit**: Lze použít jen v případě, že je nabízen Macem.

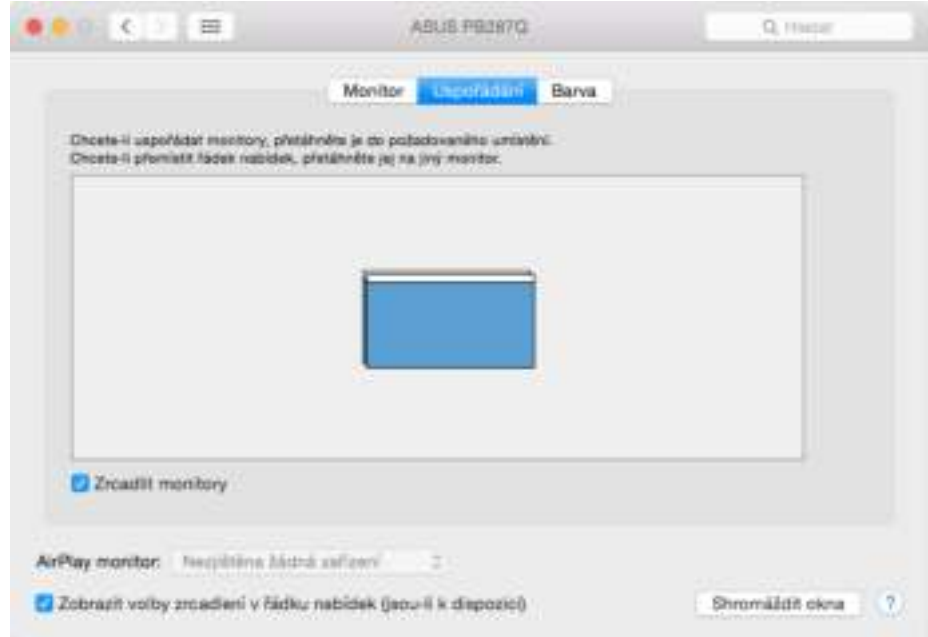

Klikněte na **Shromáždit okna**: touto volbou si můžete zvolit nastavení odpovídajícího monitoru – Přizpůsobené rozlišení (nabízí využitelná rozlišení), Otočení (Standardní, 90°, 180° a 270°) a Obnovovací frekvence (jestli je nabízena).

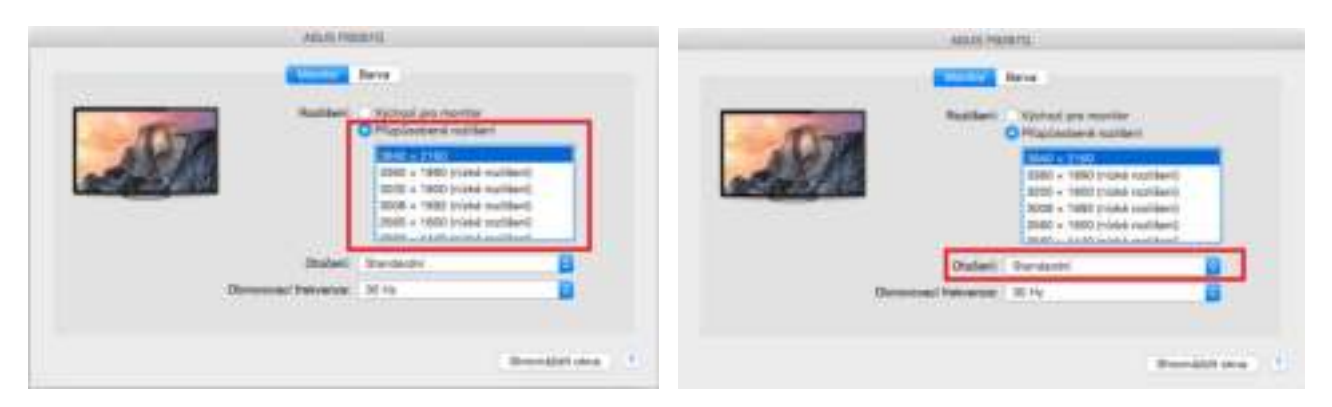

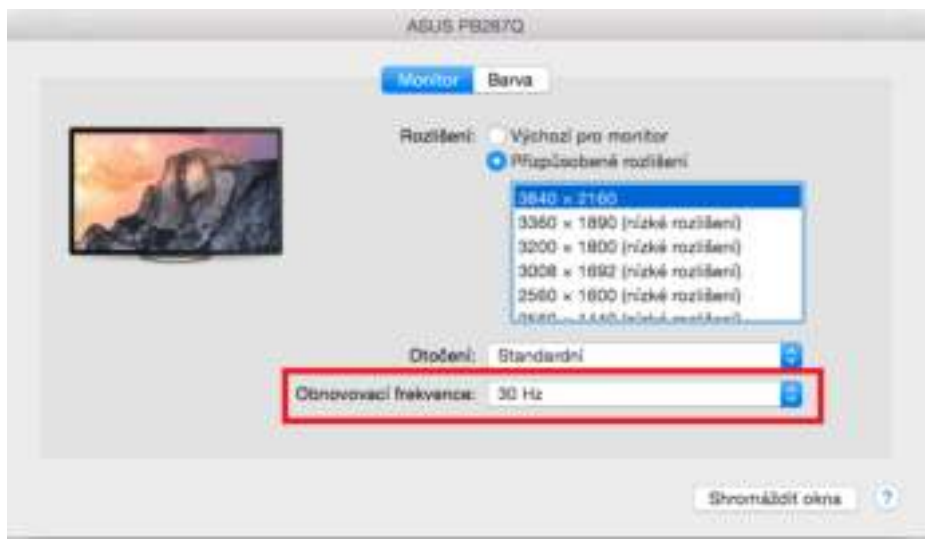

# *Poznámky k použití dokovací stanice s monitory:*

*Práce na připojeném monitoru, když je monitor Macu sklopený, je možná při napájení ze sítě (částečné omezení je při použití HDMI monitoru u starších verzí Macu). Při napájení z baterie je použití HDMI monitoru omezeno Macem (v některých případech lze při problémech se zobrazením použít postup v následujícím bodě).*

*Převážnou část problémů s obnovením obrazovky na připojeném monitoru po uspání Macu, po použití spořiče, po restartu Macu, po vypnutí / zapnutí Macu lze vyřešit odpojením USB-C kabelu dokovací stanice od USB-C portu Macu a jeho opětovným připojením asi po 10 s. Vyčkejte na dokončení připojení všech periférií.*

# **BEZPEČNOSTNÍ POKYNY**

- Nevystavujte extrémním teplotám a vlhkosti vzduchu.
- Používejte zařízení na plochých podložkách vyvarujete se tím sklouznutí a pádu na zem.
- Uschovejte manuál pro pozdější možné použití.

V součinnosti se servisním oddělením:

- Ověřte funkčnost po pádu do vody nebo na zem.
- Ověřte funkčnost při prasknutí krytu.
- Reklamujte zařízení nefungující dle manuálu.

# **ČASTO KLADENÉ OTÁZKY**

**Otázka:** Jaké jsou požadavky na primární grafické karty pro použití s grafickými chipsety v i-tec grafických adaptérech a dokovacích stanicích?

**Odpověď:** Grafické chipsety jsou sekundární (další) grafické karty v PC. Pro svou činnost potřebují mít nainstalovanou primární grafickou kartu. **Windows 10 a pozdější:** V těchto operačních systémech grafický ovladač pracuje jen v závislosti na primárních grafických kartách: Intel, NVidia, ATI/AMD, VIA. Neumí pracovat se SiS nebo Matrox grafickými kartami.

**Otázka:** Mohu získat podrobnější informace o problémech s USB-C dokovací stanicí? **Odpověď:** Jistě, lze se obrátit na naši technickou podporu: support@itecproduct.com

## **Otázka:** Zařízení nenabíjí Apple / Samsung tablet.

**Odpověď:** V případě, že se zařízení nenabíjí nebo nepracuje, pak připojte originální / externí USB-C napájecí adaptér do napájecího konektoru mateřského notebooku / Macu / smartphonu / tabletu nebo USB-C portu dokovací stanice pro podporu napájení. Bohužel i přes evropskou normu o sloučení napájecích zařízení chrání některé firmy své značkové výrobky tak, že se dají nabíjet jen originálním / licencovaným napájecím adaptérem prostřednictvím USB-C portu.

## **POLSKI**

## **WPROWADZENIE**

Dziękujemy za zakup stacji dokującej i-tec USB-C 4K Mini Docking Station. Stacja dokująca pozwala na szybkie i łatwe połączenie ulubionych urządzeń za pomocą jednego kabla USB-C do notebooka, tabletu, PC, smartfona. **Adapter posiada porty 1x HDMI, 2x USB-A 3.0, 1x Ethernet GLAN RJ-45, 1x USB-C i 1x USB-C Power Delivery / Data**.

## **TERMINOLOGIA**

- **Interface / Interfejs / port / konektor / wyjście / wejście / slot / gniazdo –** miejsce, w którym jest możliwość podłączenia ze sobą urządzeń.
- **Chipset –** kontroler, półprzewodnikowy element notebooka, tableta, PC, sterujący pracą portu.
- **USB-C**  to nowe złącze symetryczne i standardowe. Umożliwia ona szybsze ładowanie, wzmocnienie, dwufunkcyjność (host ale również jako gość), wsparcie dla alternatywnych trybów (DisplayPort, MHL, Thunderbolt).
- **Tryby alternatywne (Alt modes)** specjalne tryby USB-C złącza, które mogą być obsługiwane. Obecnie najbardziej popularne z nich to DisplayPort / DockPort, MHL, Thunderbolt. Urządzenia posiadajace takie złącze oraz kabel umożliwiają przesyłanie zdjęć, a jednocześnie zachowanie innych funkcji konektora (do transferu danych i ładowania).
- **Tryb DisplayPort / DockPort Alt** tryb ten umożliwia przesyłanie zdjęć przez złącze USB-C oraz kabel.
- **USB-C Power Delivery / Data (USB-C PD / Data)** opcjonalne właściwości złącza USB-C. Złącze z tym wsparciem może ładować i być ładowane jednocześnie w zakresie 10W do 100W (w zależności od profili 1-5). Po podłączeniu do urządzenia do transferu danych (np. USB-C Hub / Ethernet) służy jako kolejny port do transferu danych.
- **USB 3.1 / 3.0 / 2.0** standard interfejsu USB / port do podłączenia różnych urządzeń USB. Różne urządzenia USB można podłączyć do stacji dokującej lub adaptera przy użyciu interfejsu USB typu A. USB B służy do podłączenia stacji dokującej lub zasilacza do notebooka, tabletu, PC.
- **HDMI** standardowy cyfrowy interfejs graficzny / port do podłączenia monitorów graficznych i innych urządzeń wyświetlających.
- **Audio** termin oznaczający akustyczne urządzenia wejściowe (mikrofony) oraz akustyczne urządzenia wyjściowe (słuchawki, głośniki).

# **ZAWARTOŚĆ OPAKOWANIA**

- i-tec USB-C Mini stacja dokująca z kablem (15 cm)
- Etui
- Quick Start

# **SPECYFIKACJA**

- Interfejs graficzny: 1x HDMI, max. 4K 3840x2160@30Hz; do podłączenia monitora HDMI
- Tryby pracy: Mirror, Extend, Primary Display
- Obsługa kolorów 16 / 32 bit
- 1x złącze USB-C 3.1 (Gen. 1) dla podłączenia urządzeń wyposażonych w port USB-C, prędkość transmisji do 5 Gbps
- 2x złącze USB-A 3.0, do podłączenia urządzeń USB 3.1/3.0/2.0, szybki transfer danych do 5 Gbps
- 1x USB-C Power Delivery / port danych Power Delivery z profilem 4 (max. 60W) do ładowania notebooka, tabletu lub smartfonu obsługujących technologię Power Delivery Do tego portu można podłączyć oryginalny lub uniwersalny zasilacz ze złączem USB-C, C i zapewnić sobie stałe ładowanie notebooka, tabletu lub smartfonu podczas pracy. Port ten może również posłużyć do przenoszenia danych po podłączeniu urządzeń ze złączem USB-C (np. adapter Ethernet, USB Flash Disk…). Port nie umożliwia transferu video.
- 1x złącze Ethernet GLAN RJ-45 dla dostęp do szybkiej sieci oraz internetu przez Gigabit Ethernet, obsługuje prędkość 10/100/1000 Mbps
- 1x kabel USB-C 3.1 do podłączenia do notebooka, tableta, PC lub smartfona
- Zasilanie ze złącza USB (nie wymaga adaptera zasilającego) lub poprzez USB-C PD / Data port
- Chipset: VL101 & VL813 & PS176 & RTL8153
- OS: Wymagane złącze USB-C z obsługą "DisplayPort Alternate Mode" i "Power Delivery" (nie wszystkie urządzenia / systemy ze standardowym wsparciem interfejsu USB-C) lub Thunderbolt 3 - 10 32/64bit, Mac OS X, Chrome OS i Android 6 (Google) z procesorem Intel Broadwell oraz R51 i wyższe
- Wymiary produktu: 133 x 56 x 15 mm
- Waga produktu: 83 g

### **OPIS PRODUKTU**

- 1. Port USB-C Power Delivery / Data
- 2. Port HDMI
- 3. 2x port USB-A 3.0
- 4. Port USB-C
- 5. Port Ethernet GLAN RJ-45
- 6. Kabel z konektorem USB-C

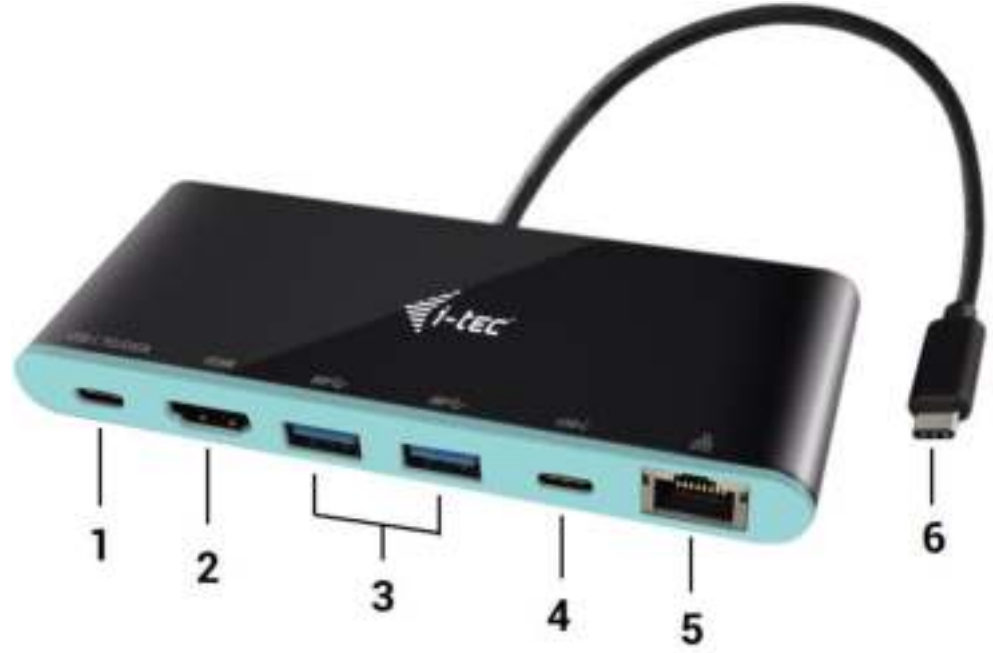

### **WYMAGANIA SYSTEMOWE**

Wymagania sprzętowe: notebook, tablet, PC, smartphone z OS Windows, Mac lub Google z wolnym portem USB-C

System operacyjny: Windows 10, Mac OS X, Google (Chrome OS i Android 6) z najnowszymi aktualizacjami

*UWAGA! Po podłączeniu, sterowniki dla stacji dokującej są instalowane automatycznie z systemu. Przed rozpoczęciem instalacji upewnij się, że Twój system ma zainstalowane najnowsze sterowniki dla urządzeń oraz aktualizowany BIOS.* 

### **PODŁĄCZANIE MONITORA HDMI**

Stacja dokująca jest wyposażona w 1x port HDMI 4K Ultra HD do podłączenia zewnętrznego monitora lub rzutnika z interfejsem HDMI. Do wyświetlania obrazów można wykorzystywać nowoczesne monitory plazmowe oraz monitory i telewizory LCD. Graficzny układ, który jest sercem stacji dokującej, **obsługuje rozdzielczości do 4K 3840x2160 pikseli**. Podłącz monitor do stacji dokującej za pomocą wysokiej jakości kabla HDMI. Podczas instalacji dodatkowego monitora ekran notebooka, tabletu lub komputera może migotać co jest objawem standardowym.

### **PODŁĄCZENIE DO LAN**

Port GLAN RJ-45 daje możliwość podłączenia do sieci Ethernet, do routera / switcha oraz internetu. Prędkość 10 / 100 / 1000 Mbps.

#### **PODŁĄCZANIE URZĄDZEŃ USB**

Port USB-C Power Delivery / Data, port USB-C i porty USB-A 3.0 umożliwia podłączenie klawiatury, myszki, zewnętrznego dysku twardego, drukarki oraz innych urządzeń, HUBa, który zwiększa ilość wolnych portów USB. Zalecane jest korzystanie z HUBa z zewnętrznym zasilaniem. W przypadku gdy podłączone urządzenie nie ładuje się lub nie działa podłącz oryginalny/zewnętrzny zasilacz USB-C do konektora macierzystego notebooka / Maca / smartphona / tabletu lub portu USB-C Power Delivery w stacji dokującej.

## *Uwagi przy korzystaniu z portu USB-C:*

## *Urządzenia w pełni kompatybilne / systemy (Alt Mode & Power Delivery)*

*SB-C to nowy standard oferujący różnorodność zastosowań przy pełnej informacji na temat kompatybilności. Niektóre urządzenia USB-C / systemy obsługują wyjście video Alt Mode, niektóre natomiast nie. Niektóre mogą być zasilane i ładowane z portu USB-C Power Delivery, niektóre nie. Urządzenia / systemy obsługujące zarówno Alt Mode jak i Power Delivery to np. MacBook Retina 12" 2015/2016, Chromebook Pixel 2015 i Dell XPS 13" 9350 / 15" 9550.* 

### *Urządzenia częściowo kompatybilne (obsługujące Alt Mode lub Power Delivery, ale nie obydwa razem)*

*Wiele obecnych urządzeń USB-C które obsługują wyjście video Alt Mode nie obsługują funkcji ładowania przez USB-C Power Delivery. Te urządzenia muszą być ładowane za pomocą ich oryginalnych zasilaczy. Z drugiej strony niektóre telefony czy tablety z USB-C obsługują funkcję ładowania z Power Delivery, ale większość z nich nie obsługuje wyjścia video Alt Mode.*

### *Urządzenia niekompatybilne / systemy*

*Stacja dokująca korzysta z nowych funkcji jakie oferuje USB 3.1 i USB-C Power Delivery nie zapewnia wstecznej kompatybilności z USB 3.0 / 2.0 do ładowania starszych urządzeń. Konwertory USB-A 3.0/2.0 (męskie) do USB-C (żeńskie) do podłączenia urządzeń USB-C do portów USB-A 3.0 stacji dokującej również nie są kompatybilne. Większość bieżących telefonów, tabletów z USB-C nie obsługuje wyjścia video Alt a niektóre nie obsługują USB-C Power Delivery. Sprawdź kompatybilność z powyższymi technologiami w dokumentacji urządzenia lub skontaktuj się z producentem. i-tec USB-C Travel Docking Station nie jest kompatybilna z Lenovo Yoga 900. Obecnie żaden telefon oraz tablet z Android OS nie obsługują wyjścia video Alt Mode. Obecnie, kontrolery USB 3.1 ASMedia nie obsługują wyjścia video Alt Mode.*

### **ŁADOWANIE ZA POMOCĄ POWER DELIVERY**

# **Nowy MacBook firmy Apple, urządzenia z portem USB-C dla Windows 10 lub Chromebook Pixels itp.**

Stacja dokująca oferuje port USB-C Power Delivery / Data, przeznaczony do zasilania podłączonego urządzenia "macierzystego" przy użyciu oryginalnego zasilacza i ładowania urządzeń podłączonych przez porty USB. Jeżeli nie potrzebujesz ładować swoje urządzenia za pomocą Power Delivery, możesz ten port użyć do transferu danych.

### **ŁADOWANIE**

Stacja dokująca umożliwia ładowanie mobilnych urządzeń USB takich jak smartfony, czytniki e-book, odtwarzacze multimedialne, tablety. Wystarczy podłączyć oryginalnym kablem urządzenie które ma być ładowane dol portu USB stacji dokującej. Jeśli urządzenie nie jest ładowane lub nie działa, podłącz oryginalny zasilacz USB-C do portu USB-C stacji dokującej.

### **AUDIO**

Urządzenia wyjściowe audio, do słuchania przez HDMI, należy ustawić / zweryfikować tutaj: **System Preferences-Sound-Output –** wybierz **HDMI Audio Device.**

Możliwość jednoczesnego emitowania dźwięku przez słuchawki i monitor może być ustawiona tutaj: **Open-Applications-Utilities-Audio settings MIDI.app –** kliknij "+" na dole z lewej strony – Create device with **multiple outputs** i dokonaj wyboru z listy opcji w **Device with multiple outputs.** 

*Uwaga: Większość problemów z stacją dokującą i podłączonych urządzeń peryferyjnych może być rozwiązane poprzez odłączenie kabla USB-C stacji dokującej podłączonego do portu USB-C urządzeń PC / Mac / smartphone i ponowne podłączenie po około 10 s.*

**Zaawansowana konfiguracja grafiki** – po podłączeniu monitora i po kliknięciu w ustawieniach "Rozdzielczość obrazu" w systemie Windows można wybrać monitor, którego chcesz użyć.

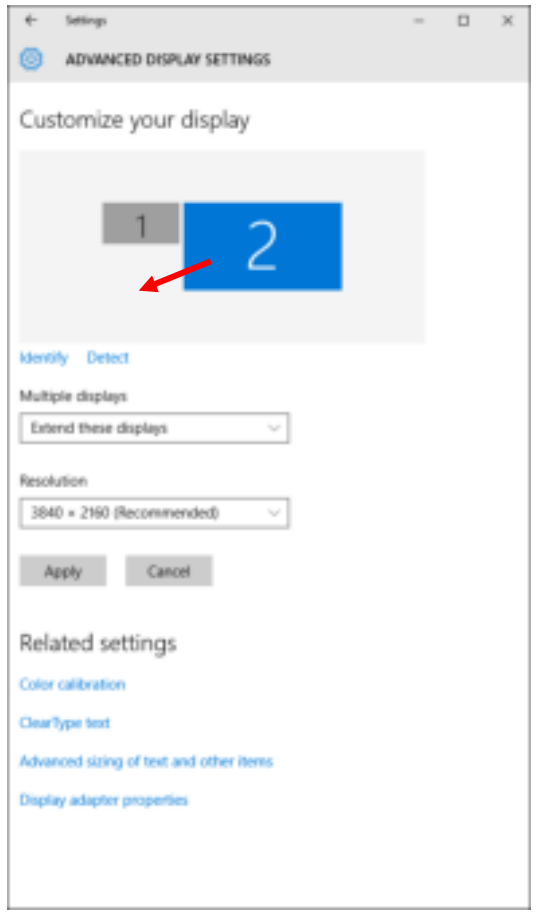

*Uwaga: Klikając na drugim monitorze, a przesuwając go można umieścić monitor zgodnie z wymaganiami w stosunku do pierwotnego monitora Twojego notebooka / tableta / PC.* 

Teraz można ustawić Rozszerzenie oraz tryb Lustrzany (Mirror):

- a) w przypadku trybu **Mirror**: na monitorze wybierz 2-gi monitor, wybierz kilka monitorów → Lustro obrazu  $\rightarrow$  OK.
- b) w trybie **Rozszerzenie**: na monitorze wybierz 2-gi monitor, wybierz kilka monitorów → Rozszerzenie  $obrazu \rightarrow OK.$

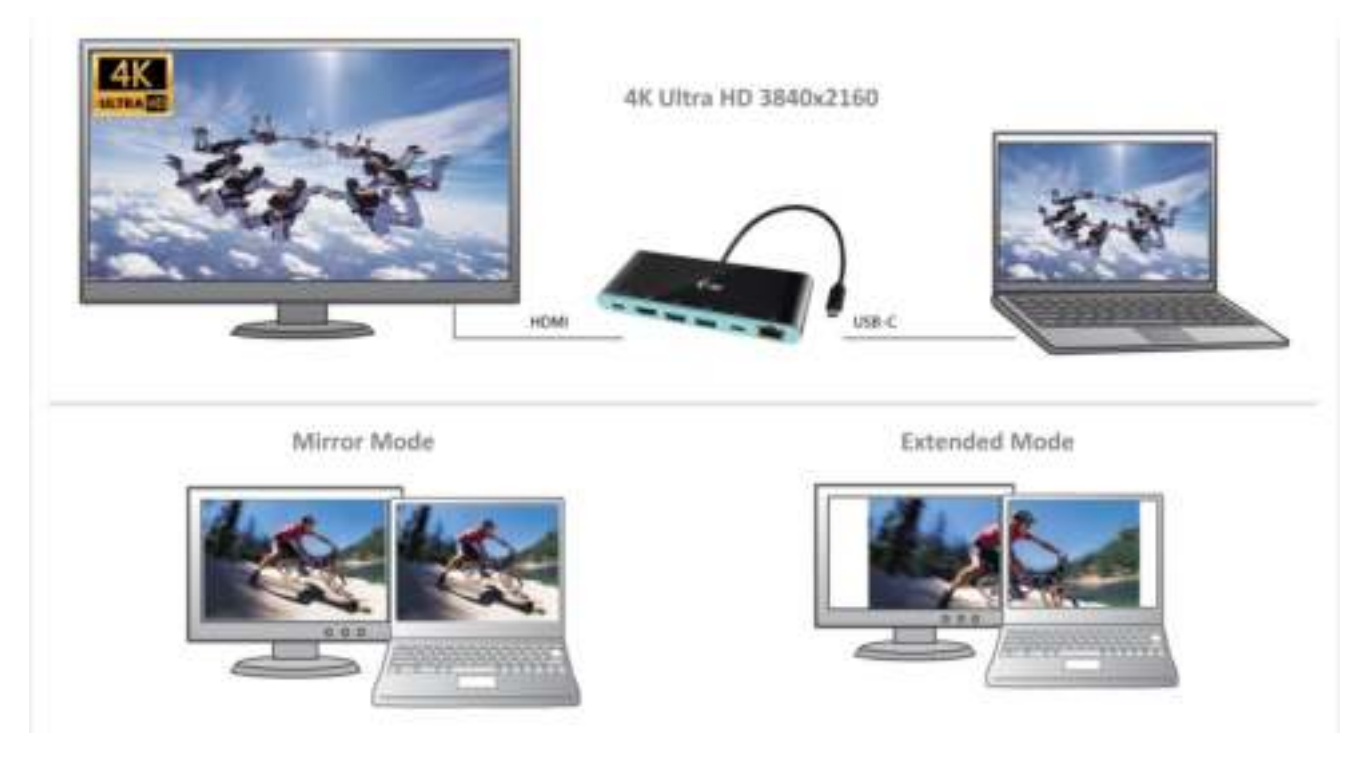

**Ustawienia dźwięku** – ustawienia audio można zmieniać w Panelu sterowania → Audio.

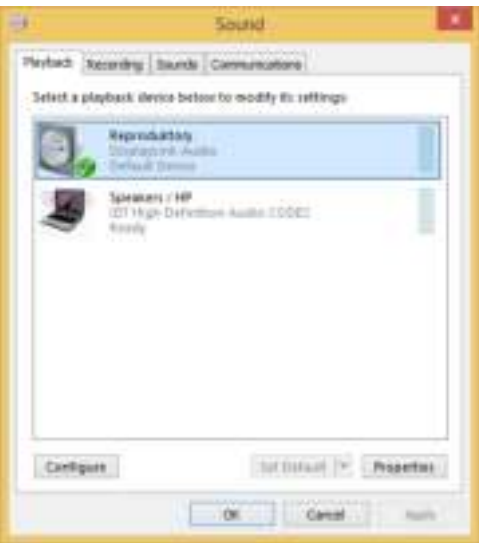

# **Uwagi dotyczące użytkowania:**

*Tryb czuwania / hibernacji (Standby / Hibernate)* – po włączeniu laptopa / tableta / PC z trybu gotowości / hibernacji wyświetla się podstawowy monitor, więc zaleca się stosować monitor, który jest zintegrowany z laptopem / tabletem / PC jako podstawowy.

*Tryb Klonuj (Mirror)* – podłączony monitor ustawia automatycznie parametry oryginalnego monitora w systemie, tj. jeśli ustawisz tryb Klonuj i zintegrowany monitor posiada rozdzielczość 1280x1024, ekran jest nadawany w rozdzielczości do 1280x1024 (nawet jeśli zostanie ustawiony na wyższą rozdzielczość).

*UWAGA! Ustawienia monitora dostosowywać zgodnie z instrukcją. Monitor o rozdzielczości mniejszej niż ustawienie portu HDMI może uszkodzić monitor (np. nie ustawiać dla monitora o maksymalnej rozdzielczości 1024x768 rozdzielczości 1280x960 i wyższej dla portu HDMI)!*

Za pomocą kombinacji klawiszy "Windows + P" klawiatury można łatwo kontrolować pracę monitorów – w Win 10 można wybrać: Tylko komputer, Klonować, Powiększyć, Tylko drugi ekran.

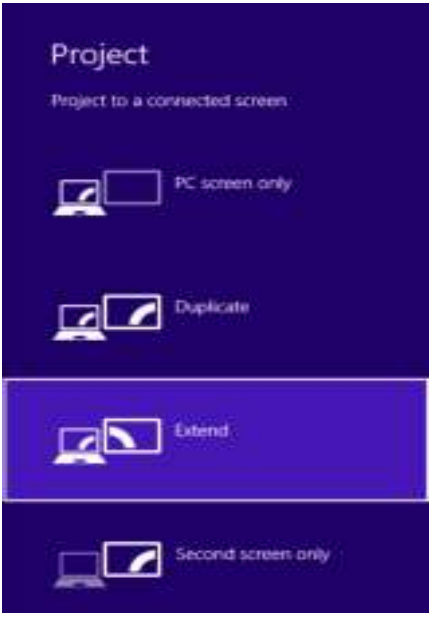

# **KORZYSTANIE W SYSTEMIE MAC OS X**

*UWAGA! Przed rozpoczęciem instalacji upewnij się, że Twój Mac ma zainstalowane najnowsze OS dla urządzeń. Instalacja sterowników w Max OS X następuję automatycznie.*

Po podłączeniu monitora ekran może zacząć migotać, co jest normalnym zjawiskiem, po kilku chwilach, gdy obraz się ustabilizuje będzie można rozpocząć ustawienia ekranu: **System Preferences-Displays.**

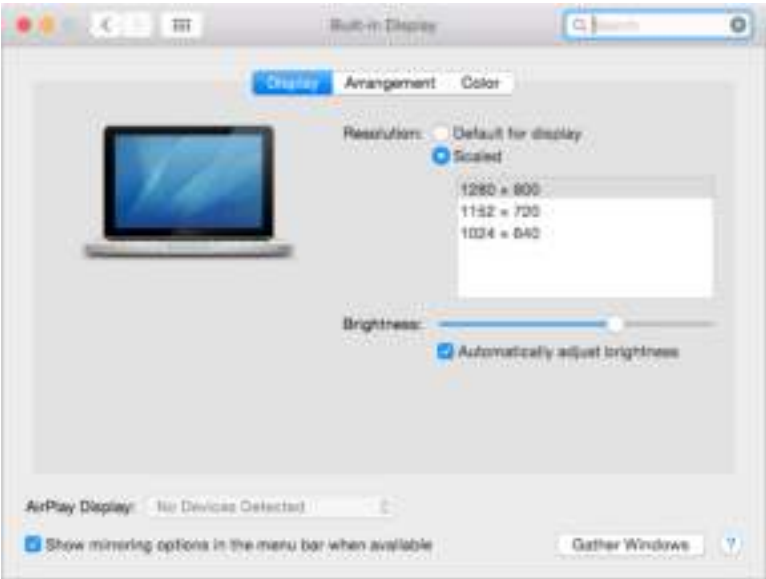

Wybierz **Arrangement** i w domyślnym trybie pulpit rozszerzony (Expanded desktop) wybierz nowy monitor i przesuń go jeśli to konieczne tak aby jego umiejscowienie było odpowiednie. Jeżeli wybierzesz tryb lustrzany (**Mirror displays)** to rozdzielczość monitorów automatycznie zostanie dostosowana do ich parametrów i maksymalnej możliwej do osiągnięcia rozdzielczości. Cofając wybór trybu Mirror, automatycznie włączony zostanie tryb Expanded desktop.

**Expanded desktop mode – tryb rozszerzonego pulpitu:** Strzałka wskazuje możliwe umiejscowienie podłączonego monitora.

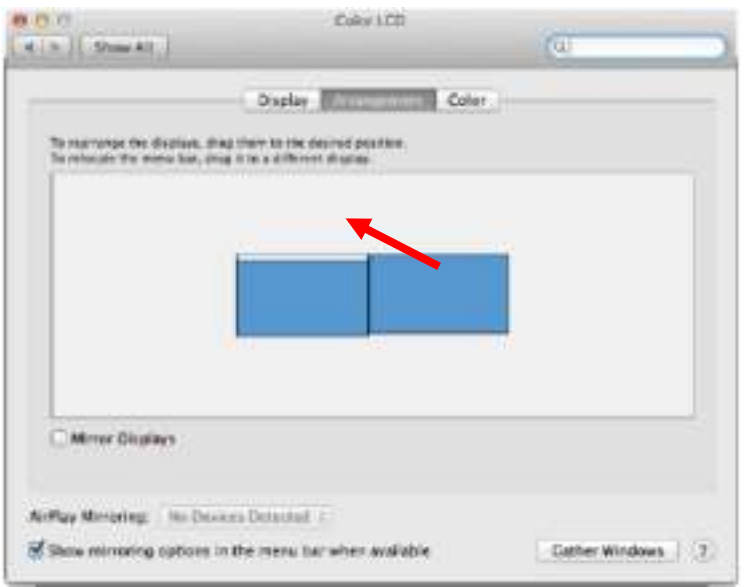

W trybie rozszerzonym można wybrać który z ekranów ma być ekranem głównym, przeciągając pasek menu.

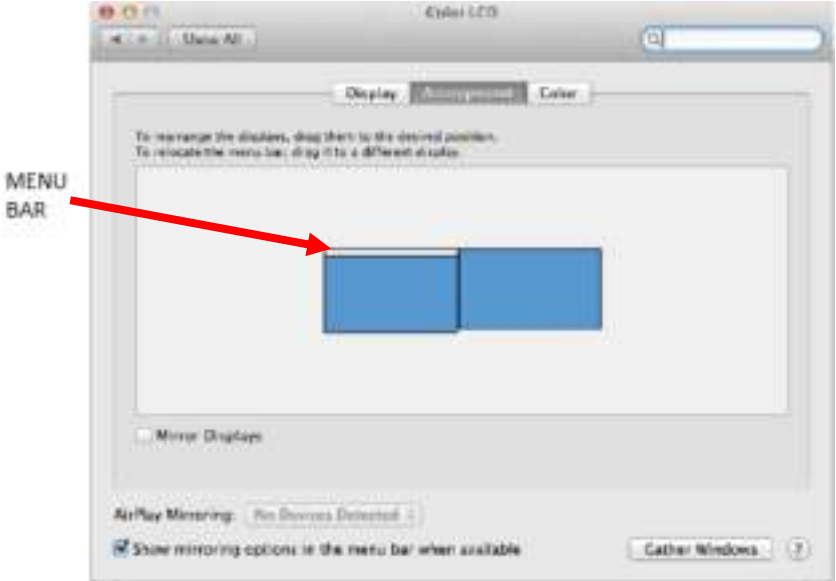

**Mirror mode – tryb lustrzany**: Tryb ten można wybrać tylko gdy jest obsługiwany przez Mac.

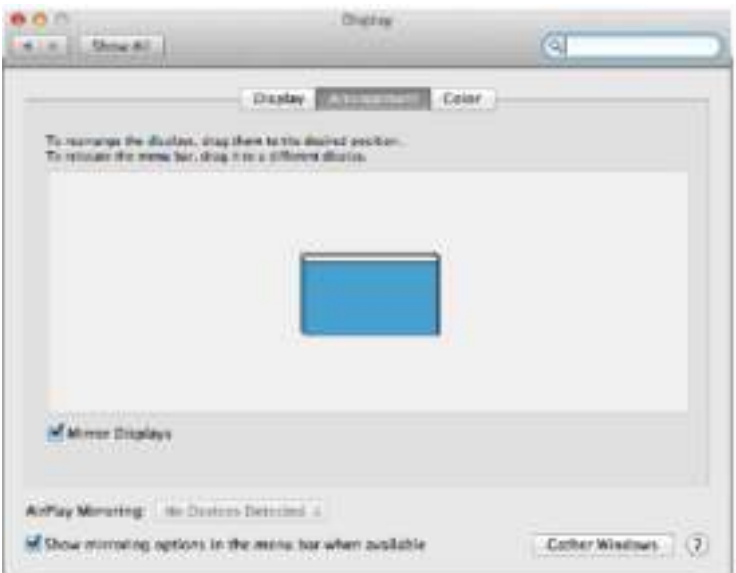

**Gather Windows**: Wybierając tę opcję można zmienić ustawienia dot. monitora – Skalowanie, zmiana rozdzielczości, rotacja (standard, 90°, 180° i 270°), częstość odświeżania (jeśli dostepna).

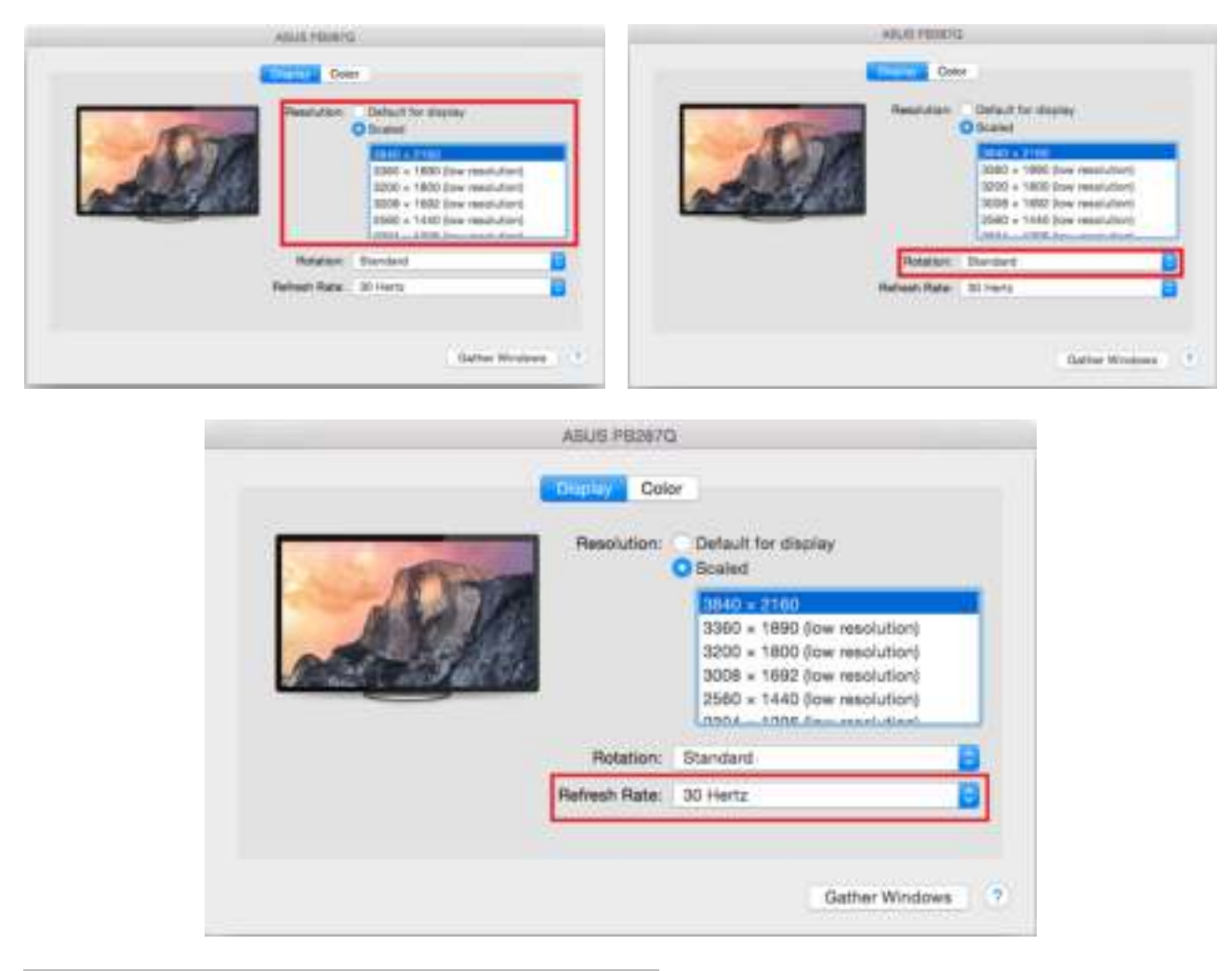

### *Informacja dot. używania stacji dokującej z monitorami:*

Pracując na podłączonym monitorze, przy wyłączonym monitorze Mac, jest możliwa przy zasilaniu sieciowym (za wyjątkiem niektórych ograniczeń związanych z transmisją HDMI oraz starszymi wersjami Mac), natomiast przy zasilaniu bateryjnym używanie monitora HDMI jest ograniczone przez Mac (w niektórych przypadkach mogą występować problemy z wyświetlaniem, w takim przypadku należy skorzystać z informacji zawartych poniżej.

Większość problemów z odświeżaniem ekranu podłączonego monitora po hibernacji Mac, po wyłączeniu wygaszacza ekranu, po restarcie Mac, ponownym uruchomieniu Mac, może być rozwiązane przez odłączenie kabla USB-C stacji dokującej od portu USB-C w Mac i ponowne podłączenie po ok. 10 sek. Należy wtedy również zaczekać na ponowne uruchomienie podłączonych pozostałych urządzeń peryferyjnych.

### **INSTRUCKJE BEZPIECZEŃSTWA**

- Nie narażać na działanie wysokich temperatur i wysokiej wilgotności.
- Używać urządzenia na powierzchniach płaskich w celu uniknięcia upadku.
- Zachować instrukcję do ewentualnego późniejszego użycia.

We współpracy z działem serwisu:

- Sprawdzić funkcjonalność po upadku do wody lub na twarda powierzchnię
- Sprawdzić funkcjonalność gdy obudowa uległa uszkodzeniu
- Odesłać urządzenie gdy nie pracuje zgodnie z instrukcją.

### **CZĘSTO ZADAWANE PYTANIA**

**Pytanie:** Jakie są wymagania dotyczące podstawowych kart graficznych niezbędnych do używania kart graficznych i-tec i stacji dokujących z chpsetami graficznymi?

**Odpowiedź:** chipsety graficzne są wtórnymi (dodatkowymi) kartami graficznymi w komputerze. Do ich funkcji muszą mieć zainstalowaną podstawową kartę graficzną. **System Windows 10 i nowsze**: W tych systemach operacyjnych sterownik graficzny działa tylko w połączeniu z główną kartą graficzną: Intel, nVidia, ATI / AMD, VIA, nie może pracować z kartami graficznymi SiS lub Matrox.

**Pytanie:** Czy mogę uzyskać bardziej szczegółowe informacje na temat problemów związanych z stacji dokującej USB-C?

**Odpowiedź:** Oczywiście, można skontaktować się z naszą pomocą techniczną: support@itecproduct.com

**Pytanie:** Urządzenie nie ładuje tabletów Apple / Samsung.

**Odpowiedź:** W przypadku gdy podłączone urządzenie nie ładuje się lub nie działa podłącz oryginalny/zewnętrzny zasilacz USB-C do konektora macierzystego notebooka / Maca / smartphona / tabletu lub portu USB-C Power Delivery w stacji dokującej. Niestety pomimo europejskiej normy dotyczącej ujednolicenia zasilaczy niektóre przedsiębiorstwa chronią swoje produkty poprzez umożliwienie ładowania tych produktów tylko z oryginalnymi / licencjonowanymi adapterami przez port USB-C.

### **SLOVENSKY**

**ÚVOD**

Ďakujeme za zakúpenie i-tec USB-C 4K Mini Docking station, ktorá Vám umožní ľahko a rýchlo pripojiť k notebooku, tabletu, PC, smartphonu s USB-C portom Vaše obľúbené zariadenie jediným USB-C konektorom. **Ponúka 1x HDMI 4K port, 2x USB-A 3.0 port, 1x Ethernet GLAN RJ-45 port, 1x USB-C port a 1x USB-C Power Delivery / Data port.**

### **SLOVNÍK POJMOV**

- **Rozhranie / port / konektor / vstup / slot**  miesto, kde sa fyzicky prepájajú dve zariadenia.
- **Radič**  polovodičová súčiastka (tzv. chipset) v notebooku, tabletu, PC, zaisťujúca činnosť niektorého z portov.
- **USB-C / USB Type-C**  je nový symetrický konektor a štandard. Umožňuje rýchlejšie nabíjanie, napájanie, tzv. dvojrolu (nielen hostiteľ, ale i hosť), podporu alternatívnych režimov (DisplayPort, MHL, Thunderbolt).
- **Alternatívne režimy (Alt mody)**  špeciálne režimy pre USB-C konektor, ktoré môžu byť podporované. V súčasnosti najpopulárnejšími sú DisplayPort / DockPort, MHL, Thunderbolt. Zariadenia s touto vlastnosťou konektora a kábla umožňujú prenos obrazu a súčasne zachovávajú ostatné funkcie konektoru (pre prenos dát a nabíjanie).
- **DisplayPort** /**DockPort Alt mode**  tento režim umožňuje prenos obrazu cez USB-C konektor a kábel.
- **USB-C Power Delivery / Data Transfer (USB-C PD / Data)**  voliteľná vlastnosť USB-C konektora. Konektor s touto podporou dokáže nabíjať, a byť nabíjaný a podporuje záťaž 10W až 100W (podľa profilov 1-5). Pri zapojení dátového zariadenia (napr. USB-C Hub / Ethernet) slúži ako ďalší dátový port.
- **USB 3.1 / 3.0 / 2.0** štandard pre USB rozhranie / port pre pripojenie rôznych USB zariadení. K dokovacej stanici alebo adaptéru môžete pripájať rôzne USB zariadenia pomocou USB rozhrania typu A. Port USB typu B slúži pre pripojenie dokovacej stanice alebo adaptéra k notebooku, tabletu, PC.
- **HDMI** štandard pre digitálne grafické rozhranie / port slúžiaci na pripojenie monitorov a iných grafických zobrazovacích zariadení.
- **Audio** označenie pre zvukové vstupné (mikrofón) alebo výstupné zariadenie (slúchadlá / reproduktory).

# **OBSAH BALENIA**

- i-tec USB-C Mini dokovacia stanica s káblom (15 cm)
- Cestovné púzdro
- Ouick Start

# **ŠPECIFIKÁCIE**

- Grafické rozhranie: 1x HDMI, max. rozlíšenie 4K 3840x2160@30Hz; pre pripojenie monitora s HDMI vstupom
- Režimy: Rozšíriť, Zrkadliť a Primárny monitor
- Podporované farby 16 / 32 bitov
- 1x USB-C 3.1 (Gen. 1) port pre pripojenie dátových zariadení s USB-C konektorom, vysokorýchlostný prenos dát až 5 Gbps
- 2x USB-A 3.0 port pre pripojenie USB 3.1/3.0/2.0 zariadení a vysokorýchlostný prenos dát až 5 Gbps
- 1x USB-C Power Delivery / Dátový port Power Delivery s profilom 4 (max. 60W) pre nabíjanie notebooku, tabletu alebo smartphonu s podporou technológie Power Delivery. Do tohto portu môžete zapojiť originálny alebo univerzálny sieťový napájací adaptér s USB-C konektorom, a tým je počas vašej práce s notebookom, tabletom alebo smartphonom zaistené jeho neustále nabíjanie. Tento port podporuje aj prenos dát a môžete tu teda pripojiť svoje moderné dátové zariadenia s USB-C konektorom (napr. Ethernet adaptér, USB Flash Disk ...). Cez tento port však nie je možné prenášať video.
- 1x Ethernet GLAN RJ-45 port pre vysokorýchlostný prístup k sieti a internetu cez Gigabit Ethernet, podporuje rýchlosti 10/100/1000 Mbps
- 1x Pripájací USB-C 3.1 kábel pre pripojenie dokovacej stanice k notebooku, tabletu, PC alebo smartphonu
- Napájanie zo zbernice USB (nie je potrebný externý napájací adaptér) alebo cez USB-C PD / Data port
- Chipset: VL101 & VL813 & PS176 & RTL8153
- OS: Vyžaduje USB-C rozhranie s podporou "DisplayPort Alternate Mode" a "Power Delivery" (nie všetky zariadenia / systémy s rozhraním USB-C majú tento štandard) alebo Thunderbolt 3 port – teraz Windows 10 32/64bit, Mac OS X, Chrome OS a Android 6 (Google) s Intel Broadwell Processorom a R51 a vyšší
- Rozmery produktu: 133 x 56 x 15 mm
- Hmotnosť produktu: 83 g

# **POPIS DOKOVACEJ STANICE**

- 1. USB-C Power Delivery / Dátový port
- 2. HDMI port
- 3. 2x USB-A 3.0 port
- 4. USB-C port
- 5. Ethernet GLAN RJ-45 port
- 6. Pripájací kábel s USB-C konektorom

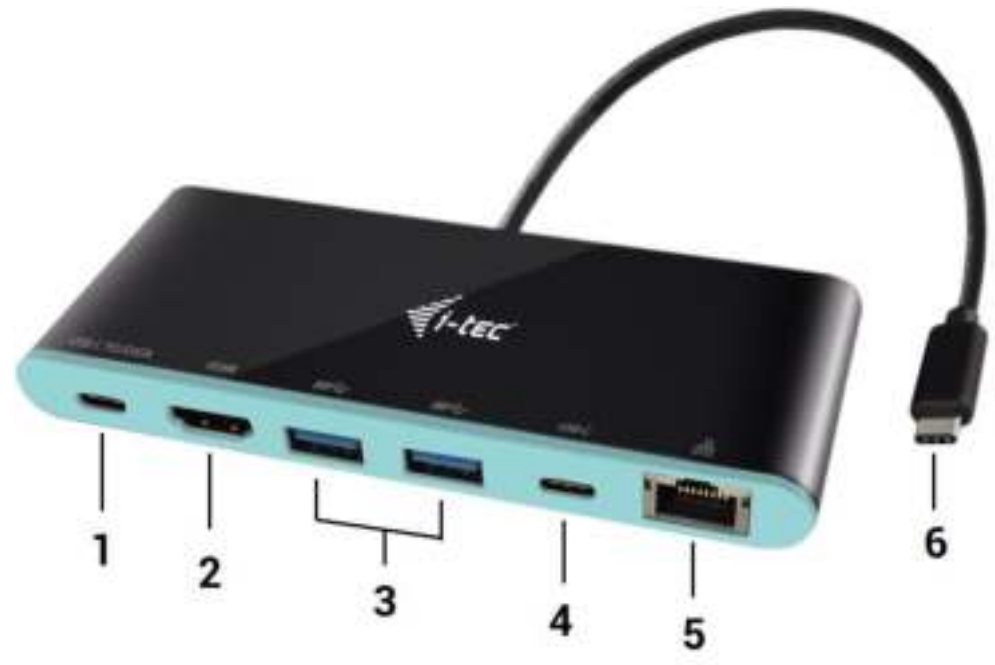

# **SYSTÉMOVÉ POŽIADAVKY**

Hardwarové požiadavky: notebook, tablet, PC, smartphone s OS Windows, Mac alebo Google s voľným portom USB-C

Operačný systém: Windows 10, Mac OS X, Google (Chrome OS a Android 6) s najnovšími aktualizáciami

*UPOZORNENIE! Po pripojení sa ovládače pre dokovaciu stanicu inštalujú automaticky zo systému. Pred samotnou inštaláciou sa uistite, že máte v systéme nainštalované najnovšie ovládače pre vaše zariadenie a aktualizovaný BIOS.* 

# **PRIPOJENIE HDMI MONITORA**

Dokovacia stanica je vybavená 1x HDMI 4K Ultra HD portom pre pripojení externého monitora alebo projektora s HDMI rozhraním. Ako zobrazovacie zariadenie môžete využiť moderné plazmové alebo LCD monitory a televízory. Grafický čip, ktorý je "srdcom" adaptéra, **podporuje až 4K rozlíšenie 3840x2160px**. Pre pripojenie monitora k dokovacej stanici použite kvalitný HDMI kábel. Behom inštalácie prídavného monitora môže obrazovka notebooku, Macu, tabletu alebo PC preblikávať, čo je štandardný stav.

### **PRIPOJENIE DO LAN SIETE**

GLAN RJ-45 port využijete pre pripojenie do Ethernet siete k routeru / switchu a k internetu, podporuje rýchlosti 10 / 100 / 1000 Mbps.

### **PRIPOJENIE USB ZARIADENÍ**

USB-C Power Delivery / Dátový port, USB-C port a USB-A 3.0 porty využijete na pripojenie klávesnice, myši, externého disku, tlačiarne a ďalších periférií alebo ich môžete využiť na pripojenie HUBu, čím získate ďalšie voľné USB porty. V takom prípade doporučujeme použiť HUB s externým napájaním. V prípade, že sa pripojené zariadenie nenabíja alebo nepracuje, potom pripojte originálny / externý USB-C napájací adaptér do napájacieho konektora materského notebooku / Macu / smartphonu / tabletu alebo USB-C Power Delivery portu na dokovacej stanici.

# *Poznámky k použitiu USB-C portu:*

### *Plne kompatibilné zariadenie / systémy (Alt Mode & Power Delivery)*

*USB-C je nový štandard s veľkou rozmanitosťou pre použitie, pričom informácie o kompatibilite sú zložité. Niektoré USB-C zariadenia / systémy podporujú Alt Mode video výstup, zatiaľ čo iné nie. Niektoré môžete napájať a nabíjať cez USB-C Power Delivery, zatiaľ čo iné nie. Zariadenia / systémy, ktoré v súčasnej dobe podporujú Alt Mode aj Power Delivery sú napr. MacBook Retina 12" 2015/2016, Chromebook Pixel 2015 a Dell XPS 13" 9350 / 15" 9550.* 

### *Čiastočne kompatibilné zariadenia (podpora buď Alt Mode alebo Power Delivery, nie oboje)*

*Mnoho súčasných USB-C zariadení, ktoré podporujú Alt Mode video výstup, nepodporujú nabíjanie cez USB-C Power Delivery. Tieto zariadenia pre nabíjanie stále potrebujú svoje originálne nabíjačky. A naopak, niektoré USB-C telefóny a tablety sa môžu nabíjať cez Power Delivery, ale väčšina z nich nepodporuje Alt Mode video výstup.*

## *Nekompatibilné zariadenia / systémy*

*Dokovacia stanica sa opiera o nové funkcie zavedené s rozhraním USB 3.1 a ako taká nie je USB-C Power Delivery funkcia spätne kompatibilná s USB 3.0 / 2.0 pre nabíjanie starších zariadení. Ďalej nie sú kompatibilné prevodníky USB-A 3.0/2.0 (Male) na USB-C (Female) pre pripájanie USB-C zariadení v USB-A 3.0 portoch dokovacej stanice. Väčšina súčasných telefónov a tabletov s USB-C portom nepodporuje Alt Mode video výstup, a niektoré nepodporujú USB-C Power Delivery. Overte si vhodnosť s týmito technológiami v dokumentácii k zariadeniu alebo sa obráťte na výrobcu zariadenia. Lenovo Yoga 900 nie je kompatibilné s i-tec USB-C Travel Docking Station. Žiadne telefóny a tablety s Android OS v súčasnej dobe nepodporujú Alt Mode video výstup. V súčasnosti ASMedia USB 3.1 radiče nepodporujú Alt Mode video výstup.*

### **NABÍJANIE CEZ POWER DELIVERY**

# **Apple New MacBook, Windows 10 zariadenia s USB-C portem alebo Chromebook Pixels a iné.**

Dokovacia stanica ponúka USB-C Power Delivery / Dátový port, ktorý je určený pre napájanie pripojeného "materského" zariadenia pomocou originálneho sieťového adaptéra a pre nabíjanie zariadení pripojených cez USB porty. Pokiaľ nepotrebujete nabíjať vaše zariadenie pomocou Power Delivery, môžete tento port využiť pre prenos dát.

# **NABÍJANIE**

Dokovacia stanica podporuje nabíjanie pripojených USB mobilných zariadení, ako sú smartphony, čítačky ekníh, multimediálne prehrávače, navigácie a tablety. Nabíjané zariadenie stačí pripojiť originálnym káblom k USB portu dokovacej stanice. V prípade, že sa zariadenie nenabíja, potom pripojte originálny USB-C napájací adaptér do USB-C Power Delivery portu dokovacej stanice.

# **AUDIO**

Výstupné zariadenie zvuku pre počúvanie cez HDMI je treba nastaviť / overiť tu: **Predvoľby systému-Zvuk-Výstup –** nastaviť **HDMI Audio Device.** 

Výstupné zariadenie zvuku súčasne do slúchadiel i monitora môžete voliť v **Otvoriť-Aplikácie-Utility-Nastavenie audio MIDI.app –** kliknite na "**+**" vľavo dolu – **Vytvoriť zariadenie s viacerými výstupmi** a zvolíte **Zariadenie s viacerými výstupmi** požadované výstupy z ponúkaných volieb.

*Poznámka: Prevažnú časť problémov s dokovacou stanicou a pripojenými perifériami môžete vyriešiť odpojením USB-C kábla dokovacej stanice od USB-C portu PC / Macu / smartphonu / tabletu a jeho opätovným pripojením asi po 10 s.*

# **POUŽITIE V OS WINDOWS**

Pokročilá konfigurácia pre grafiku - po pripojení monitoru a po kliknutí na nastavenie pre "Rozlíšenie zobrazenia" zo systému Windows môžete voliť použitie monitoru.

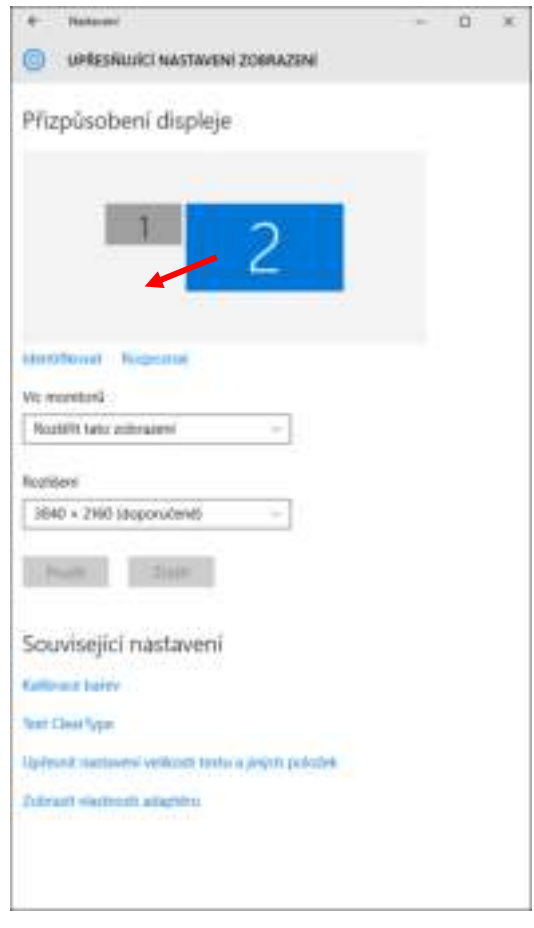

*Poznámka*: *Po kliknutí na druhý monitor a jeho pohnutím si ho podľa potreby umiestnite voči pôvodnému monitoru vášho notebooku / tabletu / PC.*

Môžete vykonávať nastavenie Rozšíriť (Extend) a Zrkadliť / Duplikovať (Mirror):

- e) pre režim **Zrkadliť / Duplikovať (Mirror)**: na obrazovke zvoľte 2. Monitor, pri Viacej monitorov  $\rightarrow$  Duplikovať toto zobrazenie  $\rightarrow$  OK.
- f) pre režim **Rozšíriť** (**Extend)**: na obrazovke zvoľte 2. Monitor, pri Viacej monitorov → Rozšíriť toto zobrazenie → OK.

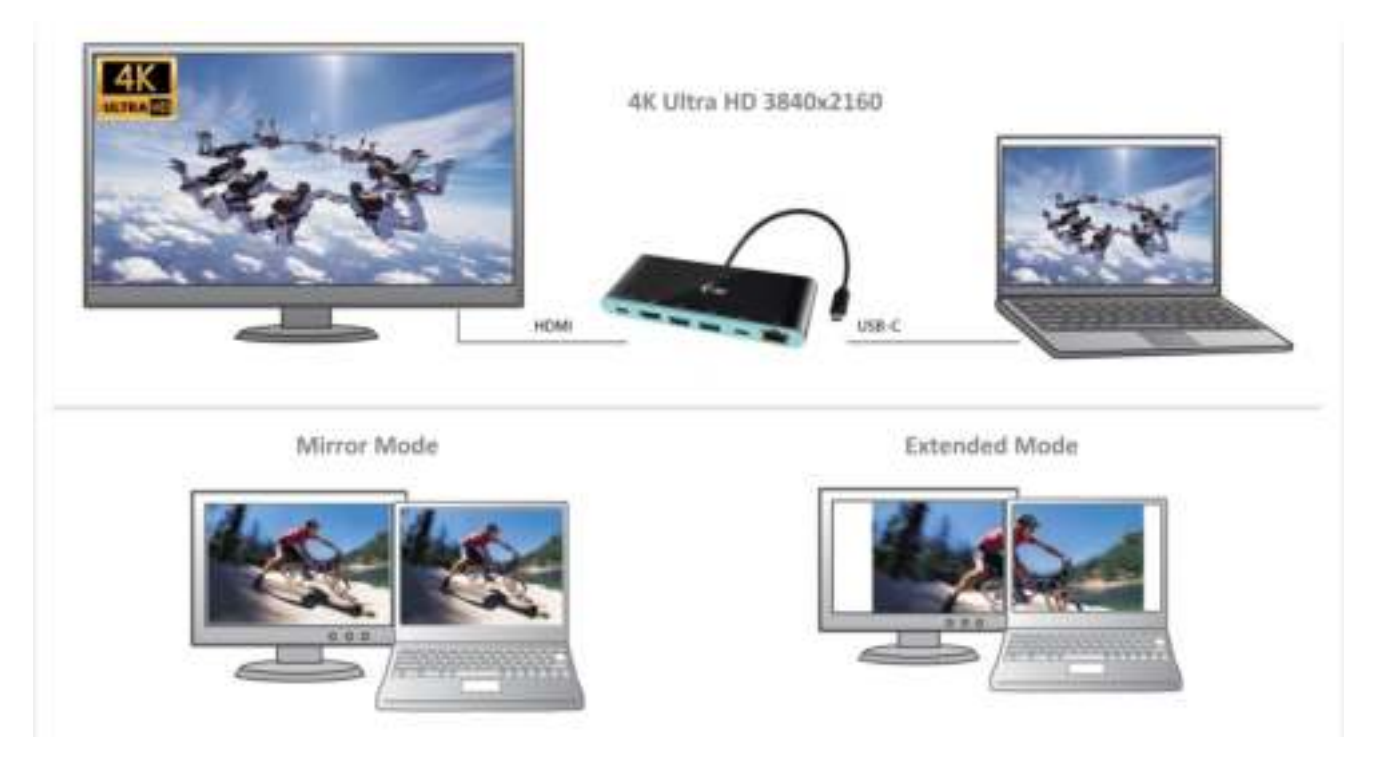

**Nastavenie zvuku** – umožní nastavenie zvuku v Ovládacie panely → Zvuk.

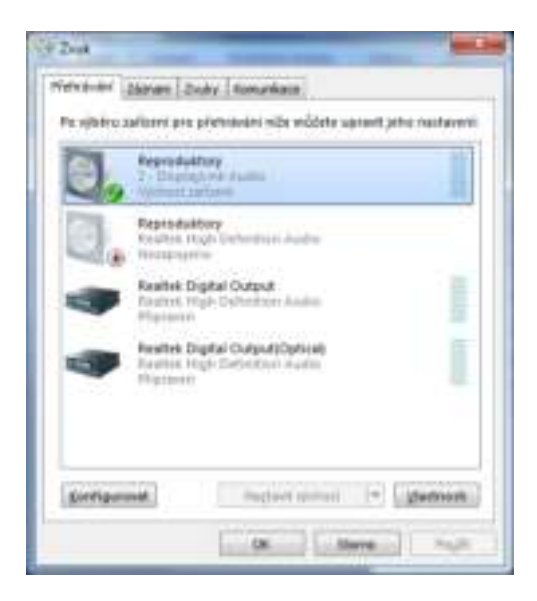

# **Poznámky pre použitie:**

*Standby / Hibernate režim a Video port* – po aktivácii notebooku / tabletu / PC zo Standby / Hibernate režimu sa zobrazuje primárny monitor, preto doporučujeme používať ako primárny ten, ktorý je integrovaný s notebookem / tabletem / PC, aby ste sa mohli opätovne prihlásiť do systému.

*Mirror režim* – prídavný monitor sa riadi parametrami toho pôvodného v systému, tj. ak si nastavíme režim Mirror a integrovaný monitor má rozlíšenie 1280x1024, potom sa obrazovka prenáša v rozlíšení maximálne 1280x1024 (i keď ho nastavíme na vyššie rozlíšenie).

*UPOZORNENIE! Používajte a nastavujte monitory podľa manuálu, tj. monitor s nižším rozlíšením než nastavenie na HDMI portu môže poškodiť monitor (napr. nenastavujte pre monitor s max. rozlíšením 1024x768 hodnotu 1280x960 a vyššiu na HDMI portu)!*

Pomocou voľby na klávesnici "Windows" + P sa dajú tiež jednoducho monitory ovládať - pre použitie monitora vo Win 10 sú tu voľby: Iba obrazovka počítača, Duplikovať, Rozšíriť, Iba druhá obrazovka.

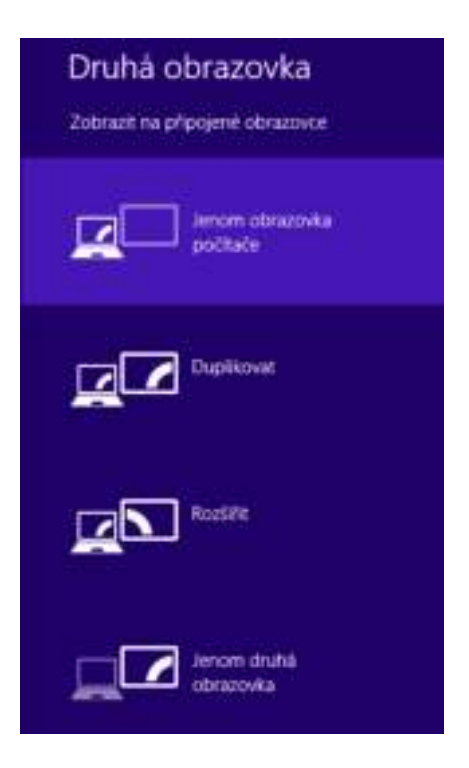

# **POUŽITIE V MAC OS X**

*UPOZORNENIE! Pred samotnou inštaláciou sa uistite, že máte v Macu nainštalované najnovšie OS pre vaše zariadenie. Inštalácia ovládačov v Mac OS X je automatická.*

Po pripojení monitoru bude obrazovka na Vašom Mac-u preblikávať, čo je štandardný stav, a ustálenie môžete vykonať štandardným nastavením tu: **Predvoľby systému-Monitory.**

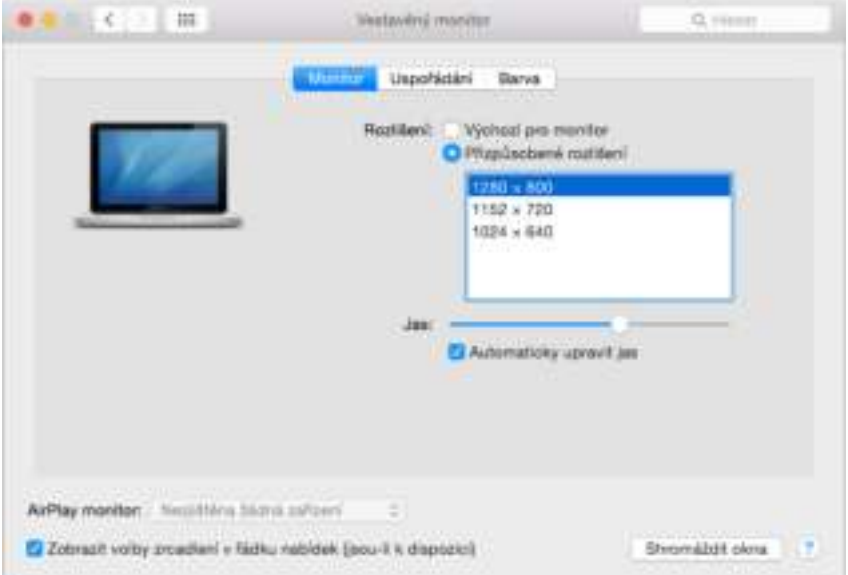

Kliknite na **Usporiadanie** a v defaultnom režime (Rozšíriť) kliknite na nový monitor a pretiahnite ho podľa potreby vzhľadom k monitoru Mac-u. Pri voľbe **Zrkadliť monitory** sa zmení režim na Zrkadliť (rozlíšenie monitorov sa automaticky upraví podľa ich parametrov a nastaví sa najvyššie možné rozlíšenie na oboch monitoroch). Zrušením voľby Zrkadliť monitory obnovíte režim Rozšíriť.

**Režim rozšíriť:** Šípka naznačuje možnosť umiestnenia pripojeného monitora vzhľadom k Mac monitoru.

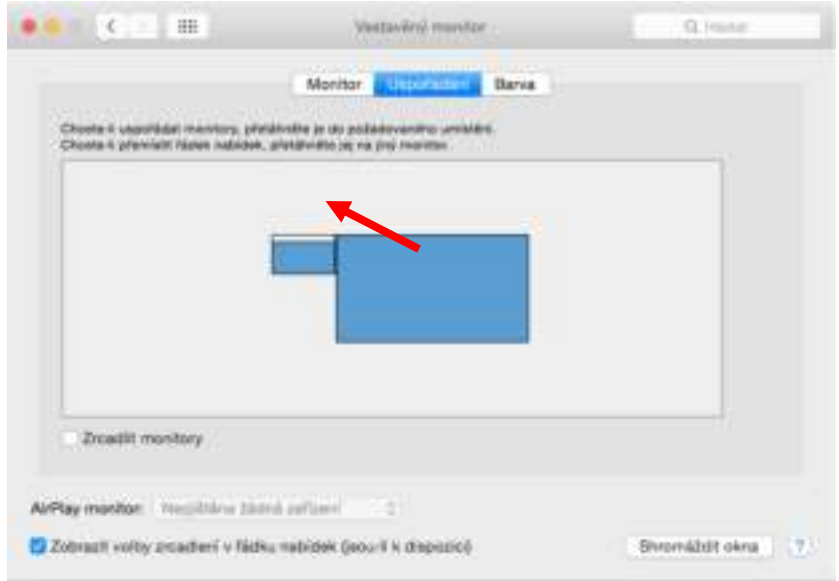

V režime Rozšíriť si môžete voliť Hlavný monitor pretiahnutím lišty Menu Bar.

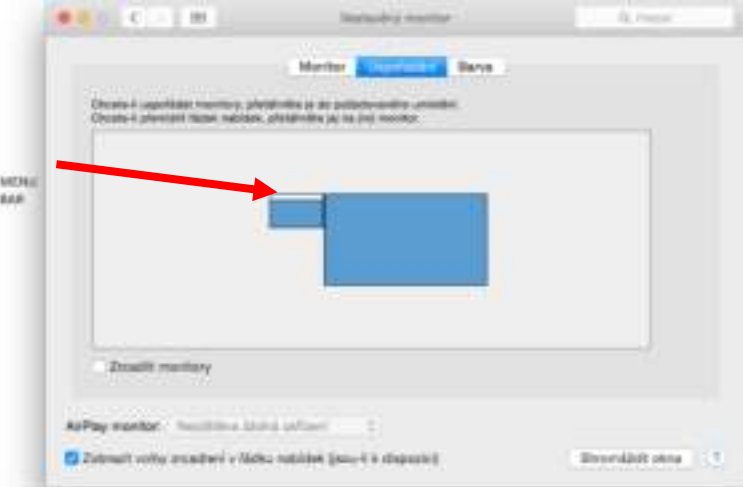

**Režim zrkadliť:** Môžete použiť len v prípade, že je ponúkaný Macom.

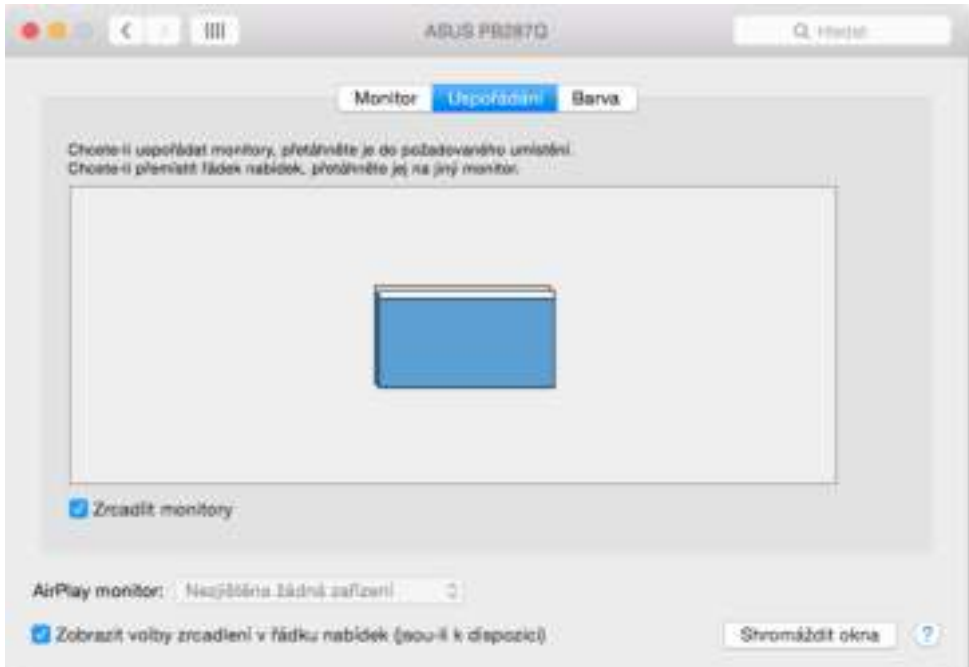

Kliknite na **Zhromaždiť okná**: touto voľbou si môžete zvoliť nastavenie odpovedajúceho monitora – Prispôsobené rozlíšenie (ponúka využiteľné rozlíšenie), Otočenie (Štandardné, 90°, 180° a 270°) a Obnovovacia frekvencia (ak je ponúkaná).

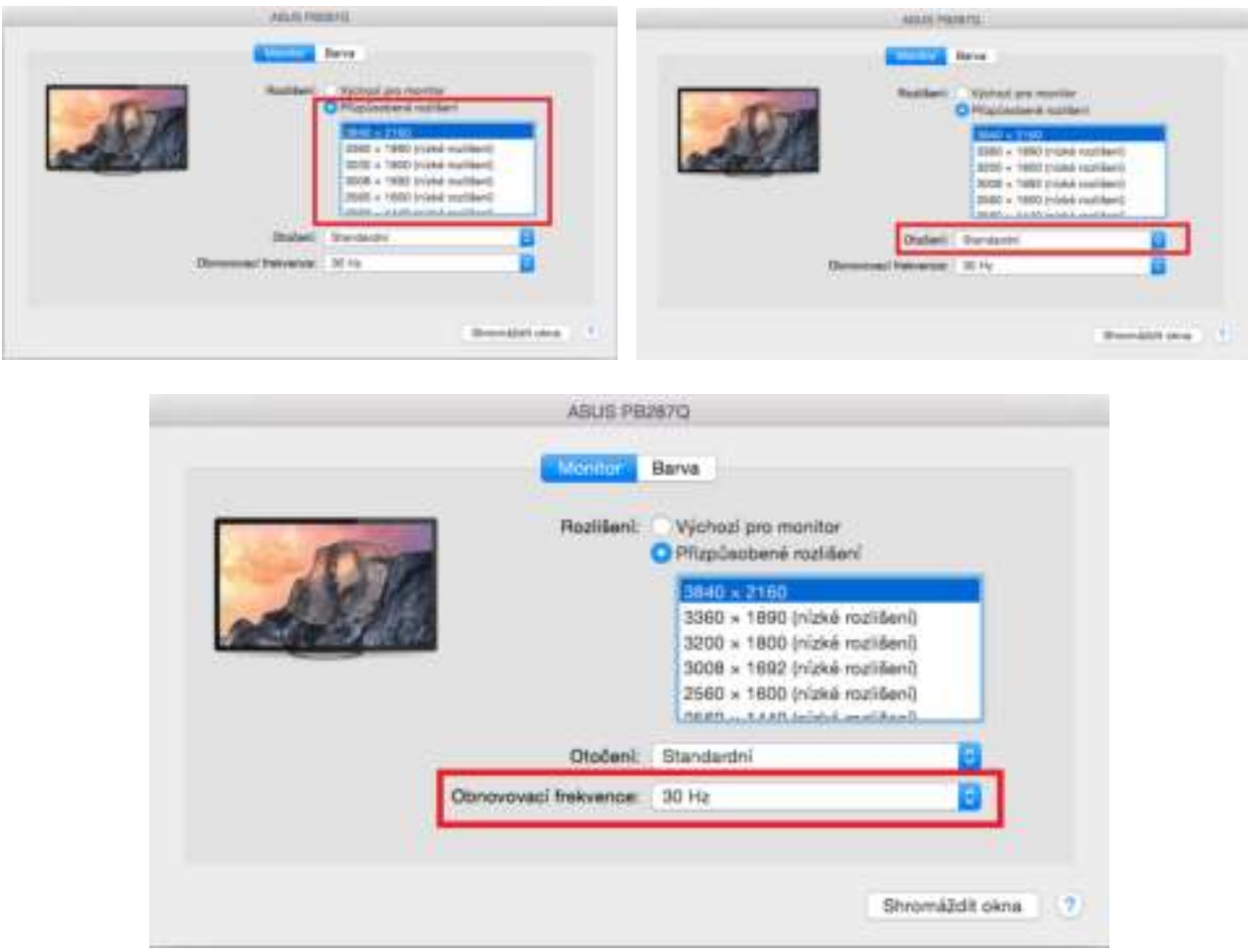

# *Poznámky k použitiu dokovacej stanice s monitormi:*

*Práca na pripojenom monitore, keď je monitor Macu sklopený, je možná pri napájaní zo siete (čiastočné obmedzenie je pri použití HDMI monitora v starších verziách Macu). Pri napájaní z batérie je použitie HDMI monitora obmedzené Macom (v niektorých prípadoch môžete pri problémoch so zobrazením použiť postup v nasledujúcom bode).*

*Prevažnú časť problémov s obnovením obrazovky na pripojenom monitore po uspatí Macu, po použití šetriča, po reštarte Macu, po vypnutí / zapnutí Macu môžete vyriešiť odpojením USB-C kábla dokovacej stanice od USB-C portu Macu a jeho opätovným pripojením asi po 10 s. Počkajte na dokončenie pripojenia všetkých periférií.*

### **BEZPEČNOSTNÉ POKYNY**

- Nevystavujte extrémnym teplotám a vlhkosti vzduchu.
- Používajte zariadenie na plochých podložkách vyvarujete sa tým skĺznutiu a pádu na zem.
- Uschovajte manuál pre neskoršie možné použitie.

V súčinnosti so servisným oddelením:

- Overte funkčnosť po páde do vody alebo na zem.
- Overte funkčnosť pri prasknutí krytu.
- Reklamujte zariadenie nefungujúce podľa manuálu.

# **ČASTO KLADENÉ OTÁZKY**

**Otázka:** Aké sú požiadavky na primárne grafické karty pre použitie s grafickými chipsetmi v i-tec grafických adaptéroch a dokovacích staniciach?

**Odpoveď:** Grafické chipsety sú sekundárne (ďalšie) grafické karty v PC. Pre svoju činnosť potrebujú mať nainštalovanú primárnu grafickou kartu. **Windows 10 a neskorší:** V týchto operačných systémoch grafický ovládač pracuje len v závislosti na primárnych grafických kartách: Intel, NVidia, ATI/AMD, VIA. Nedokáže pracovať s SiS alebo Matrox grafickými kartami.

**Otázka:** Môžem získať podrobnejšie informácie o problémoch s USB-C dokovacej stanice? **Odpoveď:** Iste, môžete sa obrátiť na našu technickú podporu: support@itecproduct.com

## **Otázka:** Zariadenie nenabíja Apple / Samsung tablet.

**Odpoveď:** V prípade, že sa zariadenie nenabíja alebo nepracuje, potom pripojte originálny / externý USB-C napájací adaptér do napájacieho konektora materského notebooku / Macu / smartphonu / tabletu alebo USB-C portu dokovacej stanice pre podporu napájania. Bohužiaľ i napriek európskej norme o zlúčení napájacích zariadení chránia niektoré firmy svoje značkové výrobky tak, že sa dajú nabíjať len originálnym / licencovaným napájacím adaptérom prostredníctvom USB-C portu.

### **LIETUVOS**

# **ĮVADAS**

Dėkojame, kad įsigipte i-tec USB-C 4K Mini Docking Station, kuri Jums padės lengvai ir greitai per vieną USB-C jungtį prijungti Jūsų mėgstamus įrenginius prie nešiojamo kompiuterio, planšetės, PC, išmaniojo telefono su USB-C prievadu. **Turi 1x HDMI prievadą, 2x USB-A 3.0 prievadą, 1x Ethernet GLAN RJ-45 prievadą, 1x USB-C prievadą ir 1x USB-C Power Delivery / Data prievadą.**

# **TERMINŲ ŽODINĖLIS**

- **Sąsaja / prievadas / jungtis / įvestis** vieta, kurioje fiziškai sujungiami du įrenginiai.
- **Valdiklis**  puslaidininkių komponentas (t.v. chipset) nešiojamame kompiuteryje, planšetėje, PC, užtikrinantis nustatyto prievado veiklą.
- **USB-C** yra naujas simetriškas konektorius ir standartas. Leidžia greičiau įkrauti, maitinti, t.y. atlikti du vaidmenis (ne tik šeimininkas, bet ir svečias), remia alternatyvius režimus (DisplayPort, MHL, Thunderbolt).
- **Alternatyvūs režimai (Alt mode)**  specialūs režimai USB-C konektoriui, kurie gali būti remiami. Šiuo metu populiariausiais yra DisplayPort / DockPort, MHL, Thunderbolt. Įrenginiai su šia konektoriaus ir kabelio savybe leidžia perduoti vaizdus ir tuo pačiu išsaugo kitas konektoriaus funkcijas (duomenų perdavimui ir įkrovimui).
- **DisplayPort** /**DockPort Alt mode**  šis režimas leidžia perduoti vaizdus per USB-C konektorių ir kabelį.
- **USB-C Power Delivery / Data (USB-C PD / Data)**  pasirenkama USB-C konektoriaus savybė. Šią paramą turintis konektorius moka įkrauti ir būti įkraunamas ir remia 10W - 100W apkrovą (pagal profilius 1-5). Prijungus duomenų perdavimo įrangą (pavyzdžiui USB-C Hub / Ethernet) tarnauja kaip dar viena duomenų prieigos jungtis.
- **USB 3.1 / 3.0 / 2.0** standartas USB sąsajai/prievadui įvairių USB įrenginių prijungimui. Prie doko stotelės arba adapterio su USB Tipas–A sąsaja galima jungti įvairius USB įrenginius. USB Tipas-B prievadas naudojamas doko stotelės arba adapterio prijungimui prie nešiojamo kompiuterio, planšetės, PC.
- **HDMI** skaitmeninės sąsajos standartas/prievadas ekranų ir kitų vaizdo įrenginių prijungimui.
- **Audio** garso įvesties (mikrofonas) arba išvesties (ausinės/reproduktoriai) įrenginiai.

# **KOMPLEKTACIJOJE**

- i-tec USB-C Mini doko stotelė su kabeliu (15 cm)
- Kelioninis dėklas
- Quick Start

# **SPECIFIKACIJA**

- Vaizdo sąsaja: 1x HDMI, maks. raiška 4K 3840x2160@30Hz; monitoriaus su HDMI įvestimi prijungimui
- Režimai: Išplėtimas, Atspindėjimas ir Pagrindinis ekranas
- Remiamos spalvos 16 / 32 bity
- 1x USB-C 3.1 (Gen. 1) prievadą, USB-C įrenginio prijungimui, perdavimo greitis iki 5 Gbps
- 2x USB-A 3.0 prievadą, USB 3.1/3.0/2.0 įrenginio prijungimui, perdavimo greitis iki 5 Gbps
- USB-C Power Delivery / Data prievadas Power Delivery su profiliu 4 (maks. 60W) nešiojamo kompiuterio, planšetės arba išmaniojo telefono įkrovimui su technologijos Power Delivery palaikymu. Prie šio prievado galite jungti originalų arba universalų maitinimo adapterį su USB-C jungtimi, Jums dirbant su nešiojamu kompiuteriu, planšete arba išmaniuoju telefonu užtikrinamas pastovus įkrovimas. Šis prievadas taip pat palaiko duomenų perdavimą ir čia galite prijungti savo modernius duomenų įrenginius su USB-C jungtimi (pvz.Ethernet adapteris, USB Flash Disk…). Tačiau per šį prievadą negalima perduoti vaizdo įrašo.
- 1x Ethernet GLAN RJ-45 prievadas sparčiai prieigai prie tinklo ir interneto per Gigabit Ethernet, palaiko greitį 10/100/1000 Mbps
- 1x Integruotas USB-C 3.1 kabelis doko stotelės prijungimui prie nešiojamo kompiuterio, planšetės arba smartphono
- Maitinimas iš USB magistralės (nereikia išorinio maitinimo adapterio) arba per USB-C PD / duomenų sąsaja
- Chipset: VL101 & VL813 & PS176 & RTL8153
- OS: Reikalauja USB-C sąsajos su palaikymu "DisplayPort Alternate Mode" ir "Power Delivery" (ne visi įrenginiai / sistemos su sąsaja USB-C šį standartą turi) arba Thunderbolt 3 prievadas – dabar Windows 10 32/64bit, Mac OS X, Chrome OS ir Android 6 (Google) su Intel Broadwell procesoriu ir R51, ir aukštesnė
- Gaminio matmenys: 133 x 56 x 15 mm
- Gaminio svoris: 83 g

# **DOKO STOTELĖS APRAŠYMAS**

- 1. USB-C Power Delivery / Data prievadas
- 2. HDMI prievadas
- 3. 2x USB-A 3.0 prievadas
- 4. USB-C 3.1 prievadas
- 5. Ethernet GLAN RJ-45 prievadas
- 6. Prijungimo kabelis su USB-C jungtimi

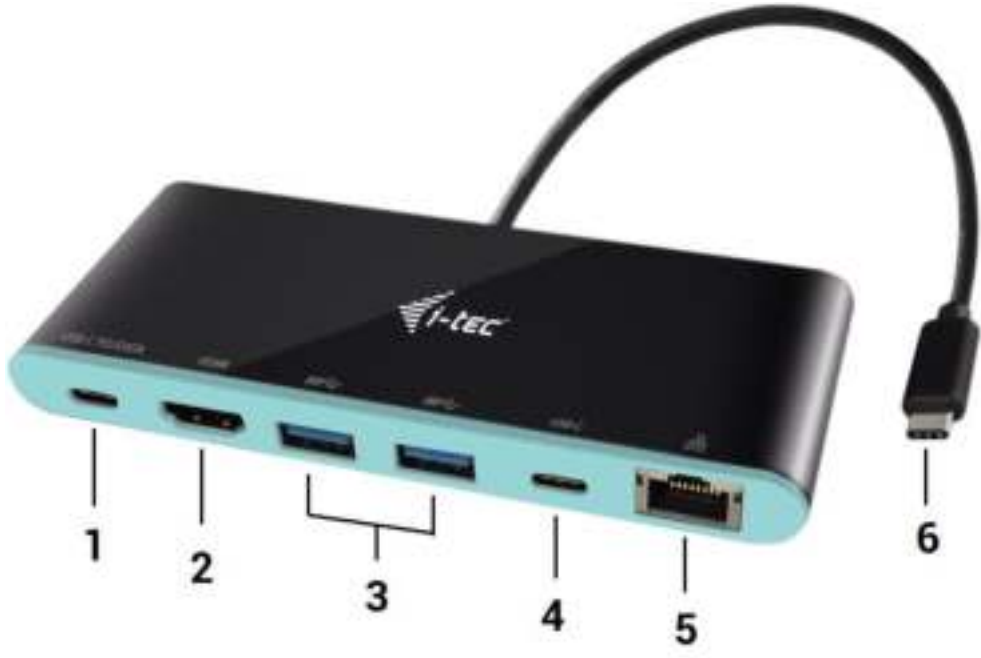

### **SISTEMOS REIKALAVIMAI**

Hardware reikalavimai: nešiojamas kompiuteris, planšetė, stacionarus kompiuteris, išmanus telefonas su Windows, Mac arba Google su laisvu prievadu USB-C

Operacinė sistema: Windows 10, Mac OS X, Google (Chrome OS ir Android 6) u naujausiais atnaujinimais

*PASTABA! Po prijungimo doko stotelei skirti valdikliai instaliuojasi iš sistemos automatiškai. Prieš instaliavimą įsitikinkite, kad sistemoje turite Jūsų įrenginiui instaliavę naujausius valdiklius ir atnaujintą BIOS.* 

### **HDMI EKRANO PRIJUNGIMAS**

Doko stotelė turi 1x HDMI 4K Ultra HD prievadą išorinio ekrano arba projektoriaus su HDMI sąsaja prijungimui. Kaip vaizdo įrenginį galite naudoti plazminius arba LCD ekranus ir televizorius. Grafinis lustas, kuris yra doko stotelės "širdimi", **palaiko 4K iki 3840x2160px raišką.** Ekrano prijungimui prie doko stotelės naudokite kokybišką HDMI kabelį. Papildomo ekrano instaliacijos metu gali nešiojamojo kompiuterio, Maco, planšetės arba PC ekranas blyksėti, tai yra standartinė būklė.

### **PRIJUNGIMAS PRIE LAN TINKLO**

GLAN RJ-45 prievadą naudokite prisijungimui prie Ethernet tinklo, maršrutizatoriaus / switchi ir prie interneto, palaiko greitį 10 / 100 / 1000 Mbps.

### **USB ĮRENGINIO PRIJUNGIMAS**

USB-C Power Delivery / Data prievadas, USB-C prievadą ir USB-A 3.0 prievadą naudokite klaviatūros, pelės išorinio disko, spausdintuvo ir kitų įrenginių prijungimui arba jį galite naudoti HUBo prijungimui, tokiu būdu įgysite sekančius laisvus USB prievadus. Tokiu atveju rekomenduojame naudoti HUB su išoriniu maitinimu. Jeigu prijungti įrenginiai neįsikrauna arba neveikia, tai originalų / išorinį USB-C maitinimo adapterį įjunkite į pagrindinio nešiojamojo kompiuterio / Maco / išmaniojo telefono / planšetės maitinimo jungtį arba USB-C Power Delivery prievado doko stotelėje maitinimo palaikymui.

### *Pastabos dėl USB-C prievado naudojimo*

### *Visiškai suderinamas įrenginys / sistemos (Alt Mode & Power Delivery)*

*USB-C tai naujas standartas skirtas įvairiam naudojimui, o suderinamumo informacija yra sudėtinga. Kai kurie USB-C įrenginiai / sistemos palaiko Alt Mode vaizdo išvestį, kai tuo tarpu kiti nepalaiko. Kai kuriuos galima maitinti ir įkrauti per USB-C Power Delivery, kai tuo tarpu kitus ne. Įrenginiais / sistemomis šiuo metu palaikančiomis ir Alt Mode, ir Power Delivery yra pvz. MacBook Retina 12" 2015/2016, Chromebook Pixel 2015 ir Dell XPS 13" 9350 / 15" 9550.* 

### *Dalinai suderinami įrenginiai (palaiko Alt Mode arba Power Delivery, bet ne abu įrenginius)*

*Dauguma dabartinių USB-C įrenginių, kurie palaiko Alt Mode vaizdo išvestį, nepalaiko įkrovimo per USB-C Power Delivery. Ši įrenginiai iki šiol įkrovimui reikalauja savo originalių įkroviklių. Kai kuriuos USB-C telefonus ir planšetes, priešingai, galima įkrauti per Power Delivery, tačiau dauguma jų nepalaiko Alt Mode vaizdo išvesties.*

### *Nesuderinami įrenginiai / sistemos*

*Doko stotelė remiasi naujomis funkcijomis įvestomis su USB 3.1 sąsaja ir kaip tokia USB-C Power Delivery funkcija nėra grįžtamai suderinama su USB 3.0 / 2.0 senesnių įrenginių įkrovimui. Taip pat nėra suderinamų keitiklių USB-A 3.0/2.0 (Male) įrenginyje USB-C (Female) USB-C įrenginio prijungimui prie doko stotelės USB-A 3.0 prievadų. Dauguma dabartinių telefonų ir planšečių su USB-C prievadu nepalaiko Alt Mode vaizdo išvesties, o kai kurie nepalaiko USB-C Power Delivery. Patikrinkite šių technologijų tinkamumą pagal įrenginio dokumentaciją arba kreipkitės į įrenginio gamintoją. Lenovo Yoga 900 nėra suderinamas su i-tec USB-C Travel Docking stotele. Jokie telefonai ir planšetės su Android OS dabartiniu metu nepalaiko Alt Mode vaizdo išvesties. Šiuo metu ASMedia USB 3.1 valdikliai nepalaiko Alt Mode vaizdo išvesties.*

### **PAKROVIMAS PER POWER DELIVERY**

# **Apple New MacBook, Windows 10 įrenginys su USB-C prievadu arba Chromebook Pixels ir kt..**

Doko stotelė turi USB-C Power Delivery / Data prievadą, kuris yra skirtas prijungto "motininio" įrenginio maitinimui su originaliu tinklo adapteriu arba per USB sasajos prijungtu įrenginių įkrovimui. Jeigu jums nereikia savo įrenginių įkrauti su Power Delivery, tai šį prievadą galite naudoti duomenų perdavimui.

### **ĮKROVIMAS**

Doko stotelė palaiko prijungtų USB mobiliųjų įrenginių (išmaniųjų telefonų, elektroninių knygų skaitytuvų, media grotuvų, navigacijos ir planšečių) įkrovimą. Įkraunamus įrenginius pakanka prijungti su originaliu kabeliu prie doko stotelės USB prievado. Jeigu įrenginys neįsikrauna, įkrovimo palaikymui USB-C maitinimo originalų adapterį prijunkite prie doko stotelės įkrovimo palaikymui skirto USB-C Power Delivery prievado.

### **AUDIO**

Garso išvesties įrenginius klausymui per HDMI reikia nustatyti/patikrinti čia: **Garsas-Išvestis sistemos parinktys** - nustatyti **HDMI Audio Device.** 

Garso išvesties įrenginius į ausines ir monitorių galima tuo pačiu metu pasirinkti čia: **Atidaryti-Programos-Utility-Nustatymas audio MIDI.app –** paspauskite ties "**+**" kairėje apačioje – **Sukurti įrenginį su keliais išėjimais** ir pasiūlyme **Įrenginiai su keliais išėjimais** pasirinkite reikiamus išėjimus.

*Pastaba: Didžiąją dalį problemų, susijusių su doko stotele ir prijungtais įrenginiais, galima išspręsti doko stotelės USB-C kabelio išjungimu iš USB prievado, PC / Maco / išmaniojo telefono/ planšetės, o po to jį vėl, maždaug po 10 sek. įjungus.*

# **DOKO STOTELĖ NAUDOJIMAS OS WINDOWS**

Išplėstinė konfigūracija grafikai – po monitoriaus prijungimo paspaudus mygtuką ties nustatymu "Ekrano raiška" sistemoje Windows galima pasirinkti monitoriaus naudojimą.

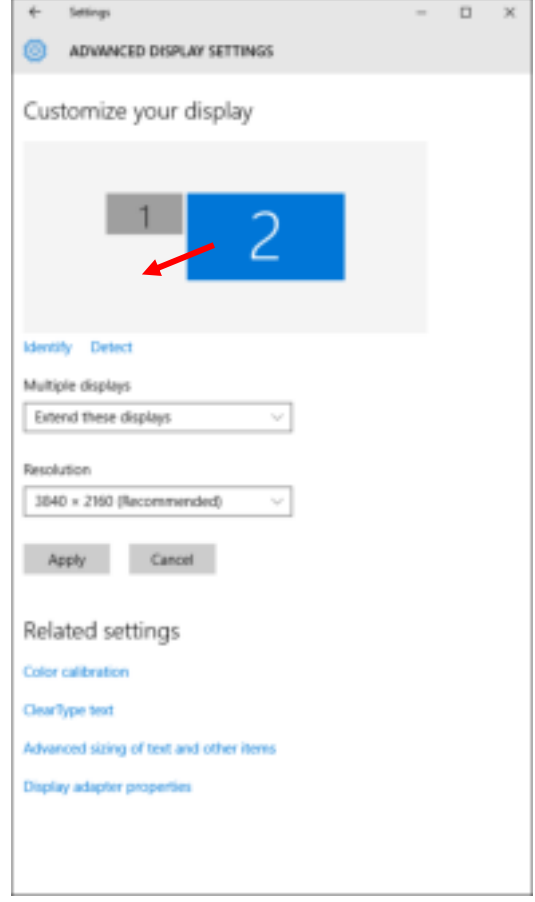

*Pastaba*: *Paspauskite ties antruoju ekranu ir jį pertempkite, patalpinkite pagal poreikį Jūsų nešiojamame kompiuteryje / planšetėje / stacionariame kompiuteryje.*

Galima valdyti režimus Išplėsti (Extend) ir Atspindėti / Veidrodinis vaizdo fiksavimas (Mirror):

- g) režimui **Atspindėti / Veidrodinis vaizdo fiksavimas (Mirror)**: ekrane pasirinkite 2. Monitorius, ir Daugiau monitorių → Atspindėti šį vaizdą → OK.
- h) režimui **Išplėsti** (**Extend)**: ekrane pasirinkite 2. Monitorius, ir Daugiau monitorių → Išplėsti šį vaizdą  $\rightarrow$  OK.

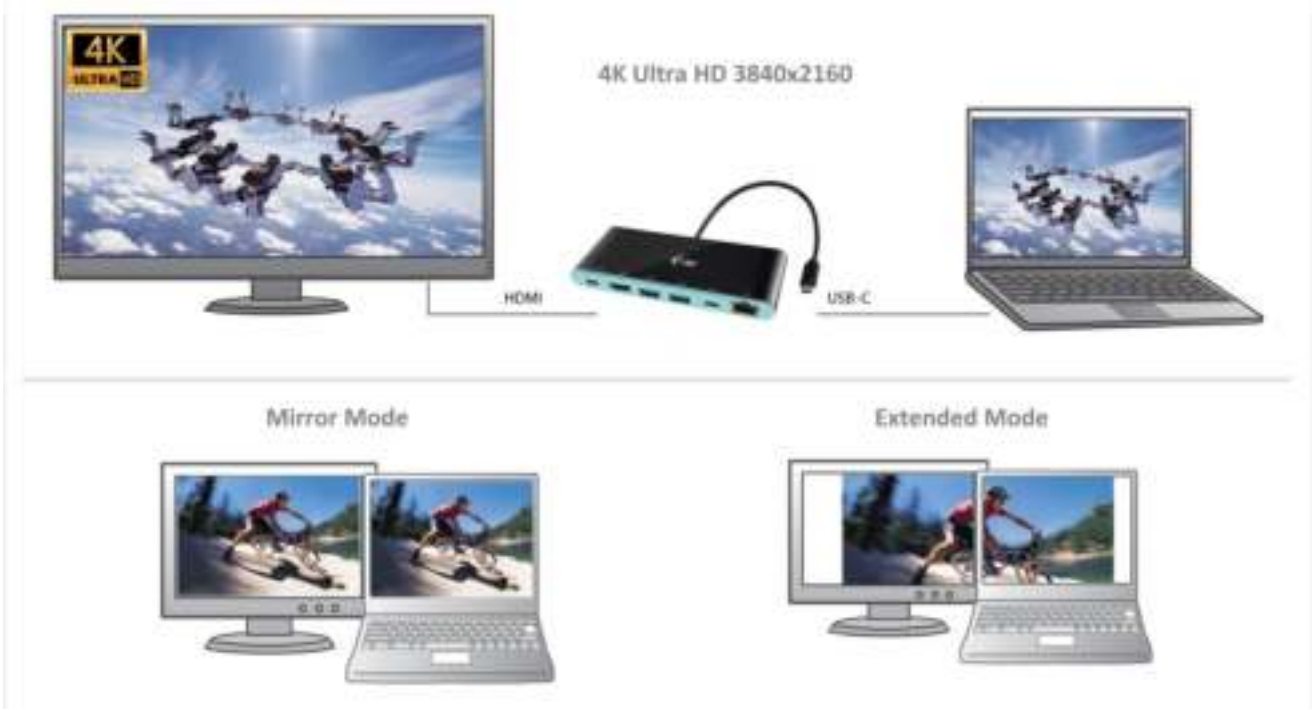

**Garso nustatymas** – leidžia nustatyti garsą režime Valdymo skydai → Garsas.

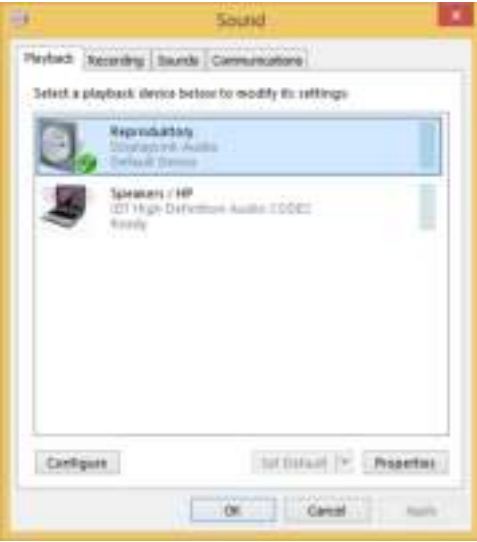

### **Pastabos dėl naudojimo:**

*Standby / Hibernate režimas ir Vaizdo prievadas* – po nešiojamo kompiuterio / planšetės/ stacionaraus kompiuterio aktyvavimo iš Standby / Hibernate režimo rodomas pirminis (pradinis) ekranas, todėl kad galėtumėte vėl prisijungti prie sistemos rekomenduojame naudoti kaip pradinį tą, kuris yra integruotas su nešiojamu kompiuteriu / planšete/ stacionariu kompiuteriu.

*Mirror režimas* – papildomas ekranas vadovaujasi sistemoje esančiais pirminio ekrano parametrais, t.y. jeigu nustatysite režimą Mirror, o integruotas ekranas turės raišką 1280x1024, tai ekranas maksimaliai perduos 1280x1024 raišką (net ir tuo atveju, jeigu bus nustatyta didesnė raiška).

*PASTABA! Nustatykite ir naudokite ekranus vadovaudamiesi vadovais. Ekranas, kurio raiška yra mažesnė už nustatytą HDMI prievade gali pažeisti ekraną (pvz. nenustatykite monitoriui su didžiausia 1024x768 raiška 1280x960 ir didesnės raiškos HDMI prievade)!*

Su "Windows" + P klaviatūra galima abu ekranus valdyti – Win 10 galite pasirinkti: Tik kompiuterio ekranas, Veidrodinis fiksavimas, Išplėsti, Tik antrasis ekranas.

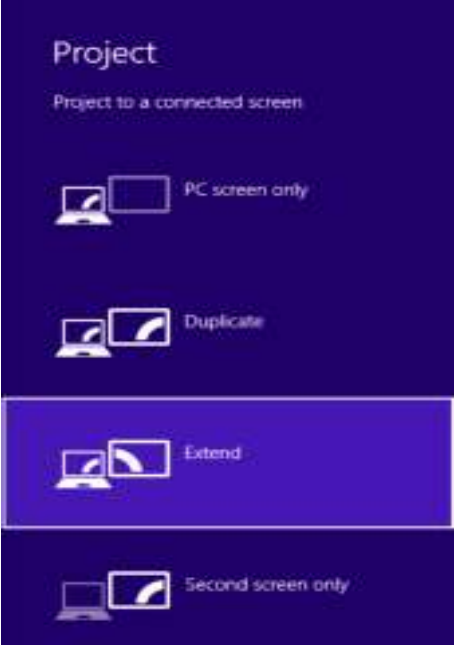

# **DOKO STOTELĖ NAUDOJIMAS MAC OS X**

*PASTABA! Prieš instaliavimą įsitikinkite, kad Mace turite instaliavę Jūsų įrenginiui naujausią OS. Valdikliai į Mac OS X instaliuojasi automatiškai.*

Prijungus monitorių Jūsų Mac ekranas blyksės, tai yra standartinė būklė, nustojus blyksėti galima pradėti standartinius nustatymus čia: **Parinktys sistemos-Monitoriai**.

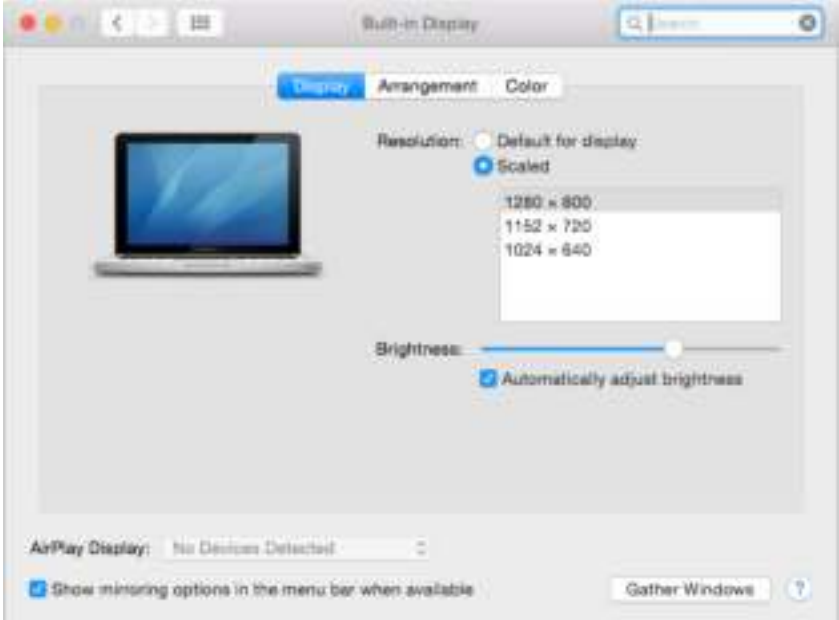

Paspauskite ties **Išdėstymas** ir numatytame režime (Išplėsti) paspauskite ties nauju monitoriumi ir pertempkite jį į norimą vietą, atsižvelgiant į Mac monitorių. Pasirinkus komandą Atspindėti monitorius režimas pasikeis į režimą Atspindėti (monitorių raiška automatiškai reguliuojama pagal jų parametrus ir abiejuose monitoriuose bus nustatyta aukščiausia galima raiška). Uždarius komandą Atspindėti monitorius bus atnaujintas režimas Išplėsti.

**Režimas Išplėsti:** Rodyklė rodo monitoriaus patalpinimo vietą atsižvelgiant į Mac monitorių.

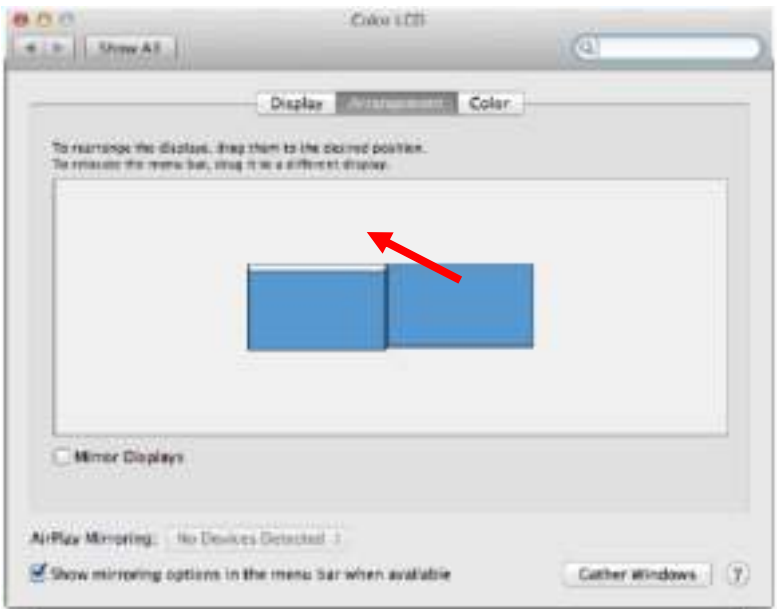

Režime Išplėsti galite pasirinkti Pagrindinį monitorių tempdami meniu Bar juostą.

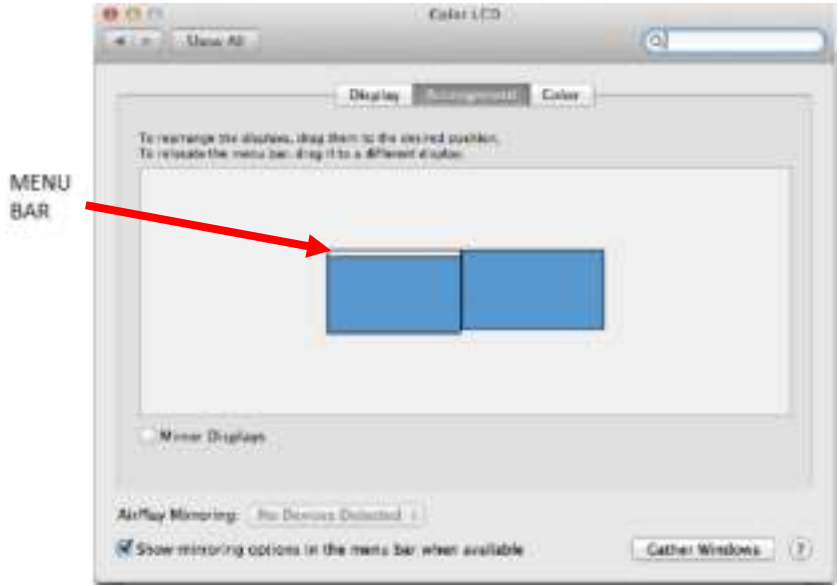

**Režimas atspindėti**: Galima naudoti tik tuo atveju, jeigu tai siūlo Mac.

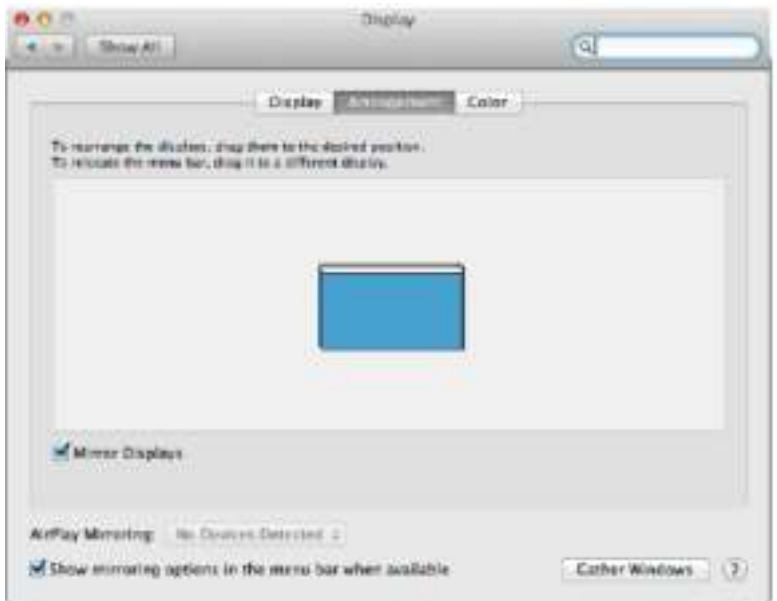

Paspauskite ties **Surinkti langus**: su šia komanda galite pasirinkti atitinkamo monitoriaus nustatymą – Pritaikyta raiška (siūlo naudotinas raiškas), Pasukimas (Standartinis, 90°, 180° ir 270°) ir Atnaujinimo dažnis (jeigu yra siūloma).

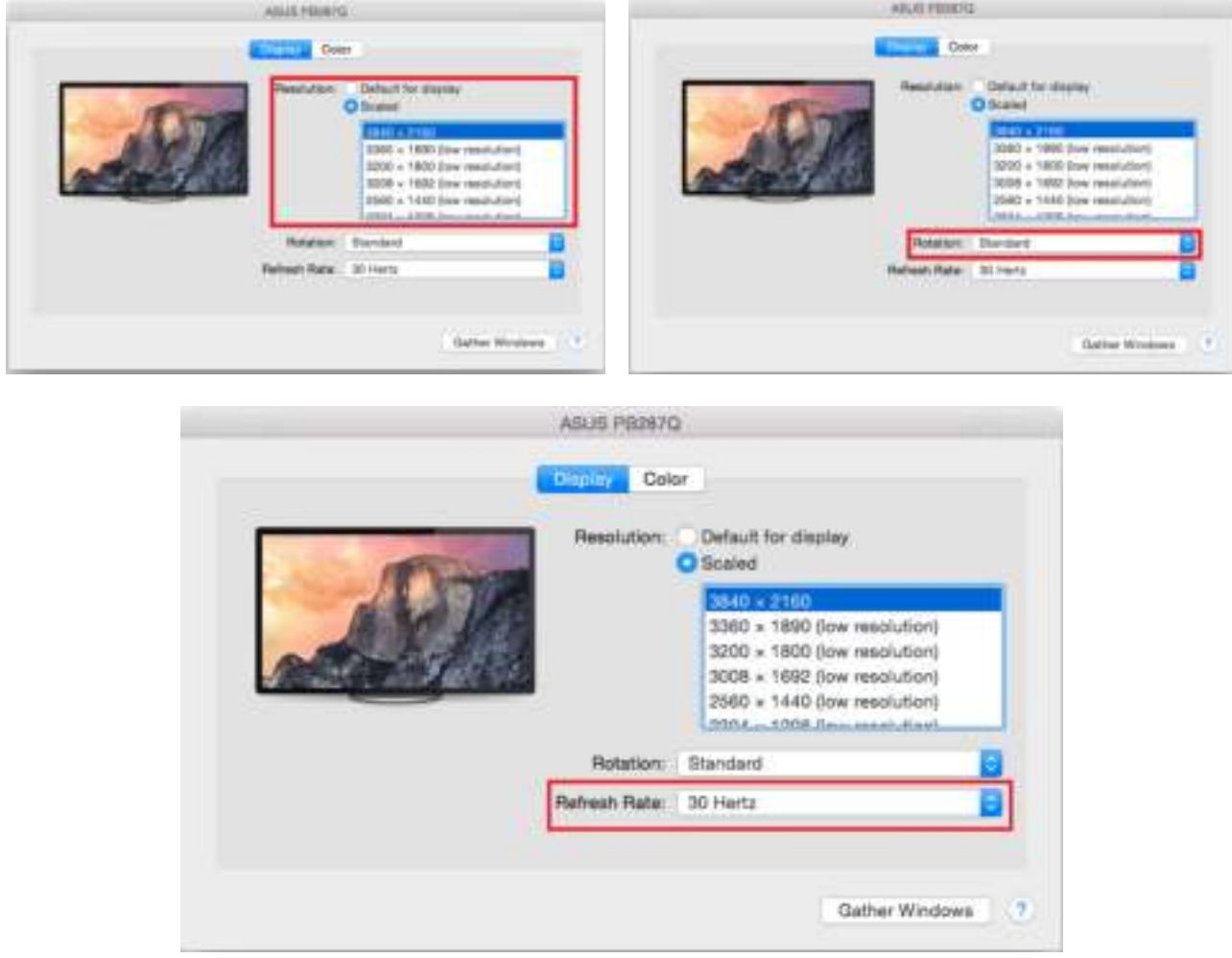

# *Pastabos dėl doko stotelė su monitoriumi naudojimo:*

Kai Mac monitorius yra uždarytas, su prijungtu monitoriumi galima dirbti maitinant iš tinklo (daliniai apribojimai yra naudojant HDMI monitorių senesnėse Mac versijose). Maitinant su baterija HDMI monitoriaus naudojimas yra apribotas Mac (kai kuriais atvejais, atsiradus vaizdo problemoms, vadovaukitės punktu žemiau).

Didžiąją ekrano atnaujinimo prijungtame monitoriuje problemų dalį, atsiradusių sustabdžius Mac, panaudojus užsklandą, po Mac restarto, po Mac išjungimo/įjungimo galima išspręsti išjungus doko stotelė USB-C kabelį iš Mac USB-C prievado ir po 10 sekundžių prijungus iš naujo. Palaukite, kol bus užbaigtas visų įrenginių prijungimas.

### **NAUDOJIMO SAUGOS TAISYKLĖS**

- Saugoti nuo aukštos temperatūros ir drėgmės.
- Jrenginį naudoti ant lygių neslidžių paklotų išvengsite slydimo ir kritimo ant žemės.
- Vadovą saugokite vėlesniam naudojimui.

Bendradarbiaudami su servisu:

- Patikrinkite veikimą po įkritimo į vandenį arba nukritimo ant žemės.
- Jskilus dangčiui patikrinkite veikimą.
- Jeigu įrenginys neveikia pateikite pretenzijas vadovaudamiesi įrenginio vadovu.

### **DAŽNAI UŽDUODAMI KLAUSIMAI**

**Klausimas:** Kokie yra reikalavimai pagrindiniai grafinei kortai dėl naudojimo su grafiniais chipset grafiniuose i-tec adapteriuose ir doko stotelėse?

**Atsakymas:** Grafiniai chipset yra antrinės (kitos) grafinės kortos PC. Kad veiktų turi būti instaliuota pirminė grafinė kortą. **Windows 10 ir vėlesni:** Šiose operacinėse sistemose vaizdo valdiklis veikia tik esant pirminėms grafinėms kortoms: Intel, NVidia, ATI/AMD, VIA. Nemoka dirbti su SiS arba Matrox grafinėmis kortomis.

**Klausimas:** Ar galiu gauti išsamesnę informaciją apie problemas su USB-C doko stotelė? **Atsakymas:** Taip, galima kreiptis į mūsų techninę pagalbą: support@itecproduct.com

### **Klausimas:** Įrenginys neįkrauna Apple / Samsung planšetės.

**Atsakymas:** Jeigu įrenginys neįsikrauna arba neveikia, įjunkite įkrovimo adapterį į motininio nešiojamo kompiuterio / Maco / išmaniojo telefono / planšetės įkrovimo jungtį arba prie doko stotelės skirto įkrovimui USB-C prievado. Nepaisant Europos standarto dėl elektros prietaisų suderinamumo kai kurios firmos saugo savo ženklo prekes taip, kad įrenginius įkrauna tik originaliu /su licencija įkrovimo adapteriu per USB-C prievadą.